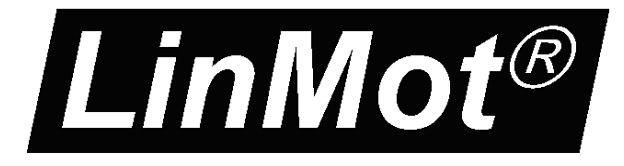

# *Motion Control SW*

# **Documentation of the Motion Control SW**

- **E1100 / B1100 Servo Controller Series** 

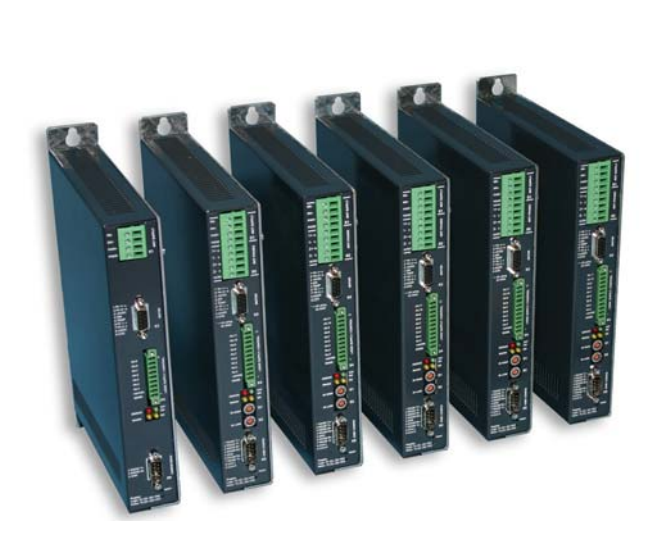

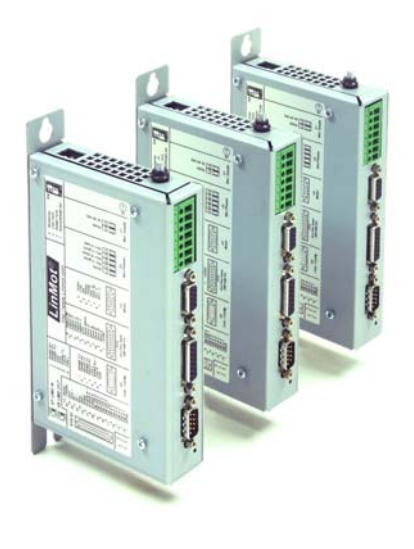

# **Motion Control SW**  User Manual

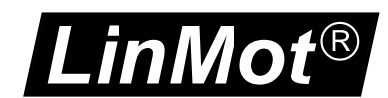

© 2011 NTI AG

This work is protected by copyright.

Under the copyright laws, this publication may not be reproduced or transmitted in any form, electronic or mechanical, including photocopying,

recording, microfilm, storing in an information retrieval system, not even for didactical use, or translating, in whole or in part, without the prior written consent of NTI AG.

LinMot® is a registered trademark of NTI AG.

Note

The information in this documentation reflects the stage of development at the time of press and is therefore without obligation. NTI AG. reserves itself the right to make changes at any time and without notice to reflect further technical advance or product improvement.

Document Version 3.15 / Whp, September 2011

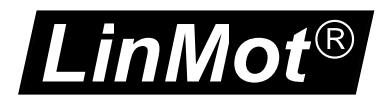

#### **TABLE OF CONTENT**

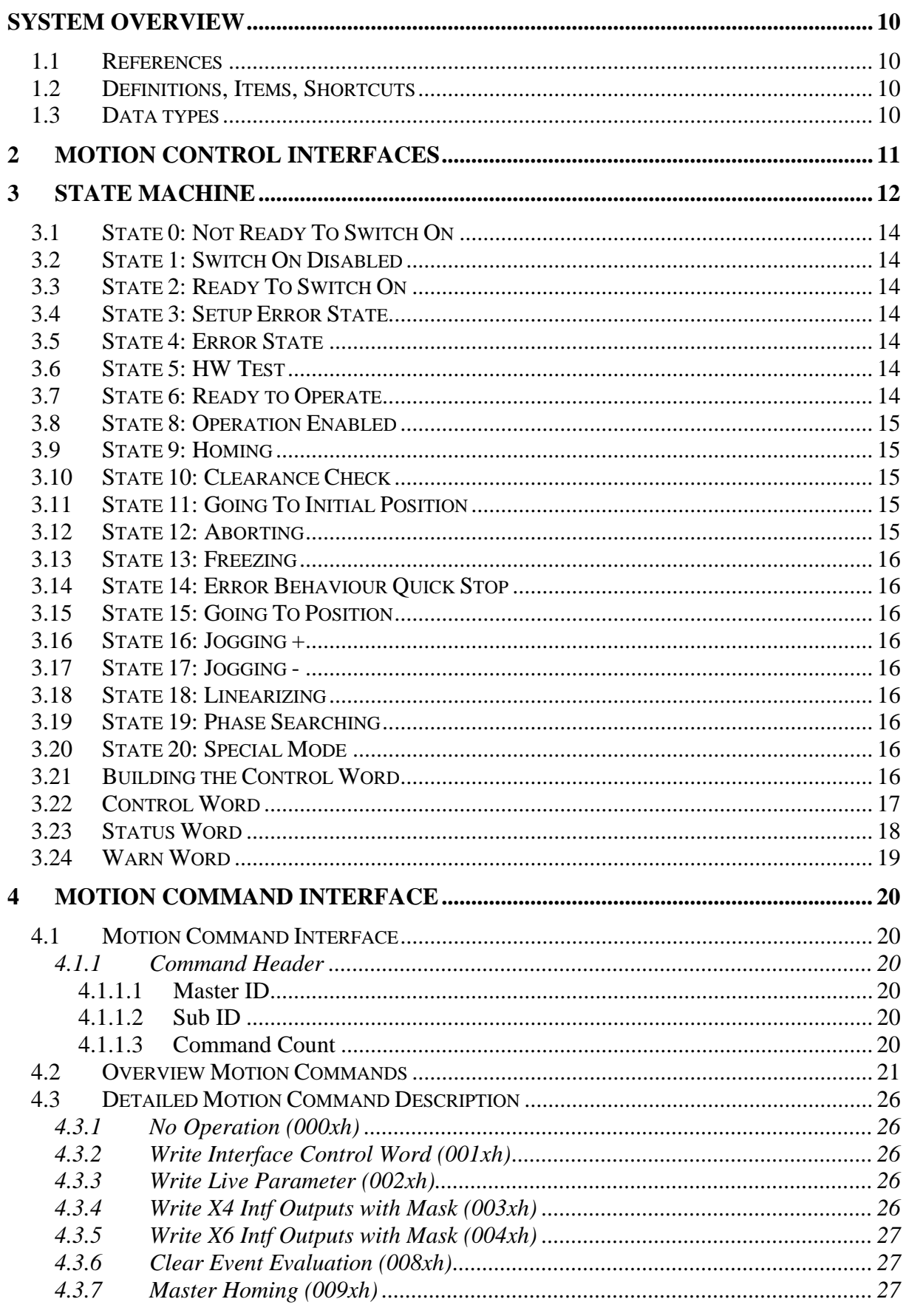

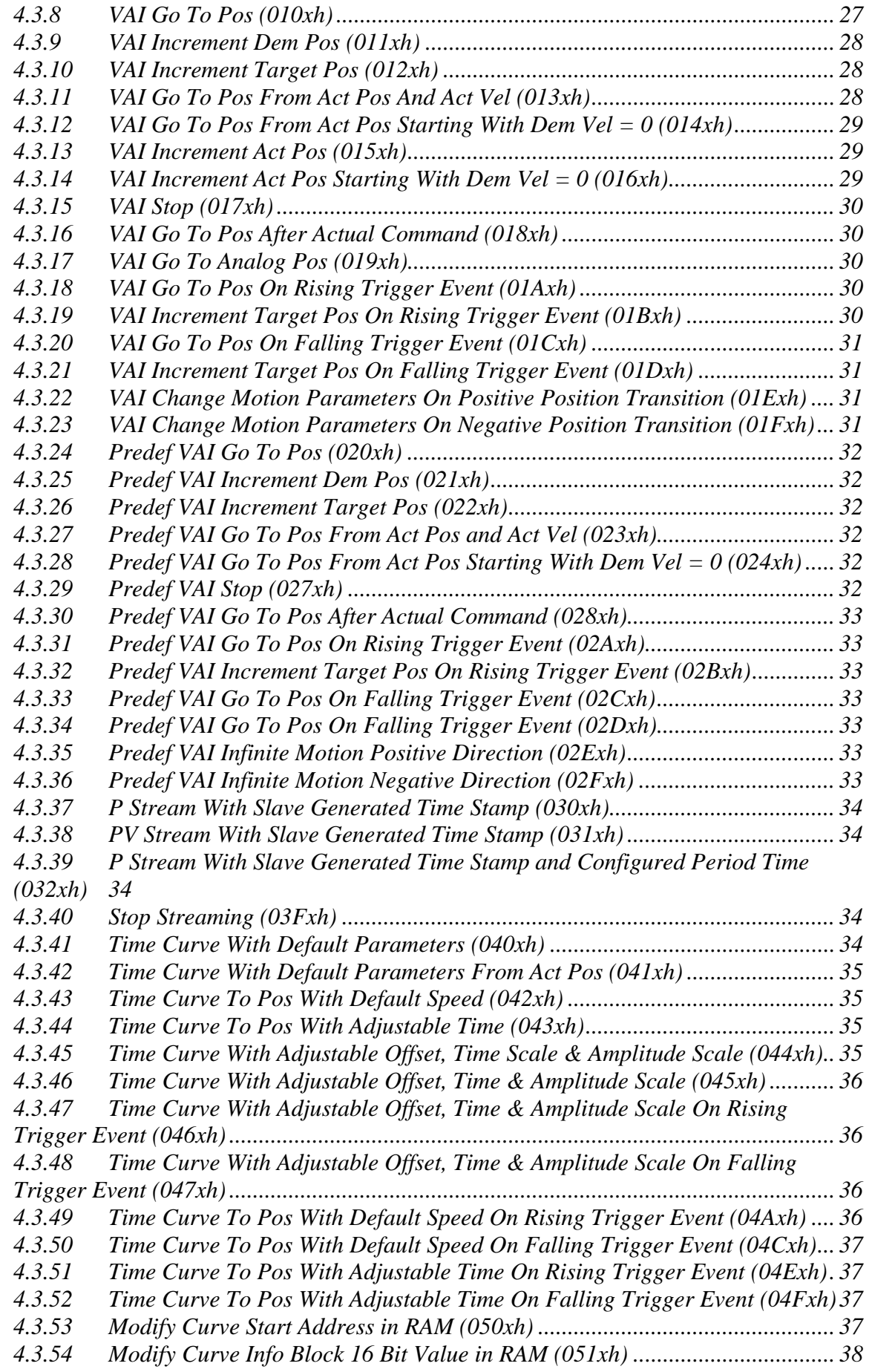

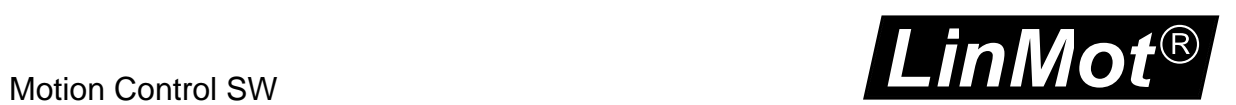

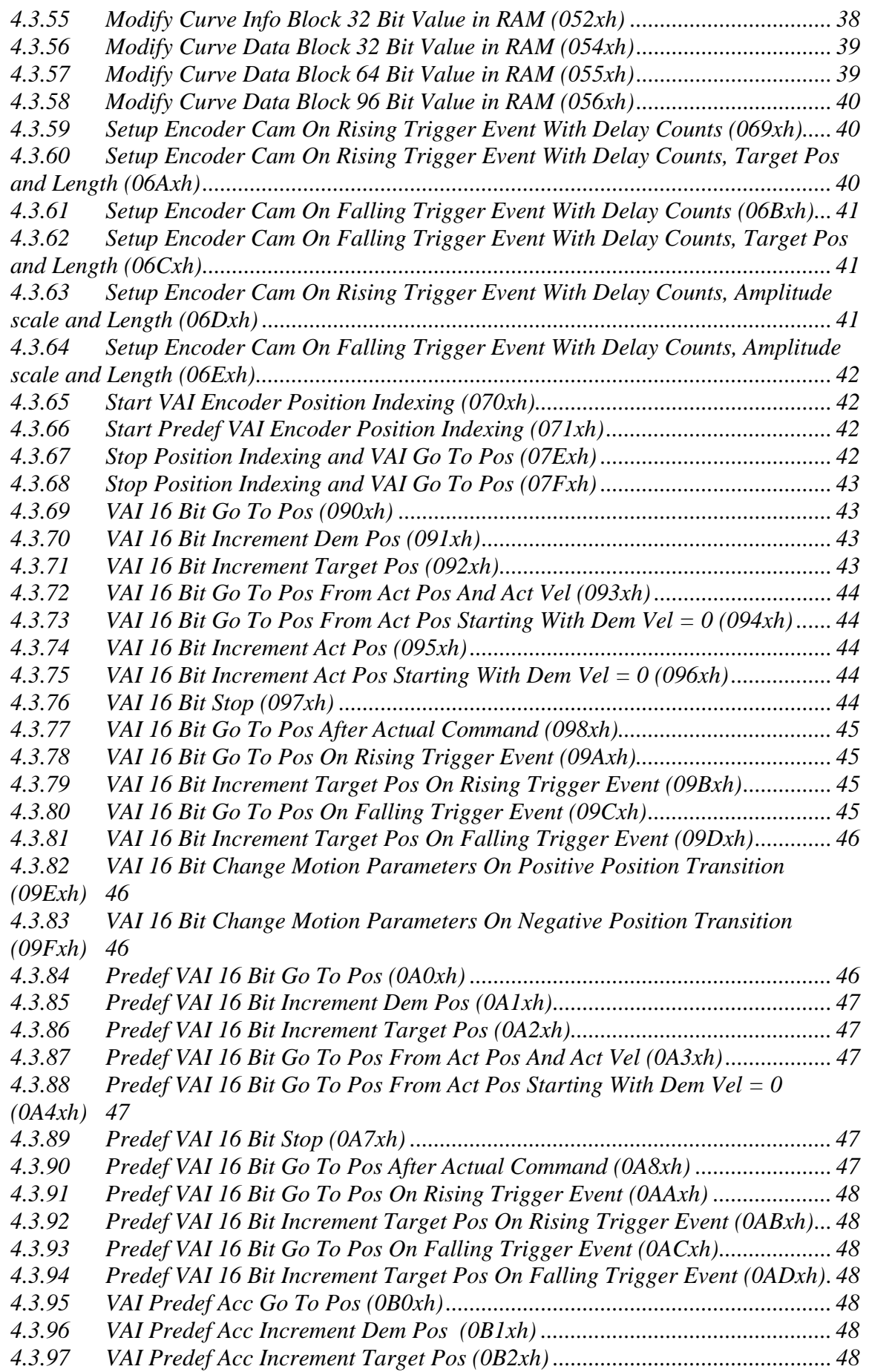

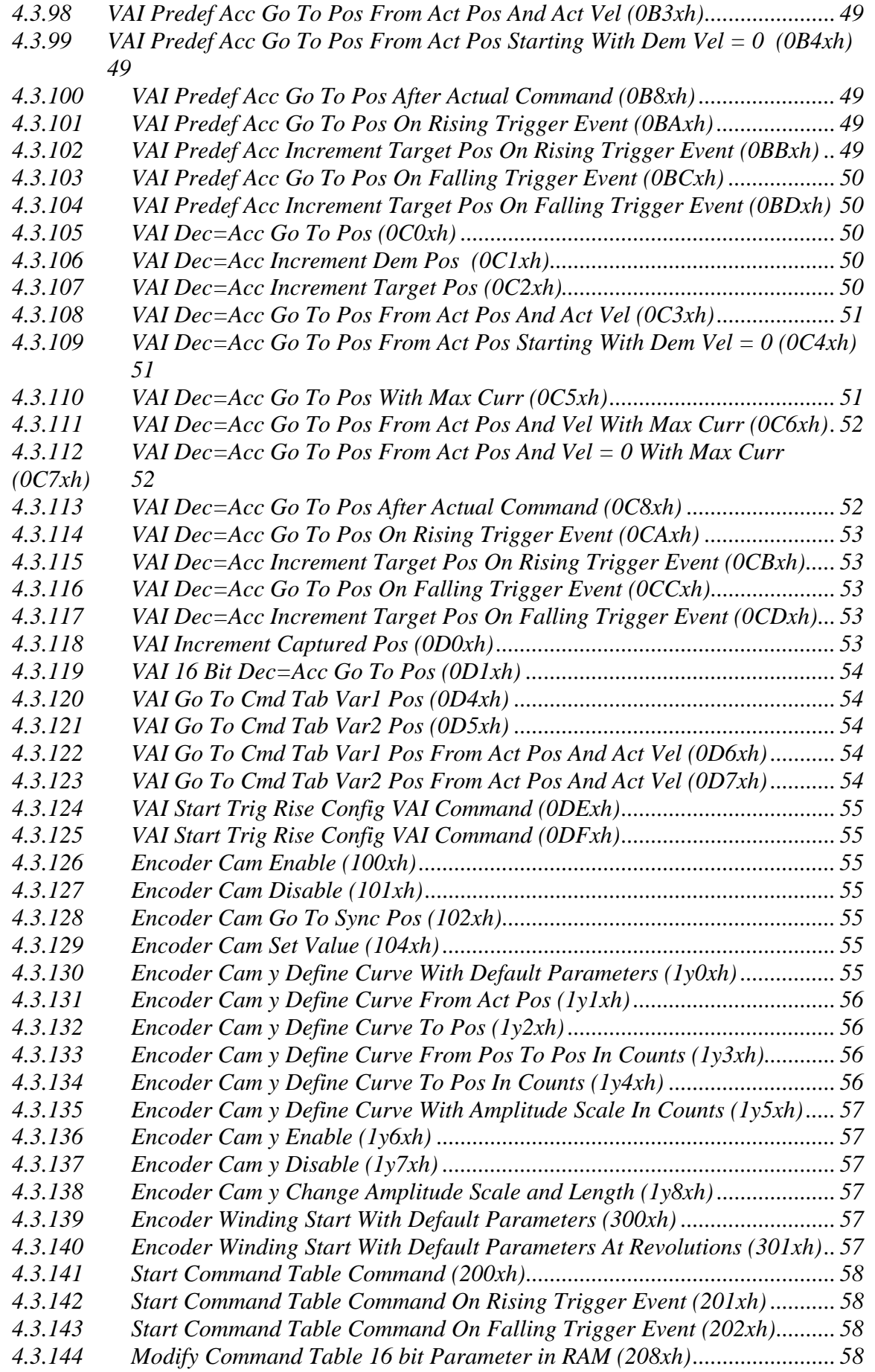

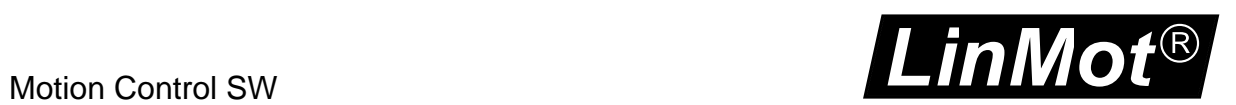

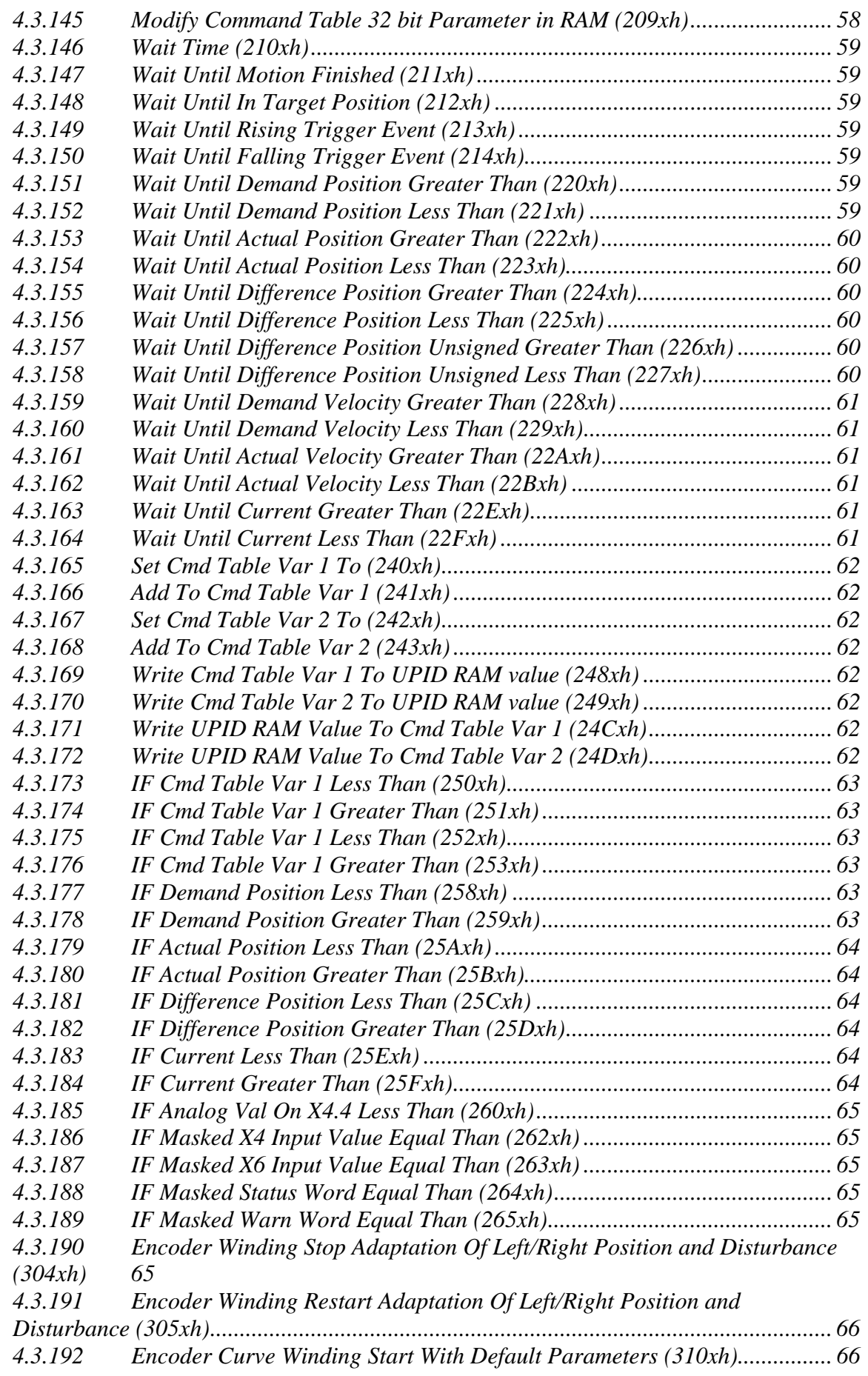

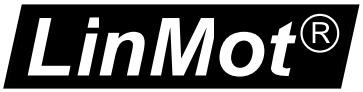

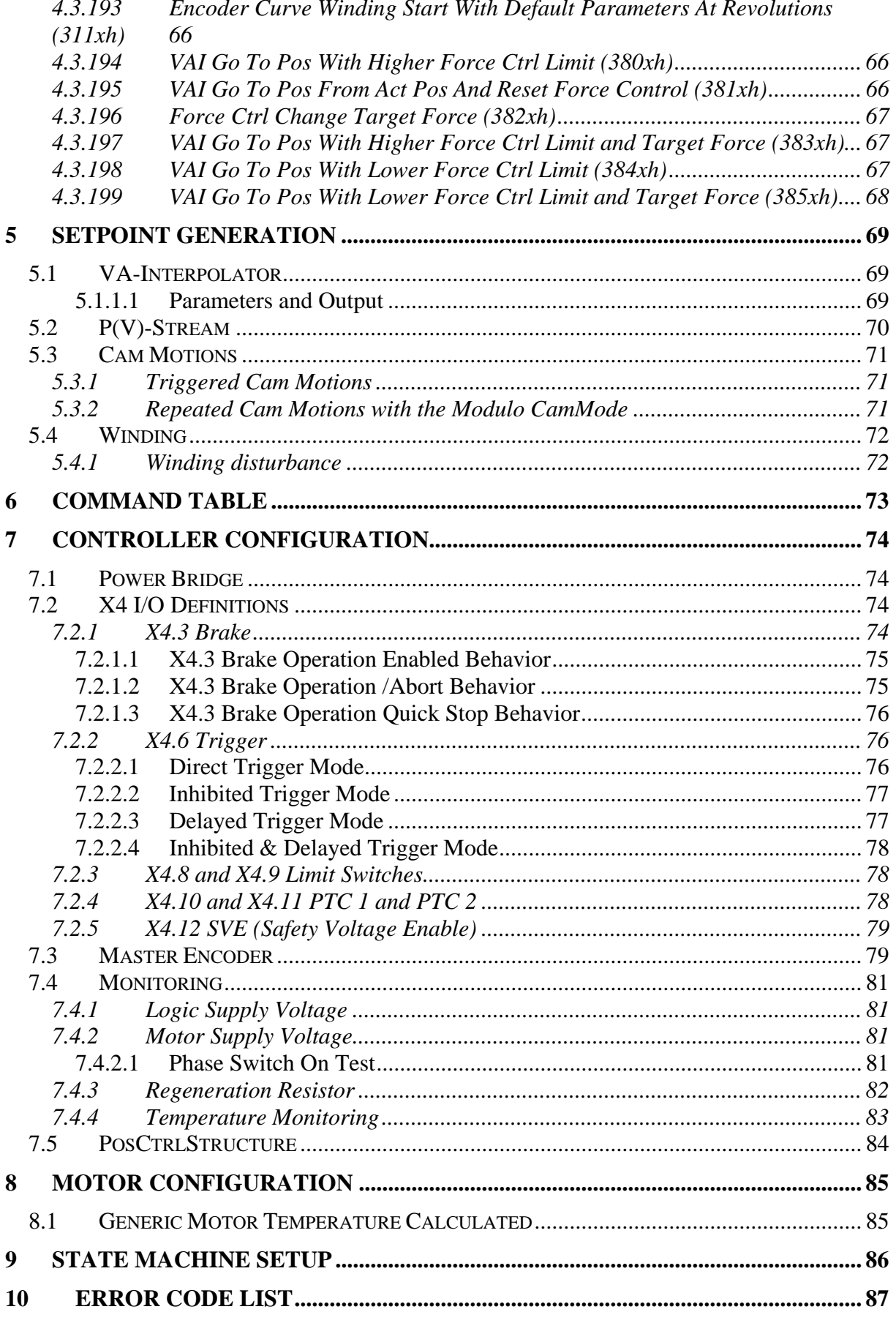

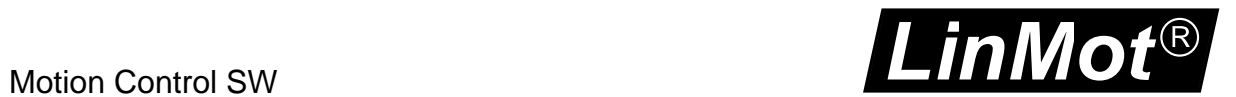

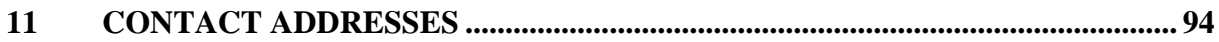

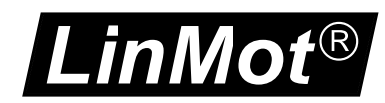

# **System Overview**

This user Manual describes the Motion Control SW functionality of the LinMot E1100 / B1100 servo controllers.

# *1.1 References*

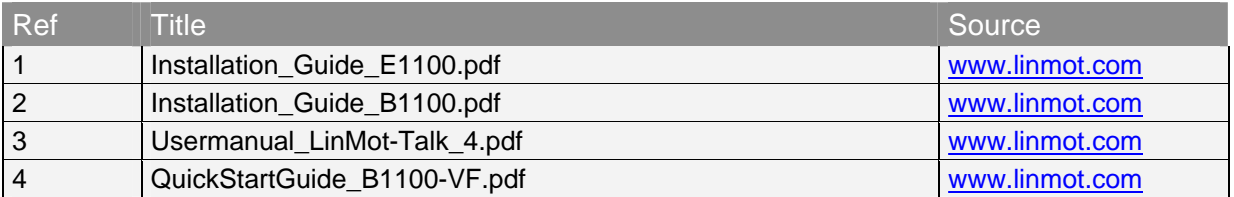

The documentation is distributed with the LinMot-Talk configuration software or can be downloaded from the Internet from the download section of our homepage.

# *1.2 Definitions, Items, Shortcuts*

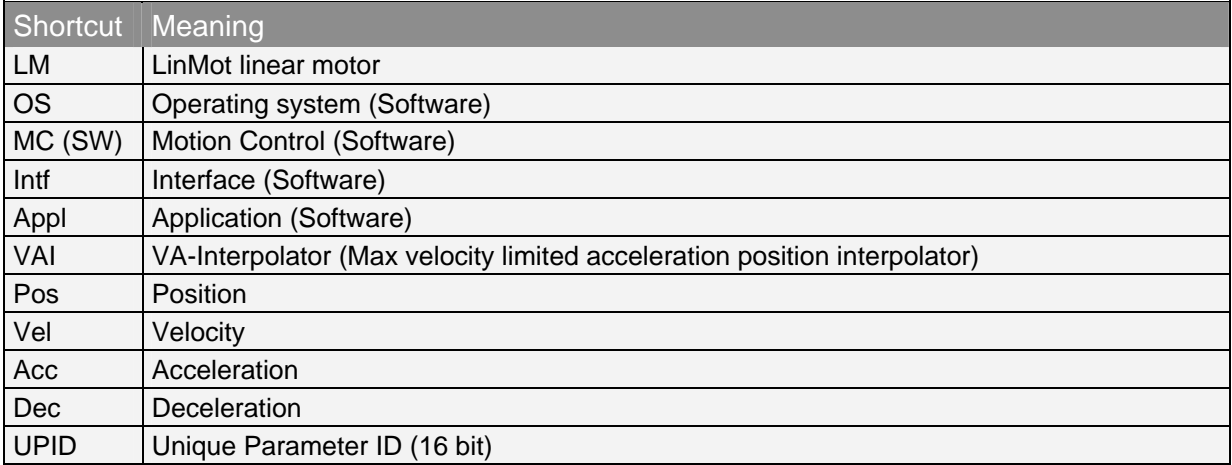

#### *1.3 Data types*

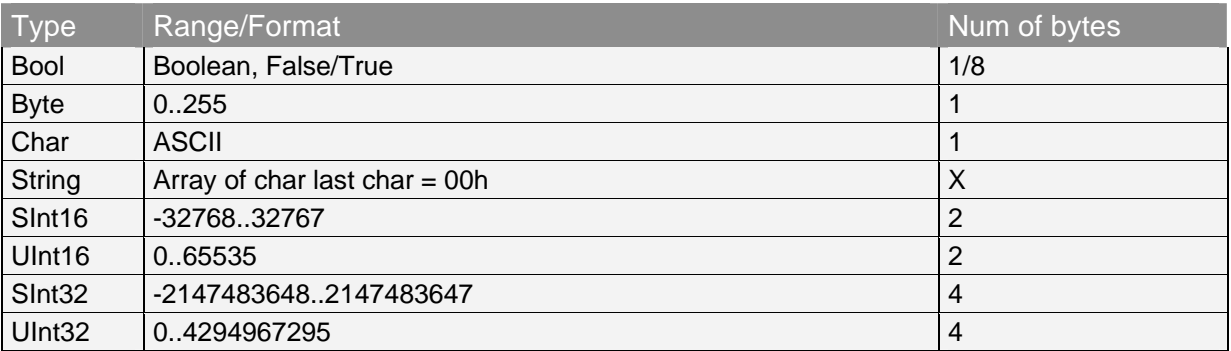

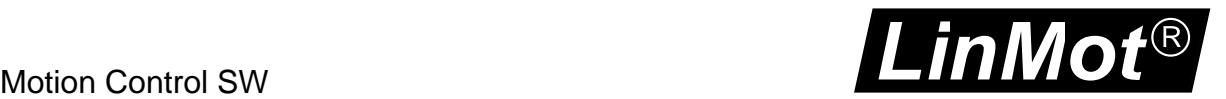

# **2 Motion Control Interfaces**

For controlling the behavior of the motion control SW, two different Interfaces are available. For controlling the main state machine, a bit coded **control word** can be used. For controlling the motion functionality a memory mapped **motion command interface** can be used. These two instances are mapped via an interface SW to an upper control system (PLC, IPC, PC, ..). The interfacing is done with digital I/Os or a serial link like Profibus DP, CAN bus (DeviceNet, CANopen), RS485, RS422 or RS232 (LinRS protocol).

With LinMot-Talk the control over the control word can be taken bit by bit, for testing and debugging. Unused control word bits can be forced by parameter value.

Also the control of the motion command interpreter can be switched to the control panel of the LinMot-Talk software for testing.

All this can be done while the system is running, so be careful using this features on a running machine!

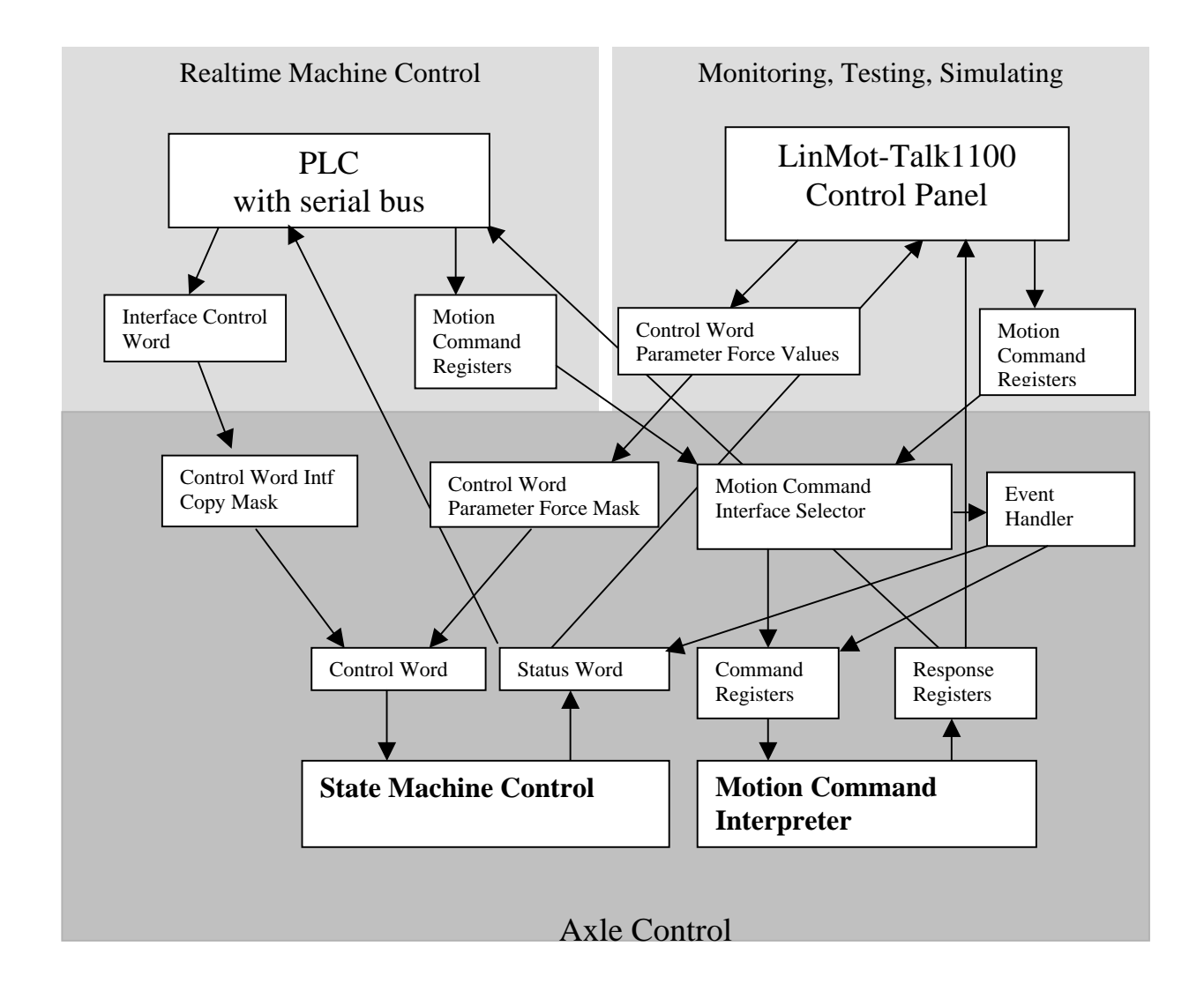

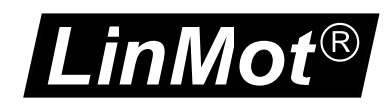

# **3 State Machine**

The main behavior of the axles is controlled with the control word, it is shown in the following state diagram.

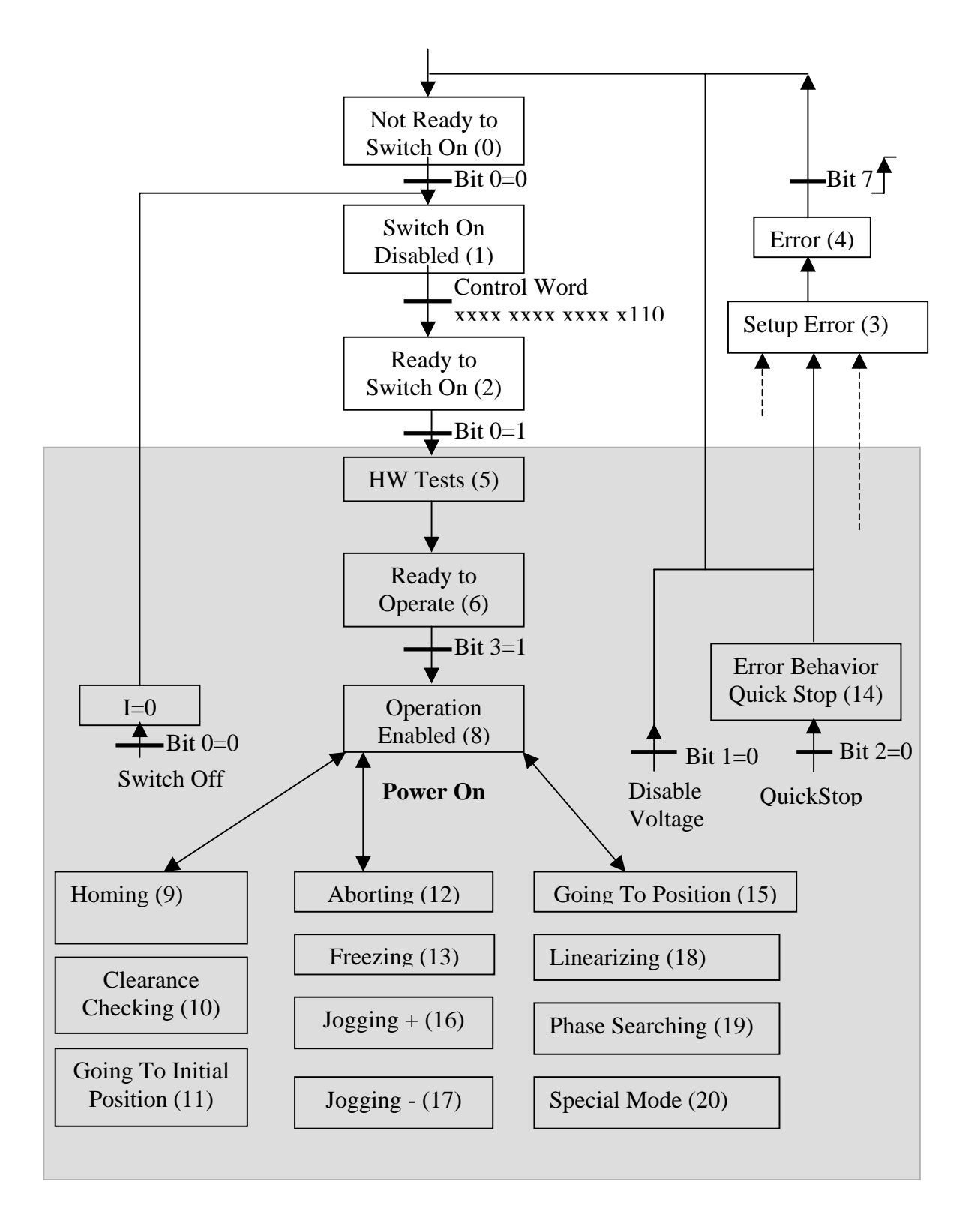

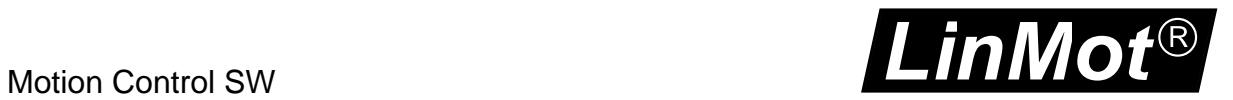

The state machine can be followed in the PLCs with fieldbus using the the StateVar. This response word can be configured for any supported fieldbus.

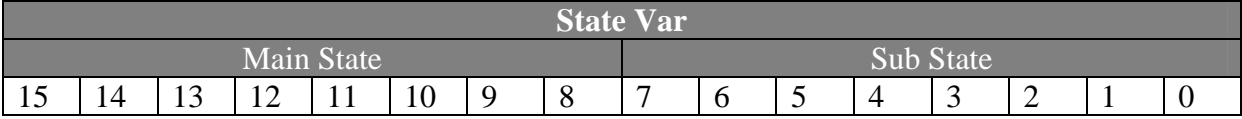

The State Var is divided into two sections: the Main State section (high byte) contains directly the number of the state machine, the content of the Sub State (low byte) is state depending.

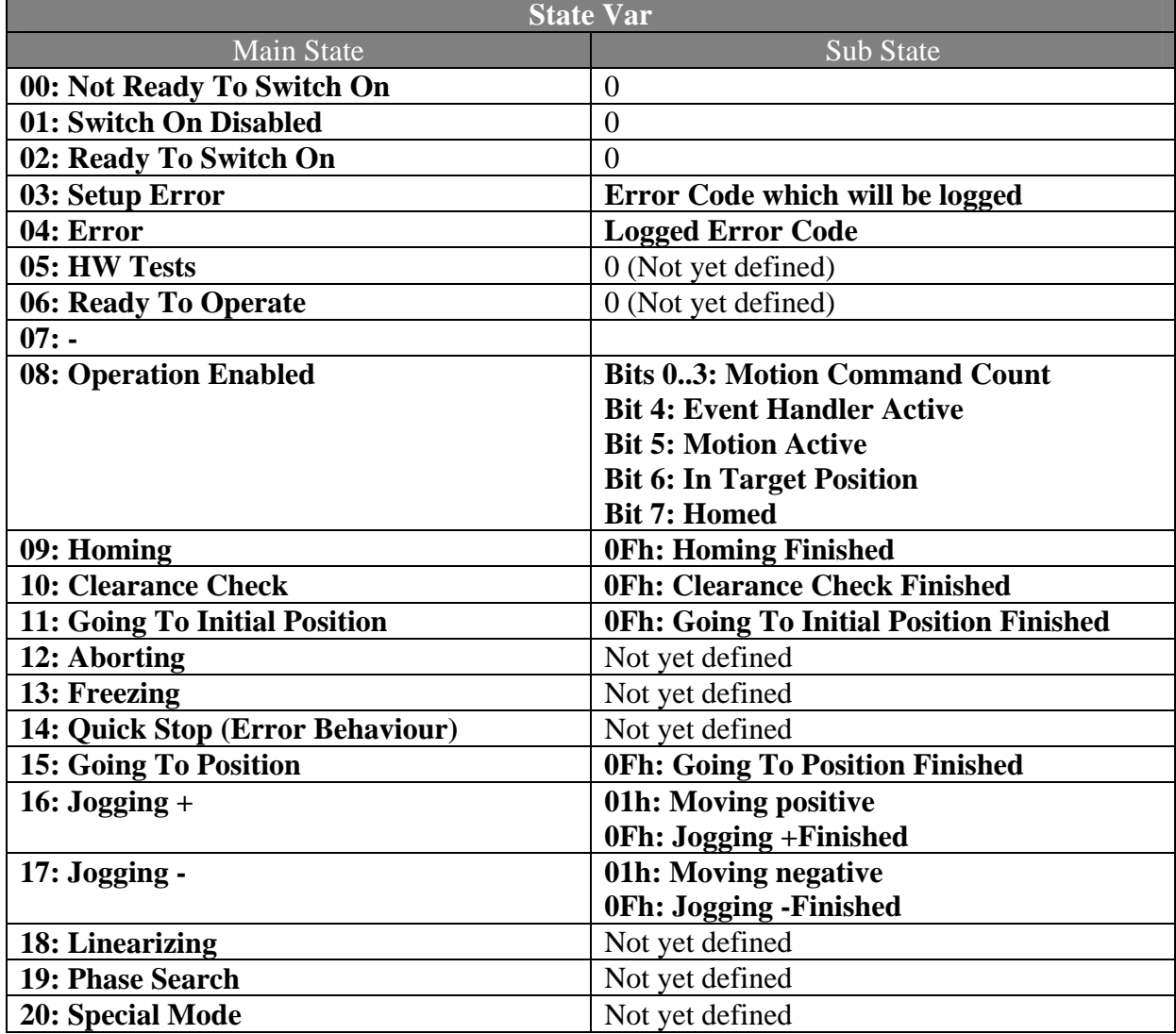

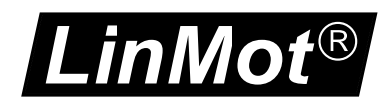

# *3.1 State 0: Not Ready To Switch On*

In this state the release of control word bit 0 *switch on* is awaited. As soon as this bit is cleared a change to state 1 is performed. This behavior avoids self starting if all necessary bits for a start are set correctly in the control word.

# *3.2 State 1: Switch On Disabled*

The state machine rests in this state as long as the bits 1 or 2 of the control word are cleared.

# *3.3 State 2: Ready To Switch On*

The state machine rests in this state as long as the bit 0 is cleared.

# *3.4 State 3: Setup Error State*

The state machine rests in this state as long the bits 0 is cleared.

# *3.5 State 4: Error State*

The error state can be acknowledged with a rising edge of the control word bit 7 'Error Acknowledge'. If the error is fatal, bit 12 'Fatal Error' in the status word is set, no error acknowledgment is possible.

In the case of a fatal error, the error has to be checked, and the problem has to be solved before a reset or power cycle is done for resetting the error.

# *3.6 State 5: HW Test*

The HW Test state is an intermediate state before turning on the power stage of the servo controller. If everything seems to be ok the servo changes to state 6 without any user action. The test takes about 300ms.

# *3.7 State 6: Ready to Operate*

In this state the motor is either position controlled or with demand current  $= 0$  and under voltage, but no motion commands are accepted. The mode is configurable with UPID 6300h.

Sending motion commands in this state will generate the error 'Motion command sent in wrong state' and a state change to the error state will be performed.

Clearing the control word bit 3 'Enable Operation' in state 8 or higher will stop immediately the set point generation and a state transition to 6 is performed. Clearing the bit while a motion is in execution a following error might be generated.

# *3.8 State 8: Operation Enabled*

This is the state of the normal operation in which the motion commands are executed. It is strongly recommended to use the State Var for the motion command synchronization with any fieldbus system.

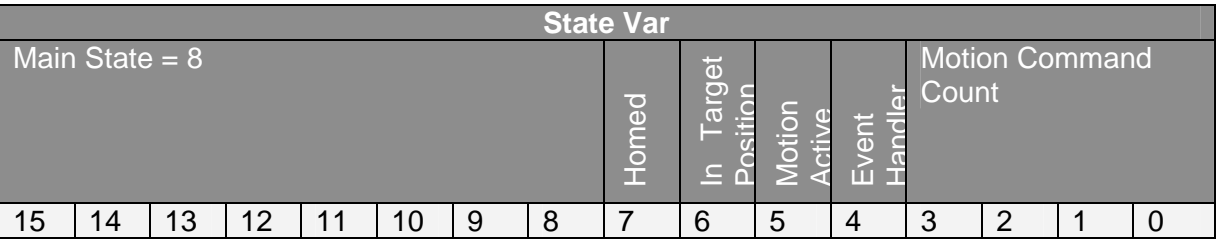

In the high byte stands the number of the main state  $= 8$ . In the low byte stands in the lowest 4 bits the actual interpreted 'Motion Command Count', bit 4 indicates if the event handler is active, in bit 5 stands the status word bit 'Motion Active', in bit 6 the status word bit 'In Target Position' and in bit 7 the status word bit 'Homed'. Because the 'Motion Command Count' echo and this status word bits are located in the same byte no data consistency problem is possible with any fieldbus.

A new motion command can be setup when the Motion Command Count has changed to the last sent **and** the 'Motion Active' bit is 0 or the 'In Target Position' bit is 1 if an exact positioning is required.

# *3.9 State 9: Homing*

The homing state is used to define the position of the system according a mechanical reference, a home switch or an index.

For LinMot motors the slider home position at this home position is taken to compensate edge effects.

In the home sequence a position check of two positions and the motion to an initial position can be added.

Hint: If a mechanical stop homing mode is chosen, the initial position should be a little apart from this mechanical stop to avoid overheating of the motor.

# *3.10 State 10: Clearance Check*

Setting the Clearance Check bit in the Control Word, two positions are moved to, to check if the whole motion range is free. Normally this action is added to the homing sequence to ensure that the homing was done correctly.

# *3.11 State 11: Going To Initial Position*

Setting the Go To Initial Position bit in the control word, the servo moves to the initial position, normally used to move away from the mechanical stop after homing, to protect the motor from overheating at the mechanical stop. After an error it is also recommended to move to a defined position again.

# *3.12 State 12: Aborting*

Clearing the /Abort bit in the control word initiates a quick stop. After the motion has stopped the servo rests position controlled. Setting the bit again the servo controller rests in position until a new motion command is executed.

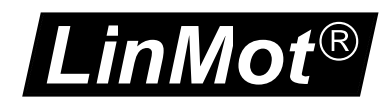

# *3.13 State 13: Freezing*

Clearing the /Freeze bit in the control word initiates a quick stop. After the motion is stopped the servo rests position controlled. Setting the bit again the servo controller will finish the frozen motion (e.g. if it was a VAI command). Curve motion can be frozen but not restarted by releasing this bit, setting the bit again the motor moves at the target position of the last VAI command, if never used a VAI command it will go to the initial position.

# *3.14 State 14: Error Behaviour Quick Stop*

Most of the errors, which can occur during an active motion, cause a quick stop behavior to stop the motion. After the quick stop is finished the motor is no longer position controlled.

# *3.15 State 15: Going To Position*

Setting the Go To Position bit in the control word, the serveo moves to the defined position, recommendable for example, after an error, to move to a defined position again.

# *3.16 State 16: Jogging +*

Setting the Jog Move + bit in the control word, the servo moves either a defined position increment or to the maximal position with a limited speed. Releasing the bit will stop the motion.

# *3.17 State 17: Jogging -*

Setting the Jog Move - bit in the control word, the servo moves either a defined position decrement or to the minimal position with a limited speed. Releasing the bit will stop the motion

# *3.18 State 18: Linearizing*

The linearizing state is used to correct position feedback parameters, to improve the linearity of the position feedback.

# *3.19 State 19: Phase Searching*

The phase search is only defined for three phase EC motors with hall switches and ABZsensors to find the commutation offset for to the sensor. It cannot be guaranteed that this feature will work for all kinds of EC motors. The found offset can be found in the variable section Calculated Commutation Offset (UPID: 1C1Bh), and has to be set manually to he parameter Phase Angle (UPID 11F2h).

# *3.20 State 20: Special Mode*

The Special Mode is available only on the B1100 servo controllers. In this state the current command mode over the analog input is available. For using this mode see the [4].

# *3.21 Building the Control Word*

The Control Word can be accessed bit by bit from different sources with different priorities. The highest priorities have the bits that are forced by parameters. The second highest priority has the control panel of the LinMot-Talk software, if logged in with the SW. The next lower priorities have the bits that are defined on the X4 IOs as control word input bits. The lowest priority have bits which are set over the interface (normally a serial fieldbus connection), so in the Ctrl Word Interface Copy mask all bits can be selected, without causing any problems, but bits which should not be accessed through the interface can be masked out.

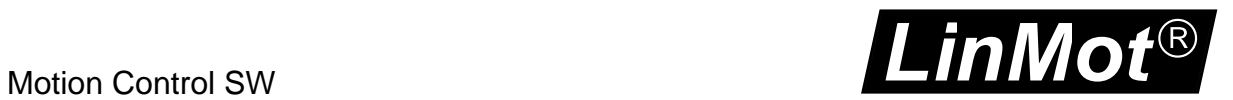

# *3.22 Control Word*

With the Control Word (16Bit) the main state machine of the servo controller can be accessed. Following table shows the meaning of each bit:

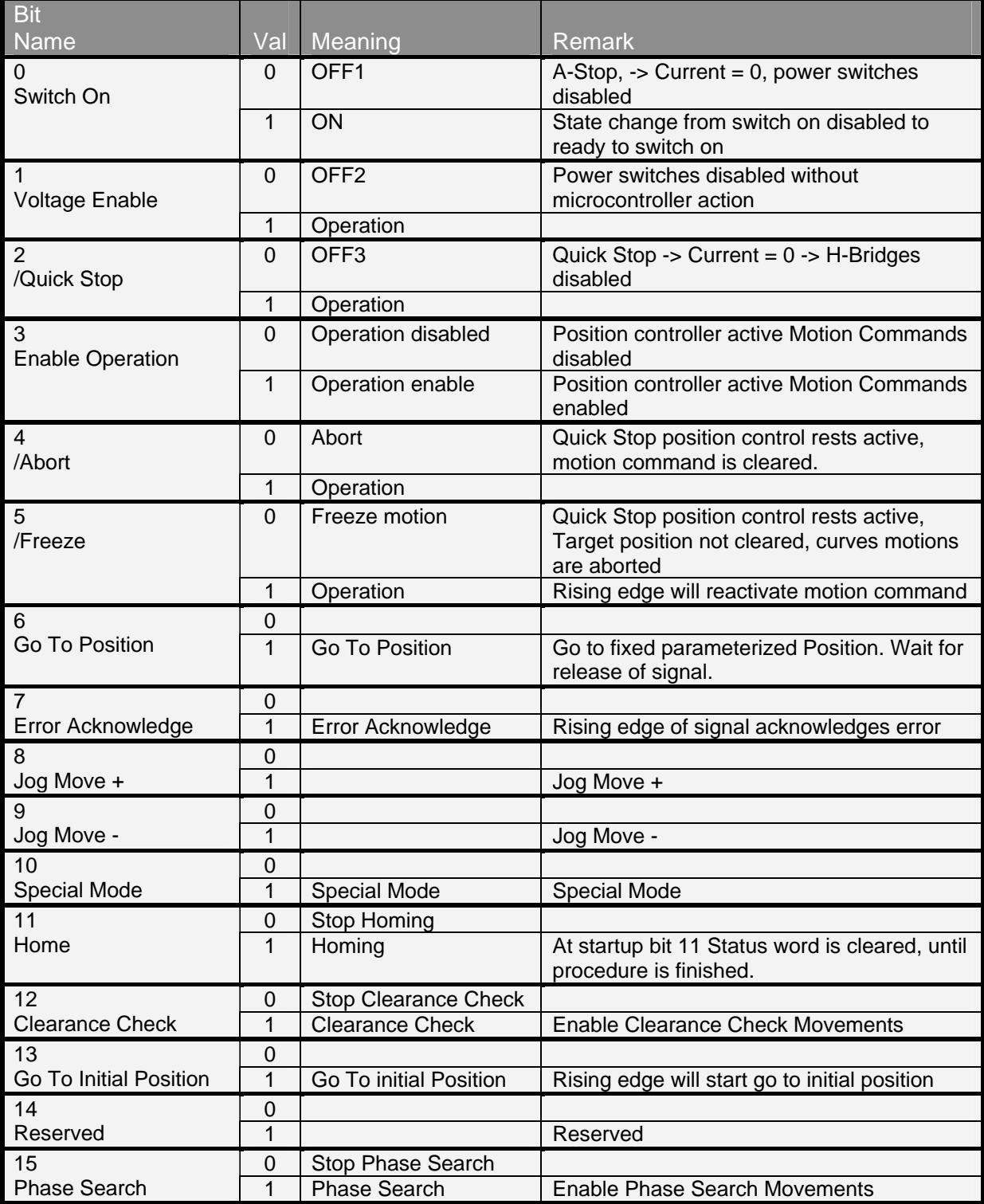

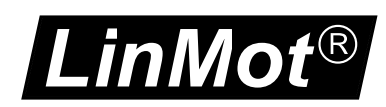

# *3.23 Status Word*

Following table shows the meaning of the single bits: $\neg$ 

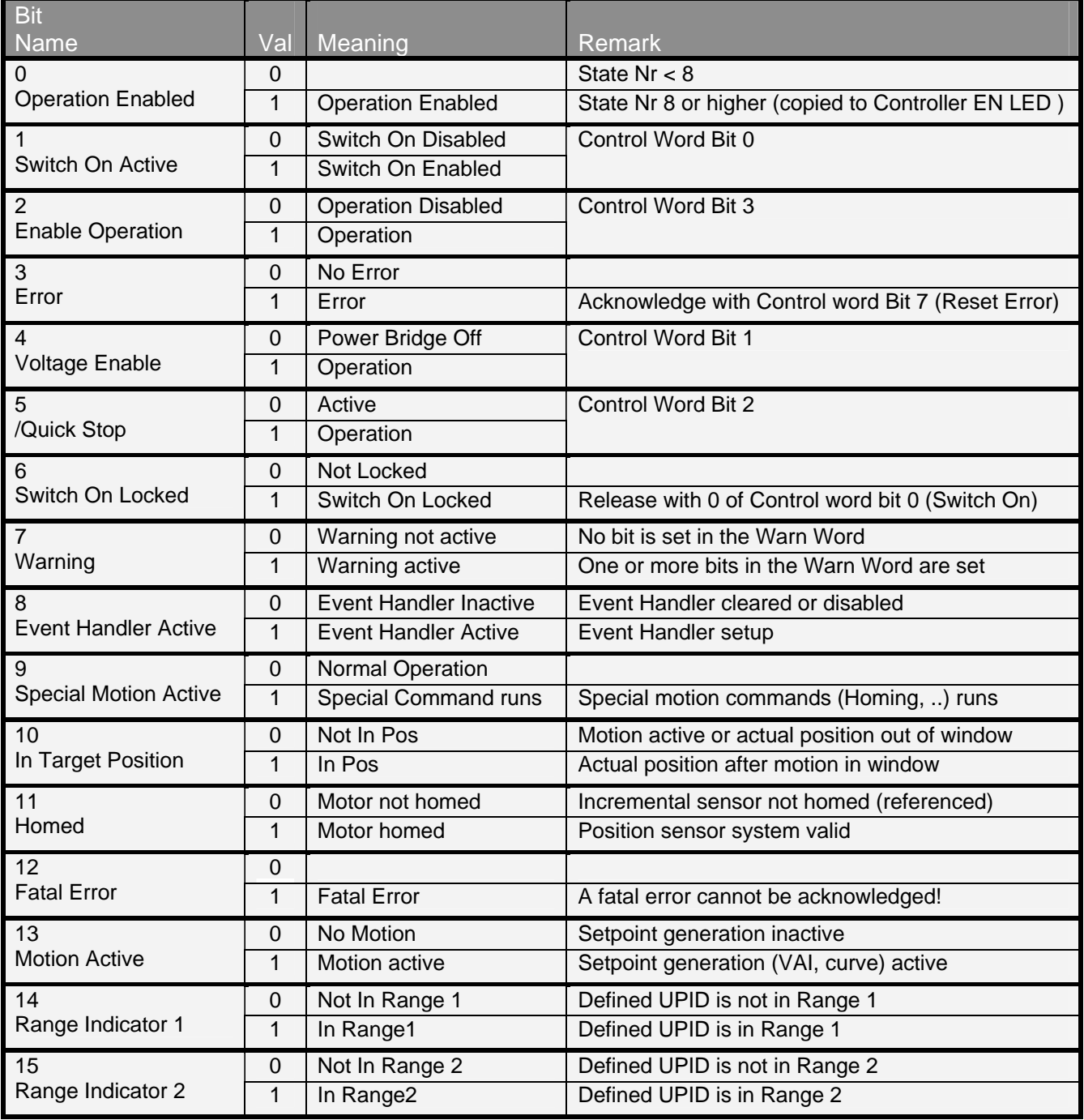

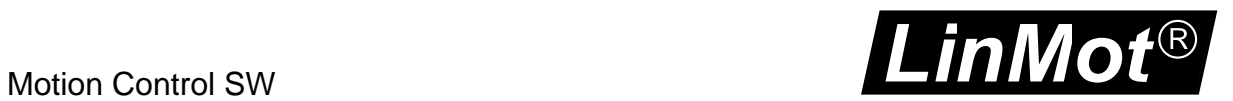

# *3.24 Warn Word*

Following table shows the meaning of the single bits of the Warn Word:

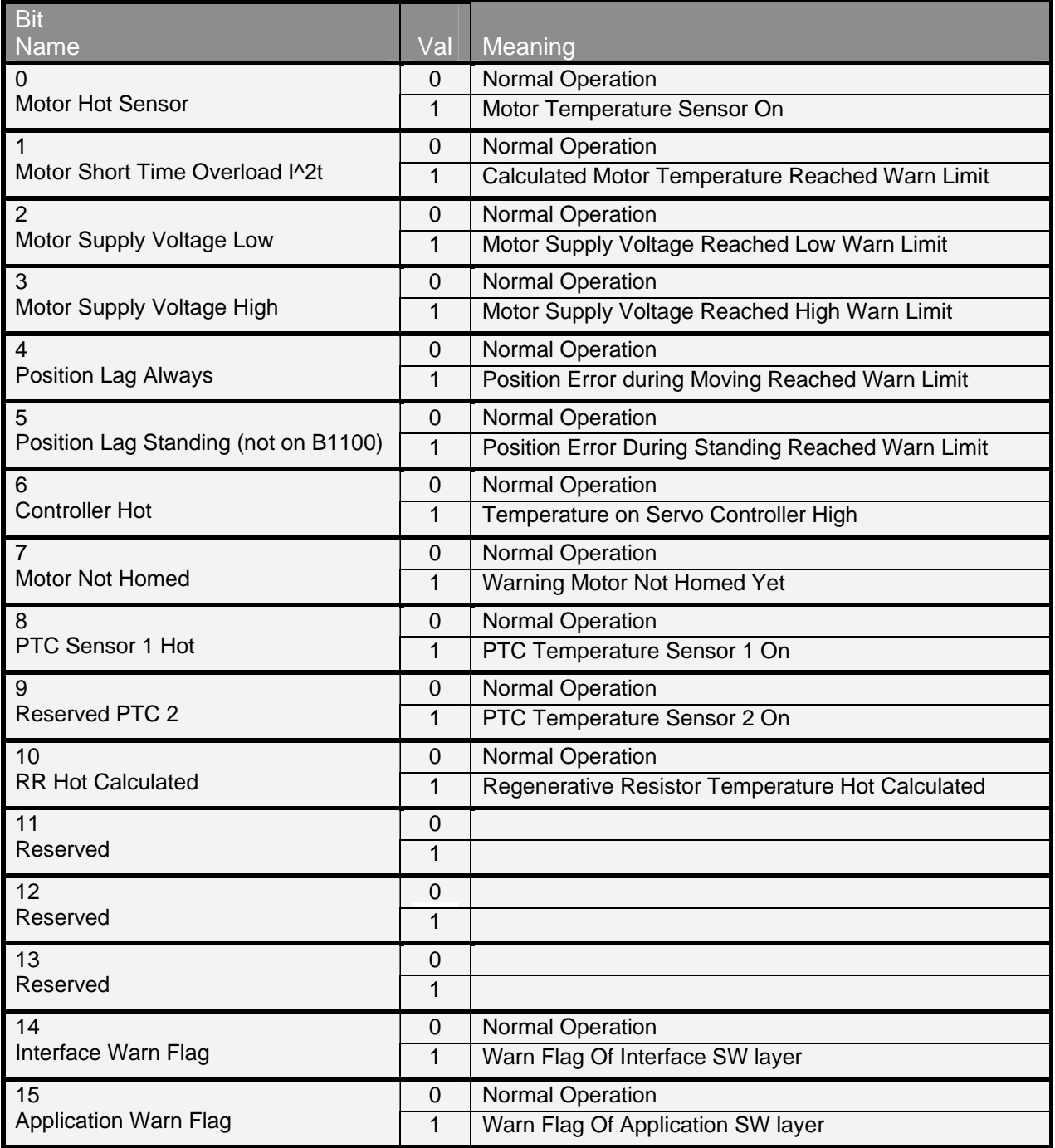

Normally the warn word bits are used to react in conditions before the controller goes into the error state. E.g. a typical reaction on the warning '*Motor Temperature Sensor*' would be a stop of the machine, before the controller goes into the error state and the motor goes out of control to avoid crashes.

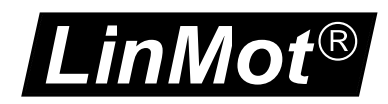

# **4 Motion Command Interface**

# *4.1 Motion Command Interface*

The motion command interface consists of one word that contains the command ID, and up to 16 command parameter words. Example: 'VA-Interpolator 16 bit Go To Absolute Position'

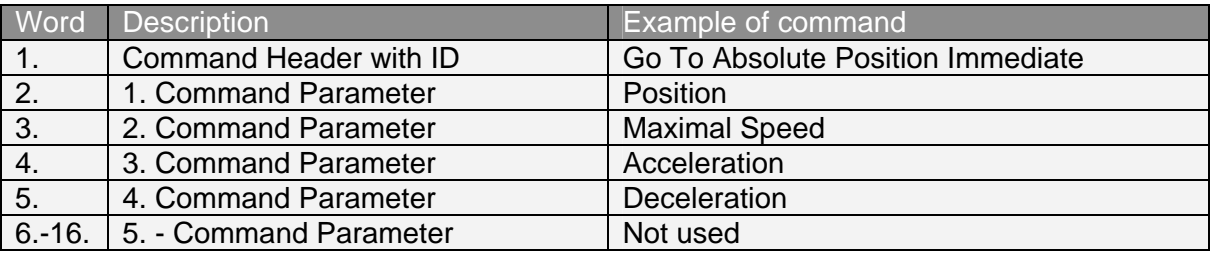

#### **4.1.1 Command Header**

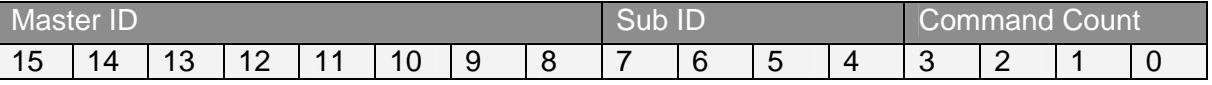

The header of the Motion command is split into three parts:

- Master ID
- Sub ID
- Command Count

#### *4.1.1.1 Master ID*

The master ID specifies the command group.

#### *4.1.1.2 Sub ID*

The sub ID is used to identify different commands from the same command group.

#### *4.1.1.3 Command Count*

A new command will only be executed, if the value of the command count has changed. In the easiest way bit 0 can be toggled.

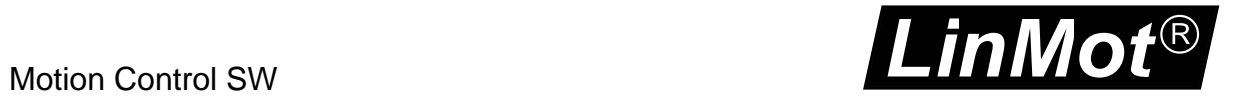

# *4.2 Overview Motion Commands*

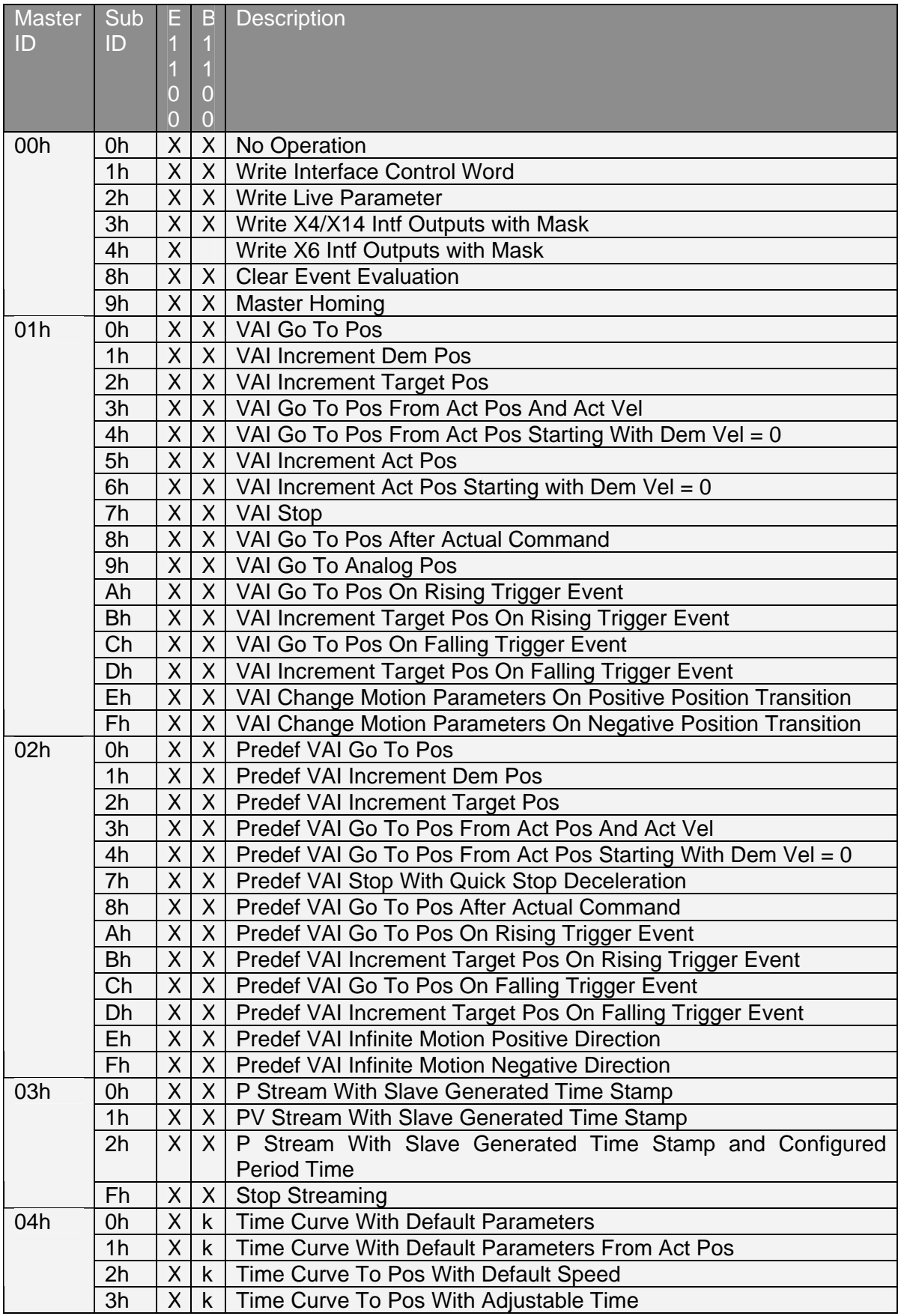

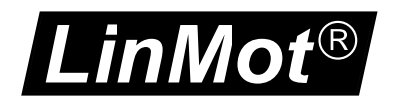

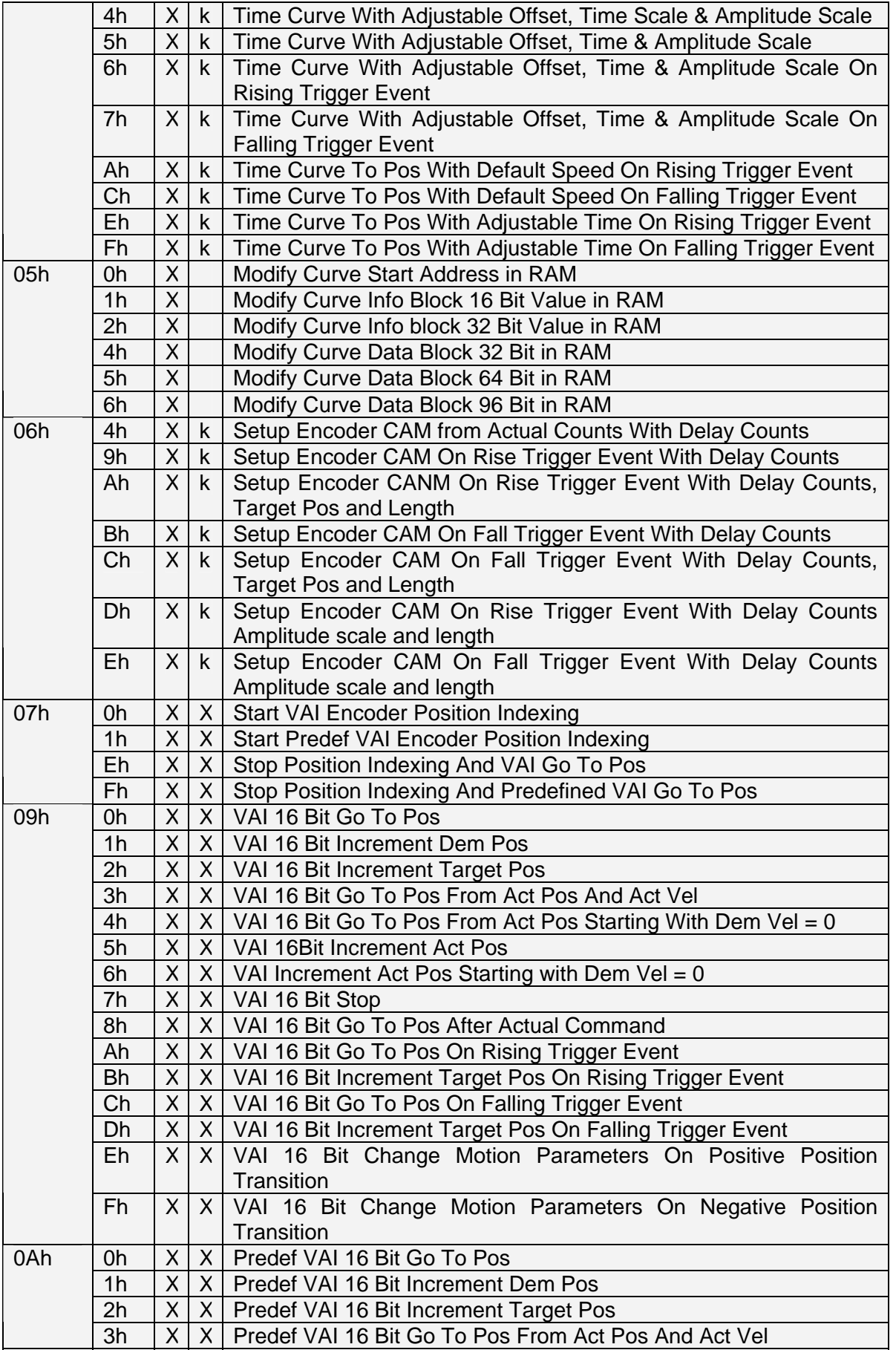

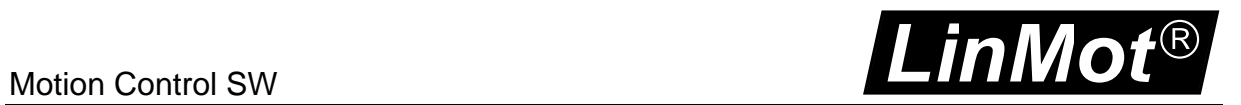

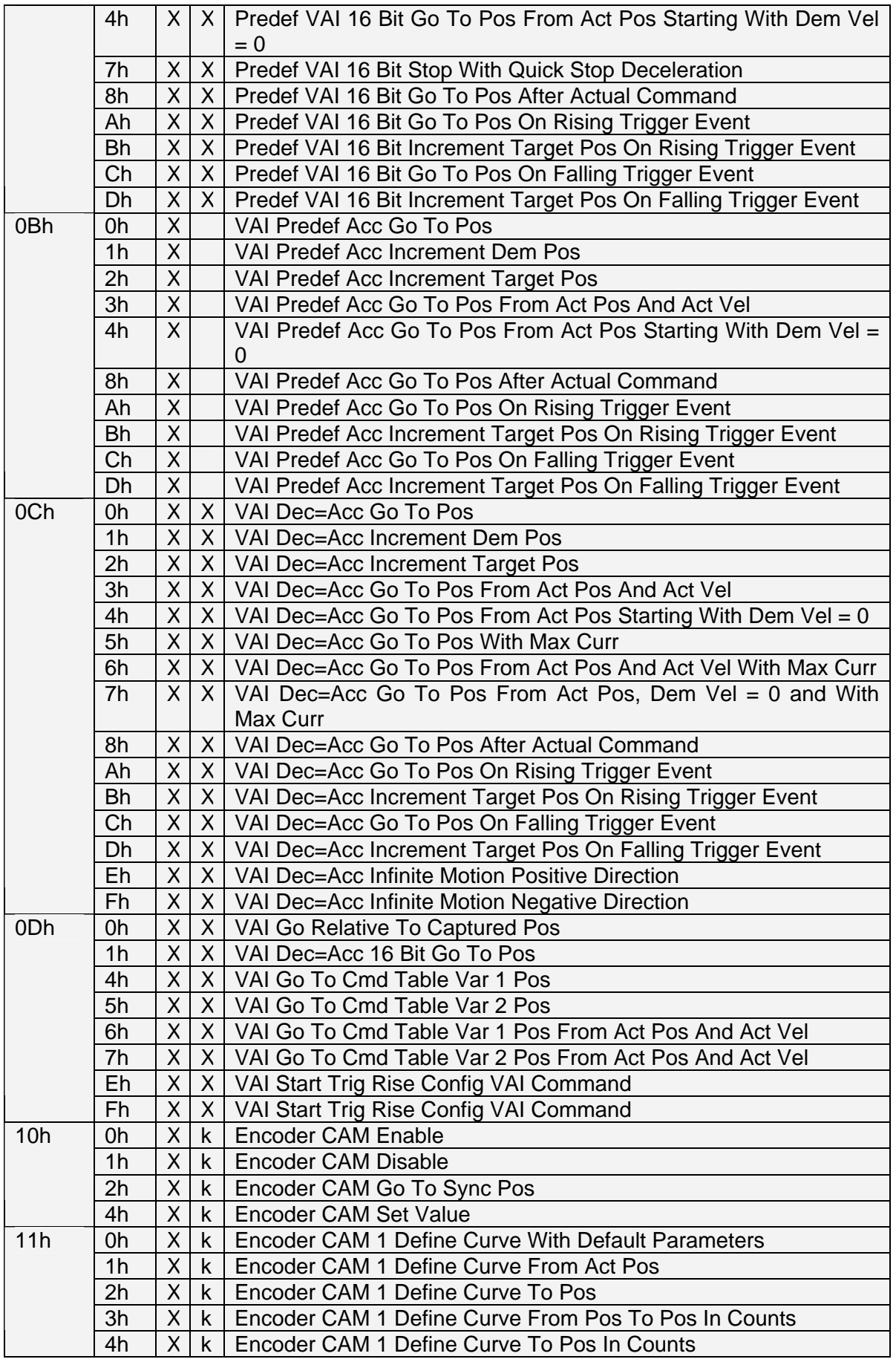

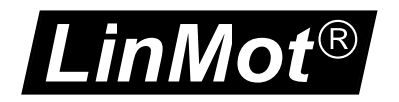

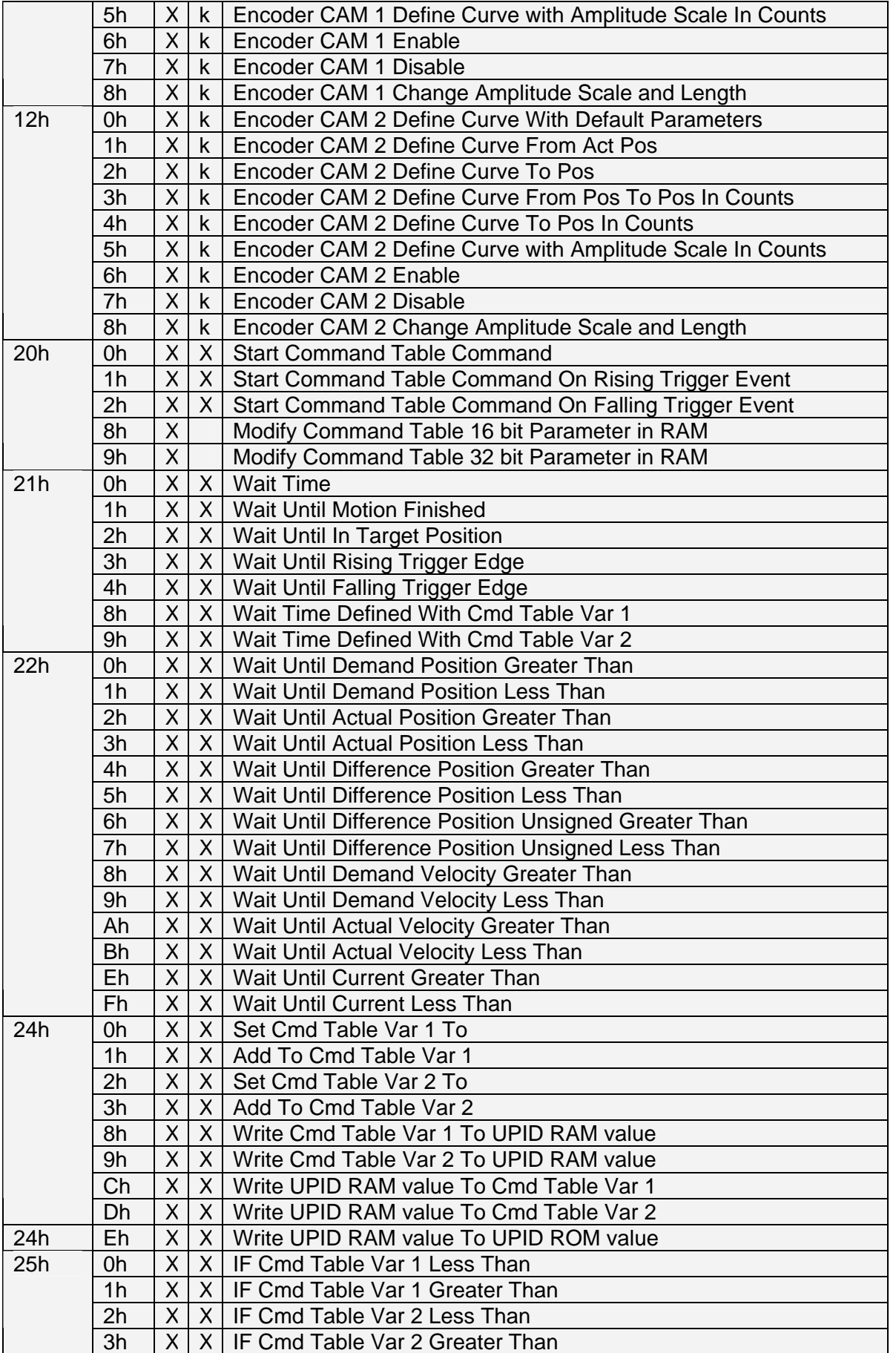

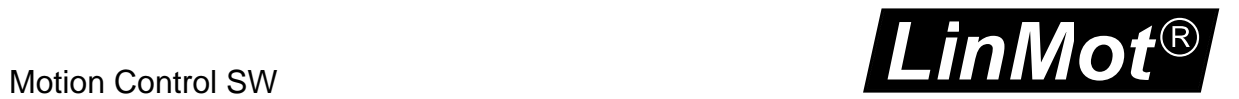

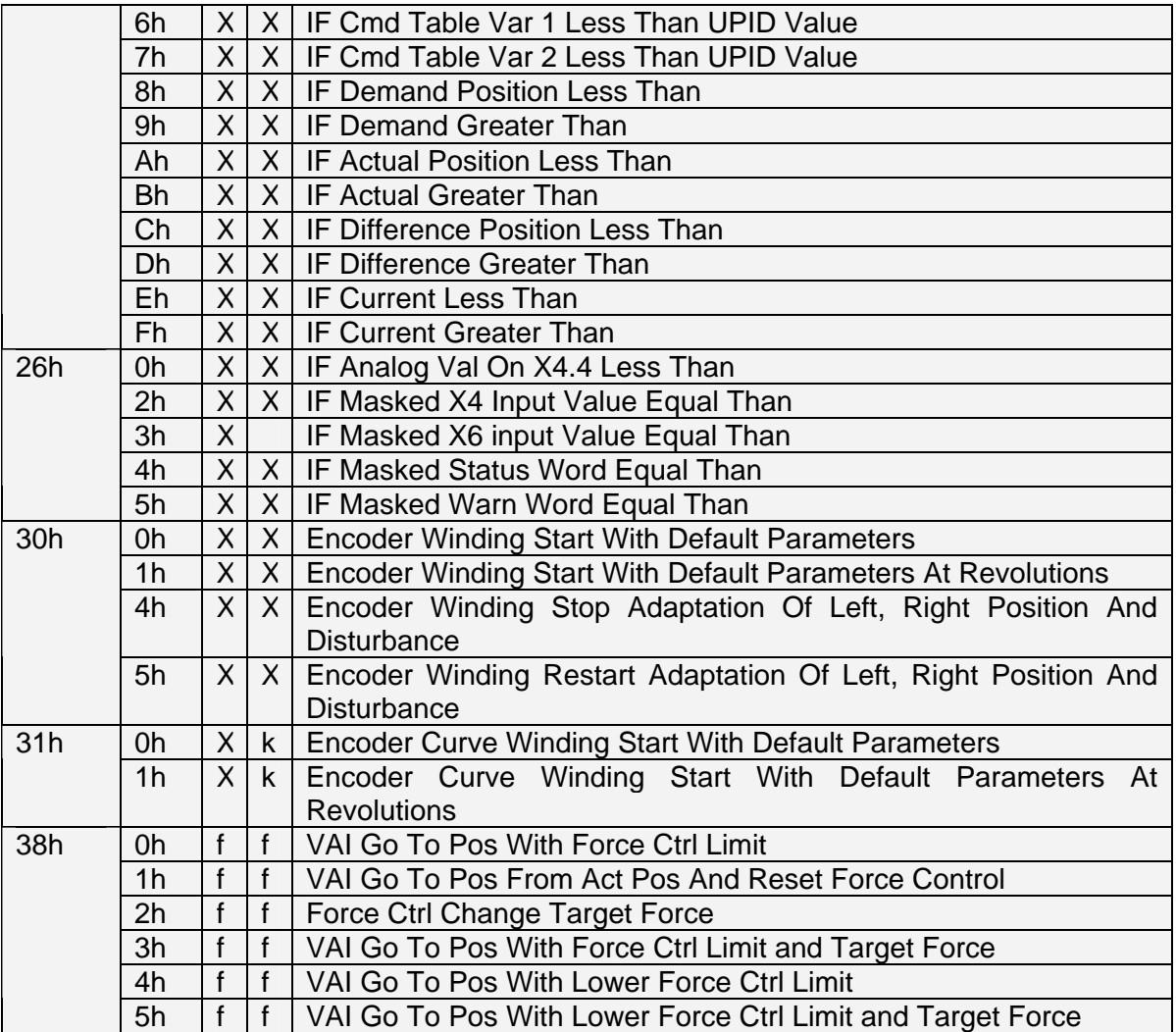

k: only with Curve Key available (B1100)

f: only with Force Control Key

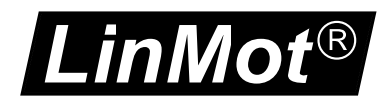

# *4.3 Detailed Motion Command Description*

#### **4.3.1 No Operation (000xh)**

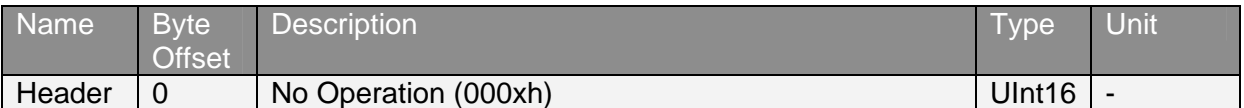

This command does nothing. It can be sent in any operational state.

#### **4.3.2 Write Interface Control Word (001xh)**

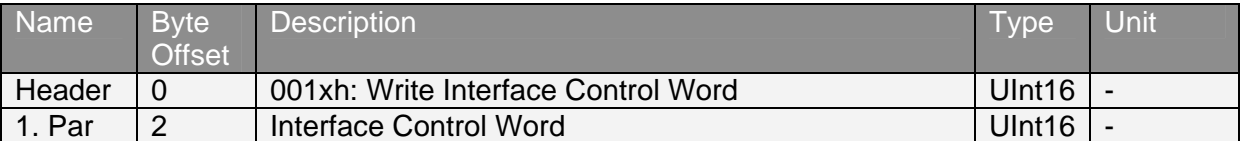

This command allows writing the control word through the motion command interface. The fieldbus interfaces (CANOpen, DeviceNet, Profibus, LinRS, POWERLINK, EtherCAT) offer other ways to access the control word directly. Mostly a direct access is more comfortable than the way over the motion command interface.

#### **4.3.3 Write Live Parameter (002xh)**

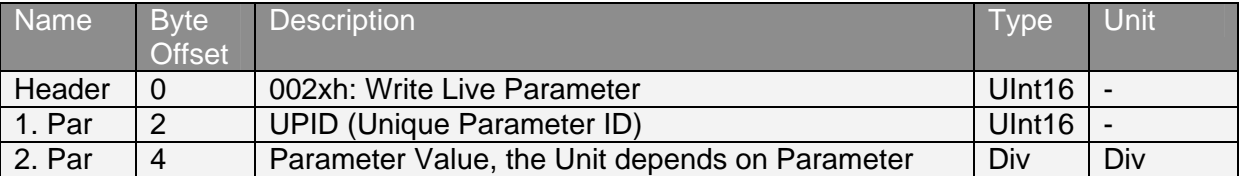

This command allows writing any live parameter's ram value through the motion command interface. The parameter has to be specified by its UPID (Unique Parameter ID). In order to keep the interface as simple as possible any parameter can be accessed as 32bit integer value. The controller's operating system will filter out the relevant number of bits for parameters with smaller data size (e.g. only the lowest bit is considered for Boolean parameters).

The fieldbus interfaces (CANOpen, DeviceNet, Profibus, LinRS, POWERLINK, EtherCAT) offer other ways to read and write parameter values directly. Mostly a direct access is more comfortable than the way over the motion command interface.

#### **4.3.4 Write X4 Intf Outputs with Mask (003xh)**

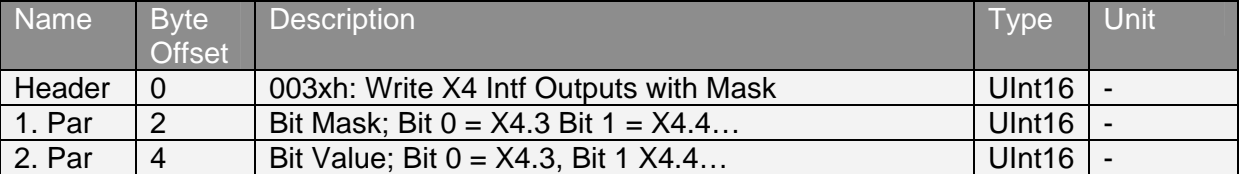

This command allows writing the configured X4 interface outputs with a write mask through the motion command interface. To write an output, the corresponding bit in the mask must be set. Bit 0 is mapped to output X4.3, bit 1 to output X4.4 etc.

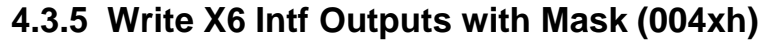

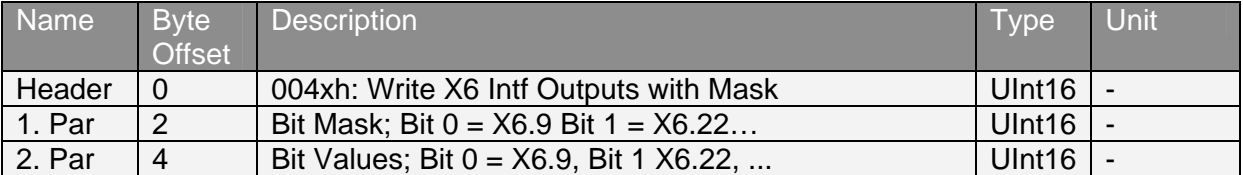

This command allows writing the X6 interface outputs with a write mask through the motion command interface. To write an output, the corresponding bit in the mask must be set. Bit 0 is mapped to output X6.9, bit 1 to output X6.22 etc.

#### **4.3.6 Clear Event Evaluation (008xh)**

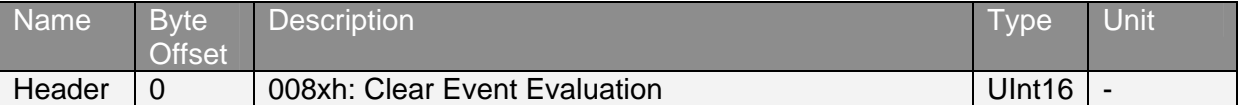

This command resets the event handler. The event handler becomes active, if a motion command has been sent, that does not immediately start, but waits with its execution until other conditions are fulfilled (e.g. command 'VAI Go To Pos On Rising Trigger Event'). The bit 8 of the status word shows, if the event handler is active.

Once the event handler becomes active, it remains active, until it is deactivated with this clear command. As long the event handler is active, the command to be executed on the event situation will be restarted each time the event condition is fulfilled.

#### **4.3.7 Master Homing (009xh)**

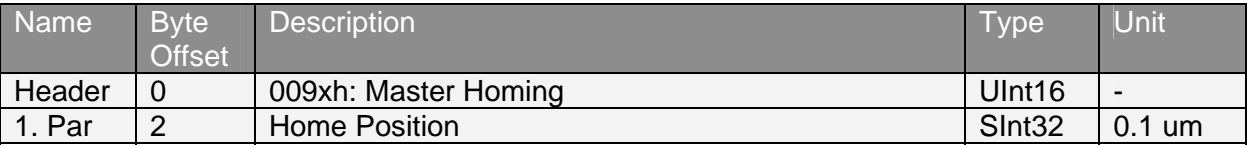

This command can be used, if the master system knows the home position without going to the home state in the state machine. The passed value of the home position is stored in the RAM value of the parameter Home Position (UPID 13C7h), then the corresponding value of the parameter Slider Home Position (UPID 13CAh) is calculated and stored in the RAM value. Then a homing at actual position is done without going into the homing state.

#### **4.3.8 VAI Go To Pos (010xh)**

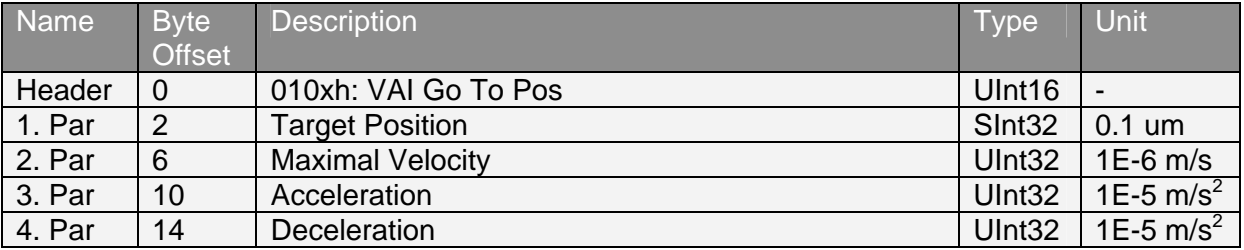

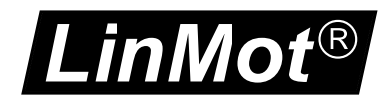

### **4.3.9 VAI Increment Dem Pos (011xh)**

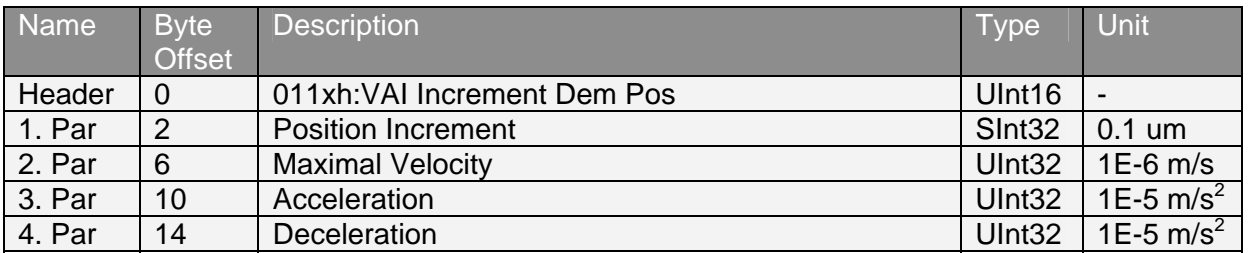

This command sets a new target position and defines the maximal velocity, acceleration and deceleration for going there. The new target position value will be determined by the firmware. It is calculated by adding the position increment argument to the demand position value. The demand position is the actual position setpoint on which the motor is controlled. The demand position value moves towards the target position value while a motion command is in execution.

#### **4.3.10 VAI Increment Target Pos (012xh)**

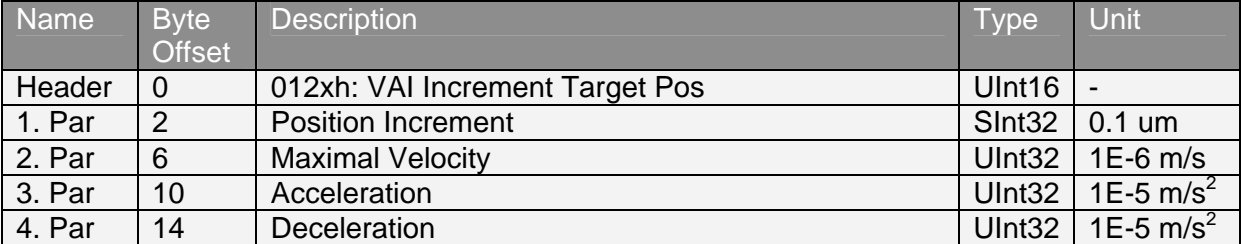

This command sets a new target position and defines the maximal velocity, acceleration and deceleration for going there. The new target position value will be determined by the firmware. It is calculated by adding the position increment argument to the (former) target position. The target position is the motion's end position and doesn't change during the execution of a motion command.

#### **4.3.11 VAI Go To Pos From Act Pos And Act Vel (013xh)**

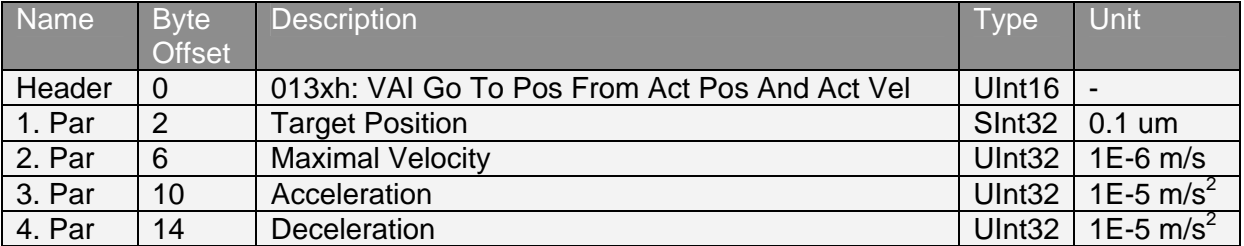

This command starts the new VAI setpoint generation from the actual position and actual velocity. Can be used after a press command.

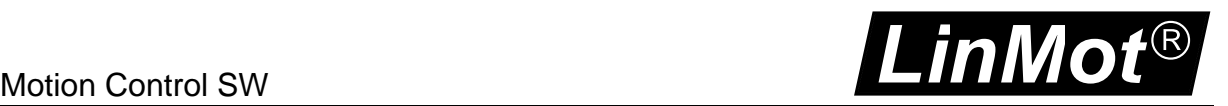

#### **4.3.12 VAI Go To Pos From Act Pos Starting With Dem Vel = 0 (014xh)**

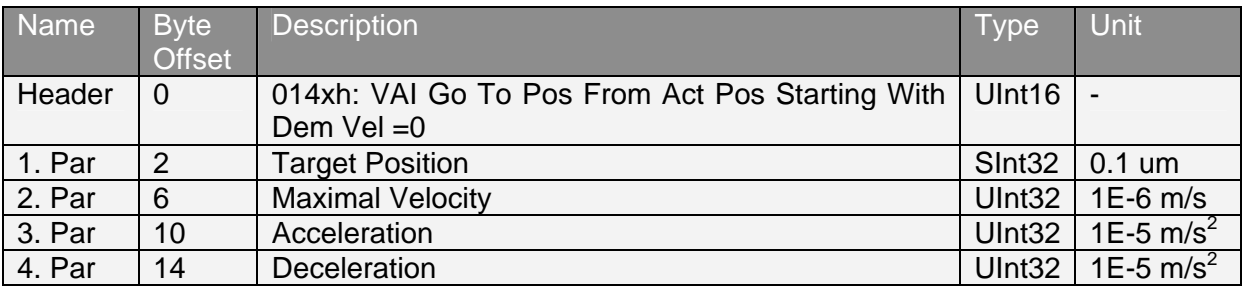

This command starts the new VAI setpoint generation from the actual position and the start velocity is forced to zero. Can be used after a press command.

#### **4.3.13 VAI Increment Act Pos (015xh)**

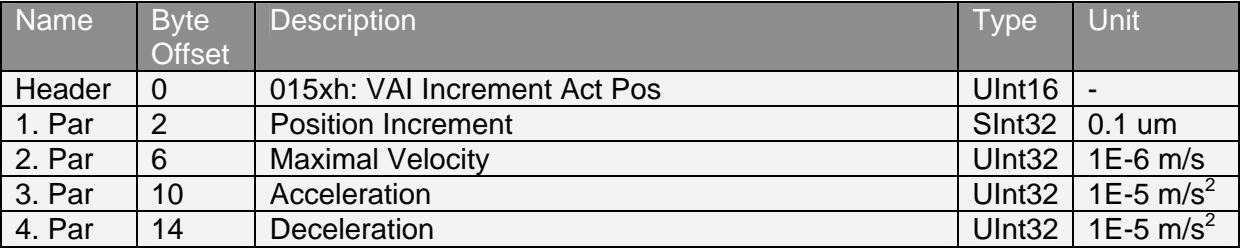

This command sets a new target position and defines the maximal velocity, acceleration and deceleration for going there. The new target position value will be determined by the firmware. It is calculated by adding the position increment argument to the actual position. The actual position is the effective motor position. This command can be used to perform a retraction move after a press command. If the position increment argument is zero, this command defines the actual motor position as new setpoint.

#### **4.3.14 VAI Increment Act Pos Starting With Dem Vel = 0 (016xh)**

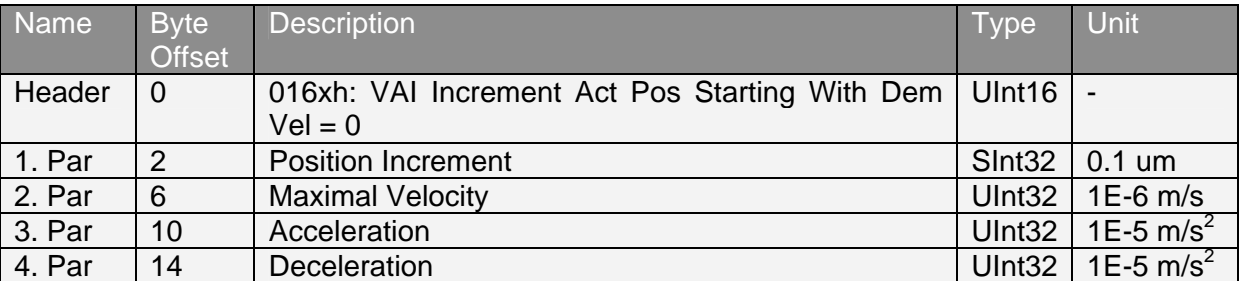

This command starts the new VAI setpoint generation from the actual position and the start velocity is forced to zero. This command defines the maximal velocity, acceleration and deceleration for going to the target position. The new target position value will be determined by the firmware. It is calculated by adding the position increment argument to the actual position. The actual position is the effective motor position. This command can be used to perform a retraction move after a press command. If the position increment argument is zero, then this command defines the actual motor position as new setpoint.

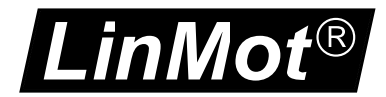

# **4.3.15 VAI Stop (017xh)**

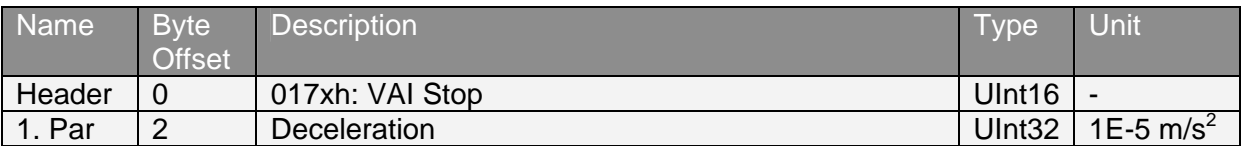

#### **4.3.16 VAI Go To Pos After Actual Command (018xh)**

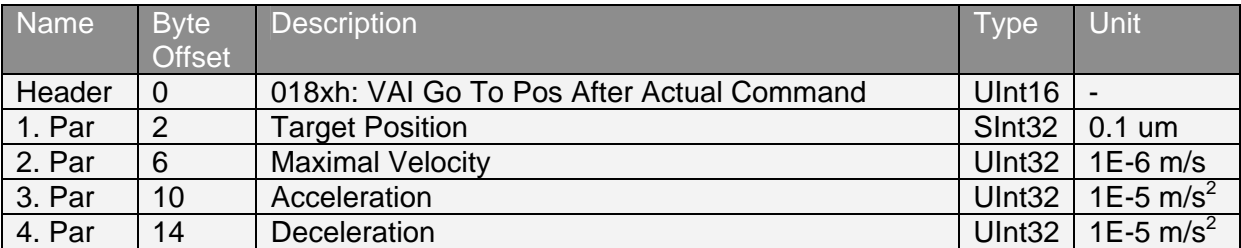

This command waits until the actual motion setpoint generation has finished, then starts the new defined VAI motion.

#### **4.3.17 VAI Go To Analog Pos (019xh)**

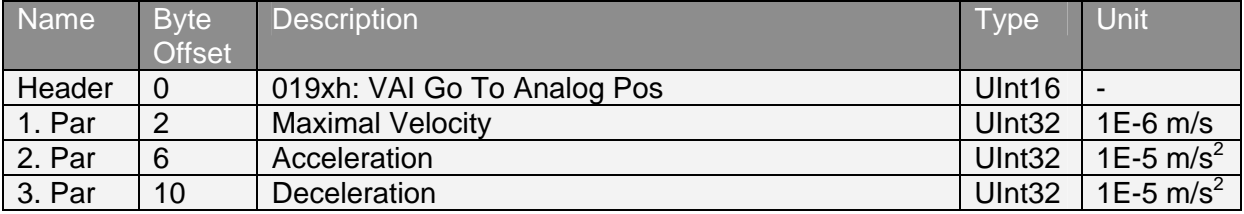

#### **4.3.18 VAI Go To Pos On Rising Trigger Event (01Axh)**

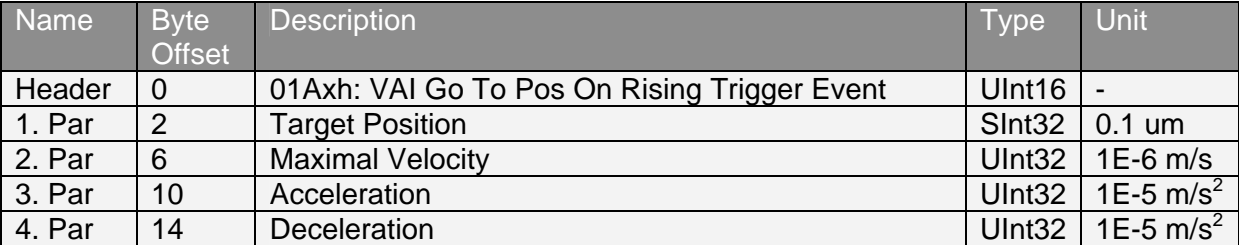

#### **4.3.19 VAI Increment Target Pos On Rising Trigger Event (01Bxh)**

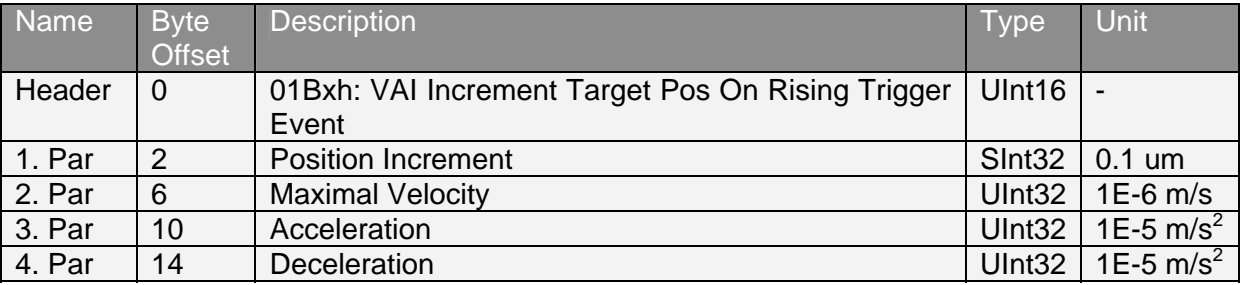

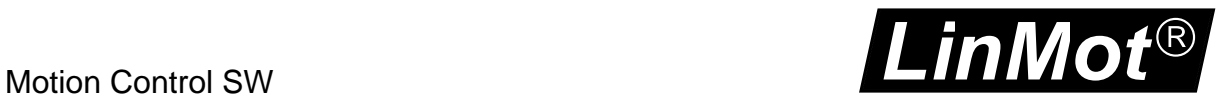

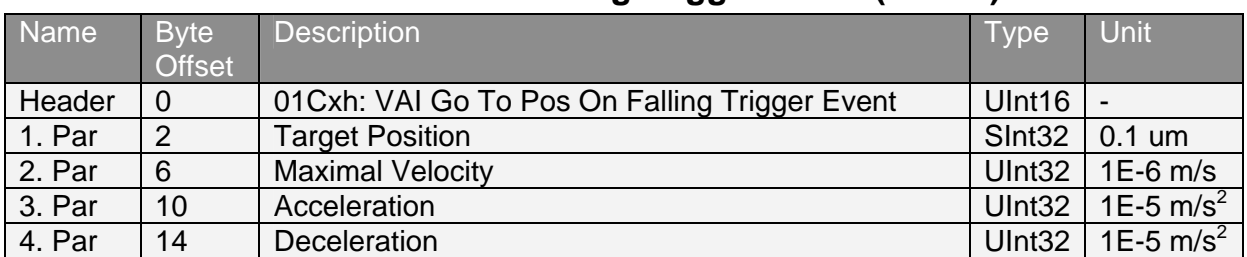

#### **4.3.20 VAI Go To Pos On Falling Trigger Event (01Cxh)**

#### **4.3.21 VAI Increment Target Pos On Falling Trigger Event (01Dxh)**

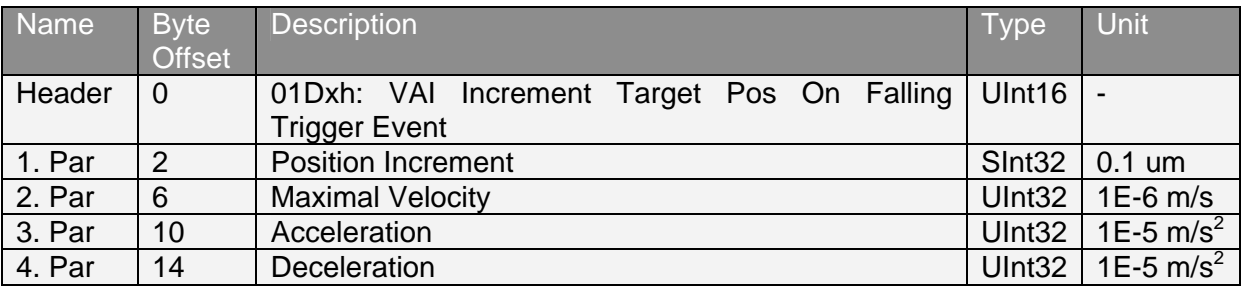

#### **4.3.22 VAI Change Motion Parameters On Positive Position Transition (01Exh)**

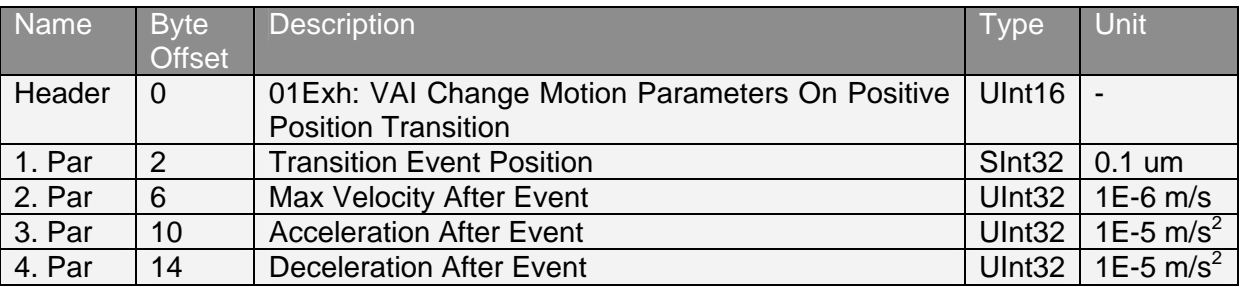

This motion command moves an event change position, an event maximal speed, an event acceleration and an event deceleration to the event instance, and starts the event evaluation. As soon as the demand position crosses the event change position in the positive direction the VAI is changed with event values, the target position rests unchanged.

#### **4.3.23 VAI Change Motion Parameters On Negative Position Transition (01Fxh)**

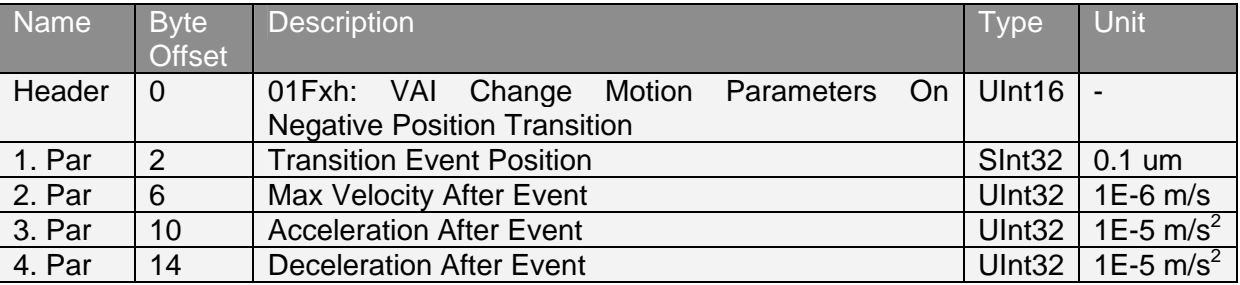

This motion command moves an event change position, an event maximal speed, an event acceleration and an event deceleration to the event instance, and starts the event evaluation. As soon as the demand position crosses the event change position in the negative direction the VAI is changed with event values, the target position rests unchanged.

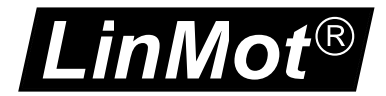

#### **4.3.24 Predef VAI Go To Pos (020xh)**

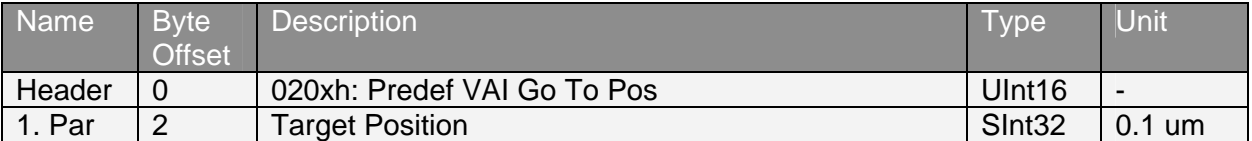

#### **4.3.25 Predef VAI Increment Dem Pos (021xh)**

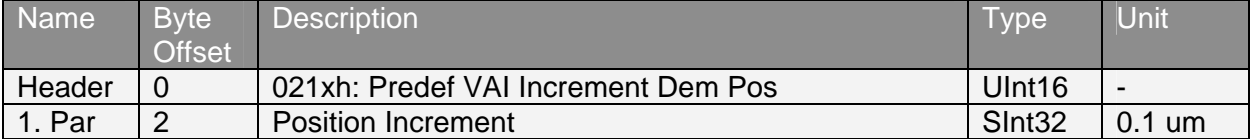

#### **4.3.26 Predef VAI Increment Target Pos (022xh)**

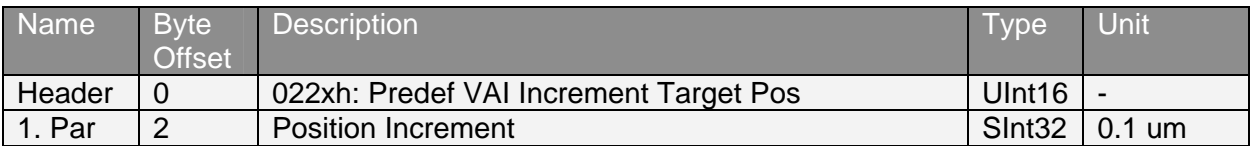

#### **4.3.27 Predef VAI Go To Pos From Act Pos and Act Vel (023xh)**

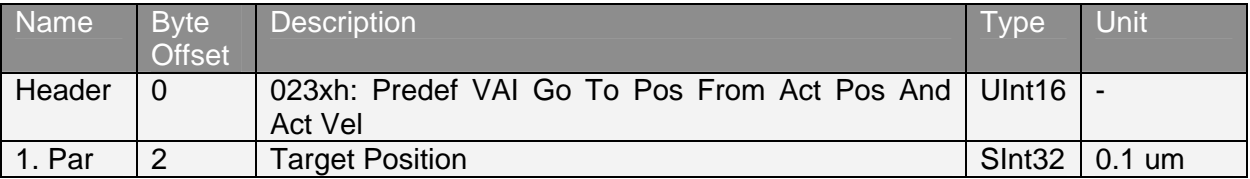

This command starts the new VAI setpoint generation from the actual position, can be used after a press command.

#### **4.3.28 Predef VAI Go To Pos From Act Pos Starting With Dem Vel = 0 (024xh)**

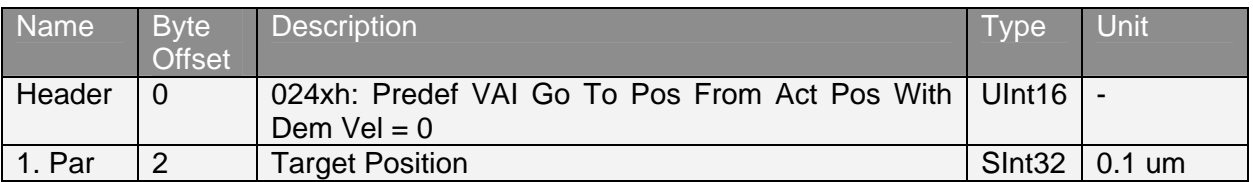

This command starts the new VAI-Setpoint generation from the actual position and the start velocity is forced to zero can be used after a press command.

#### **4.3.29 Predef VAI Stop (027xh)**

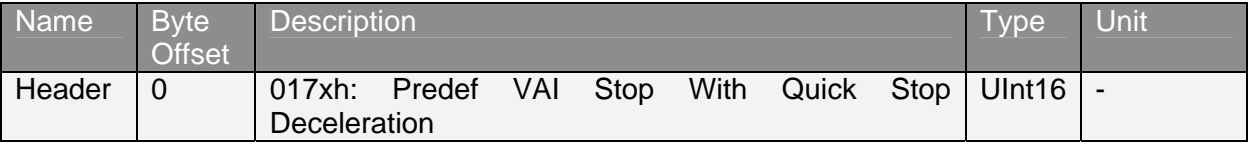

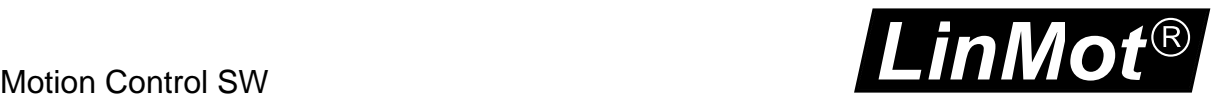

#### **4.3.30 Predef VAI Go To Pos After Actual Command (028xh)**

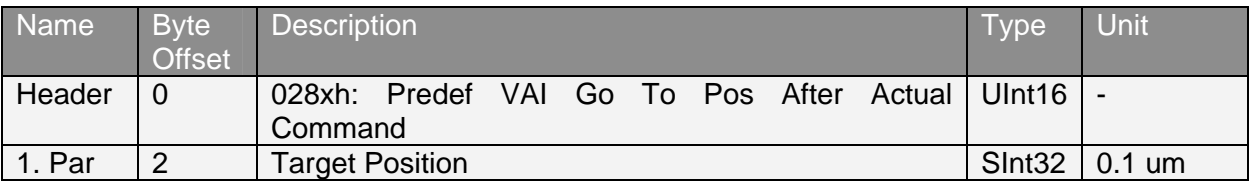

This command waits until the actual motion setpoint generation has finished, then starts the new defined VAI motion.

#### **4.3.31 Predef VAI Go To Pos On Rising Trigger Event (02Axh)**

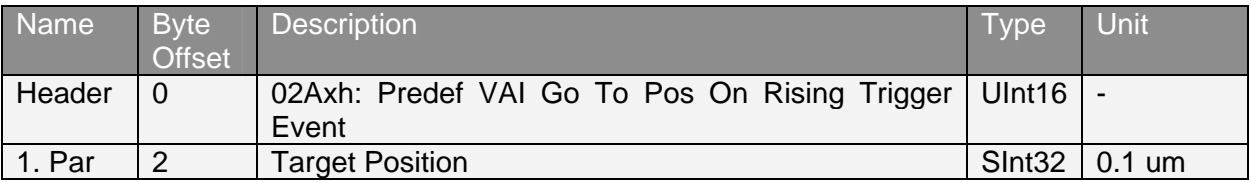

#### **4.3.32 Predef VAI Increment Target Pos On Rising Trigger Event (02Bxh)**

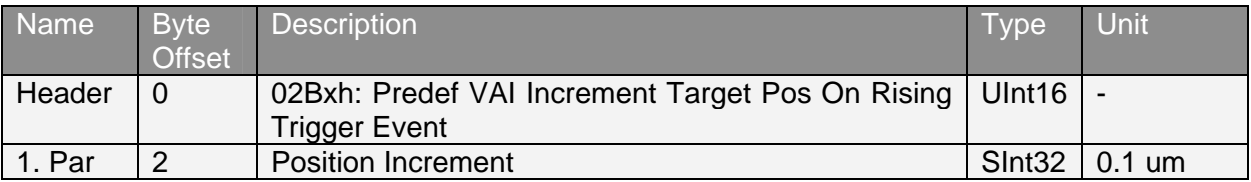

#### **4.3.33 Predef VAI Go To Pos On Falling Trigger Event (02Cxh)**

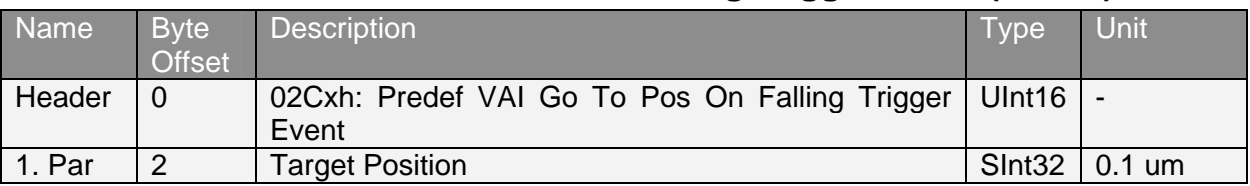

#### **4.3.34 Predef VAI Go To Pos On Falling Trigger Event (02Dxh)**

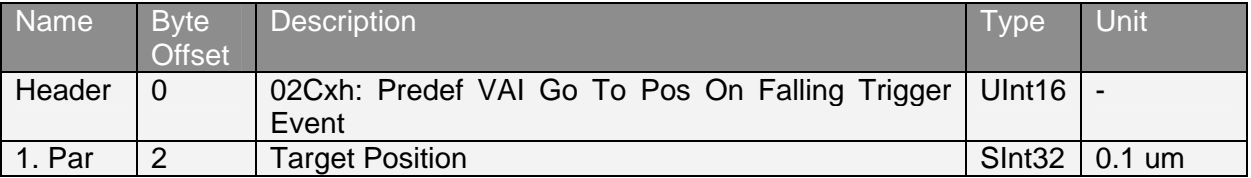

#### **4.3.35 Predef VAI Infinite Motion Positive Direction (02Exh)**

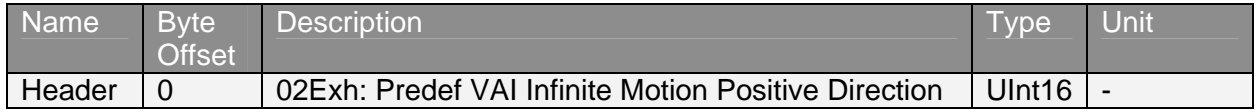

#### **4.3.36 Predef VAI Infinite Motion Negative Direction (02Fxh)**

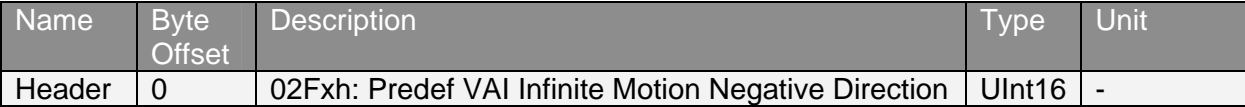

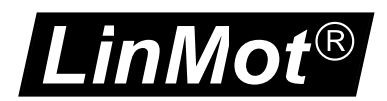

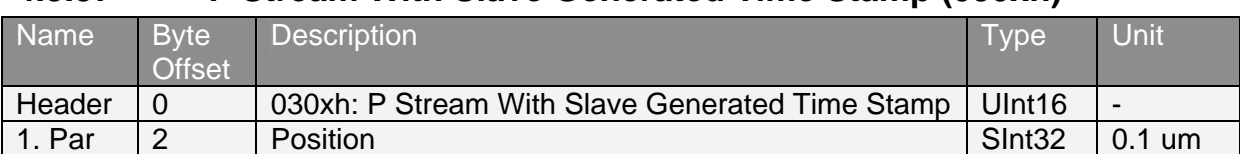

#### **4.3.37 P Stream With Slave Generated Time Stamp (030xh)**

Position streaming mode: The time stamp is generated by the interface (receive time stamp of T0), the streaming period has to be in the time range 2..5ms. For good results the streaming period has to be as constant as possible.

#### **4.3.38 PV Stream With Slave Generated Time Stamp (031xh)**

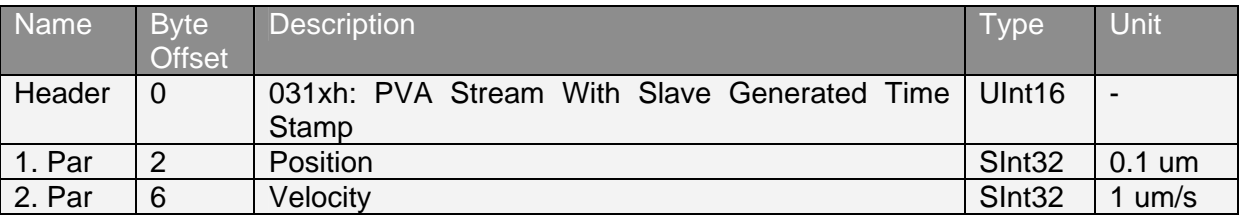

Position and velocity streaming mode: Preferred streaming mode. The time stamp is generated by the interface (receive time stamp of T0), the streaming period has to be in the time range 2..5ms. Less sensitive to deviations of the streaming period.

#### **4.3.39 P Stream With Slave Generated Time Stamp and Configured Period Time (032xh)**

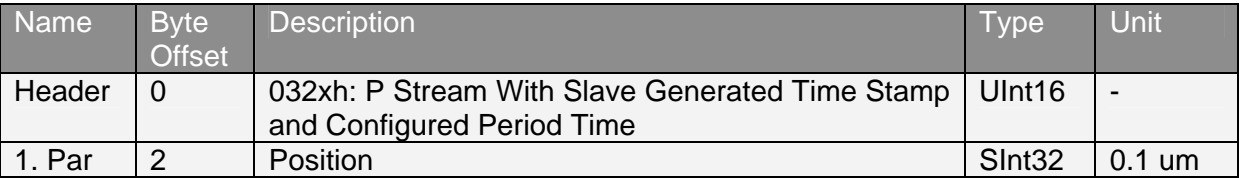

Position streaming mode: The time stamp is generated by the interface (receive time stamp of T0), the streaming period has to be in the time range 2..5ms. For good results the streaming period has to be as constant as possible. For the derivation of the velocity and the acceleration the configured streaming period time 14E6h is taken to minimize communication time iittering.

#### **4.3.40 Stop Streaming (03Fxh)**

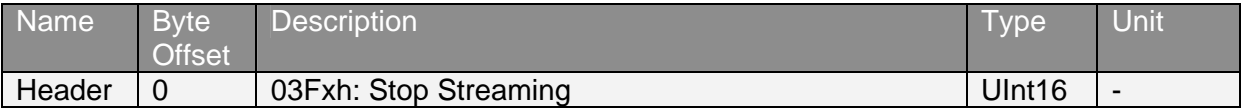

This command is used to leave the streaming mode.

#### **4.3.41 Time Curve With Default Parameters (040xh)**

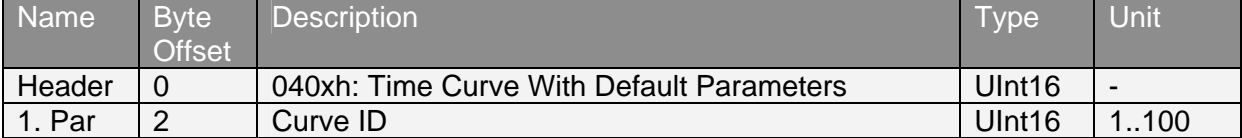

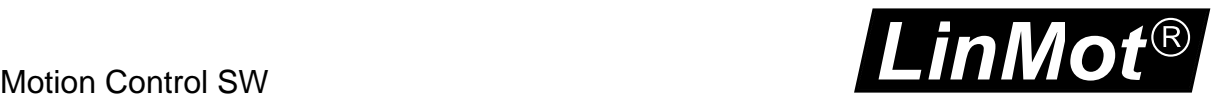

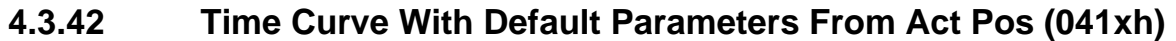

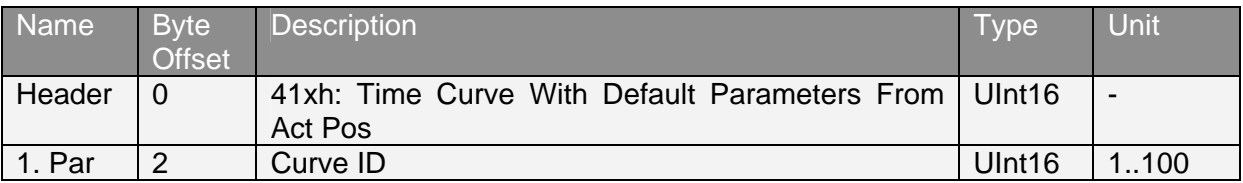

This command sets the curve offset to the actual position set point then starts the specified time curve with the default parameters (curve time scaling and curve amplitude scaling).

#### **4.3.43 Time Curve To Pos With Default Speed (042xh)**

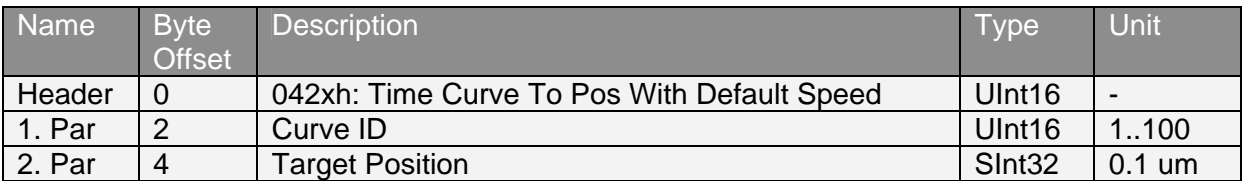

This command sets the curve offset to the actual demand position and scales the curve the way that the target position is reached at the end (the scaling range is –2000%..2000%, if this range is exceeded an error will be generated) then starts the specified time curve with the default curve speed parameter.

#### **4.3.44 Time Curve To Pos With Adjustable Time (043xh)**

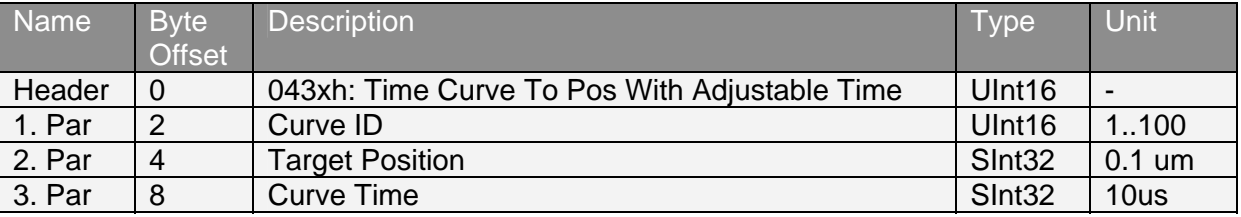

This command sets the curve offset to the demand position and scales the curve the way that the target position is reached at the end (the scaling range is –2000%..2000%, if this range is exceeded an error will be generated). The curve time is taken from the motion command.

#### **4.3.45 Time Curve With Adjustable Offset, Time Scale & Amplitude Scale (044xh)**

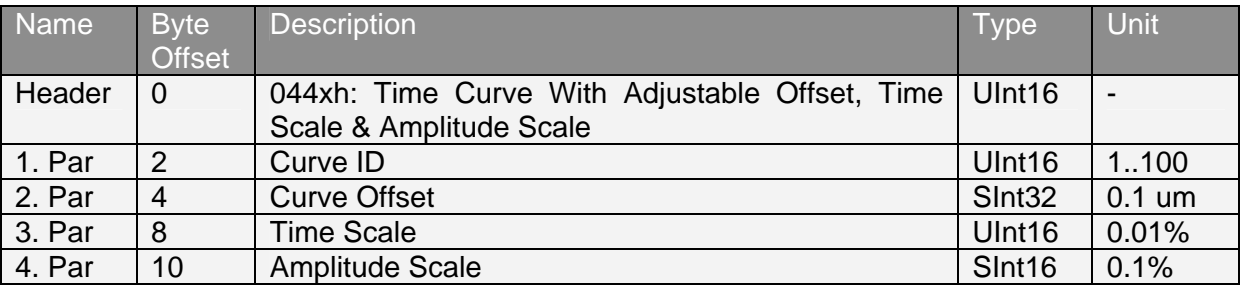

With this command all the curve parameters are defined.

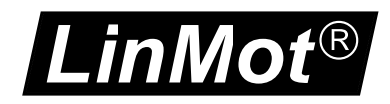

### **4.3.46 Time Curve With Adjustable Offset, Time & Amplitude Scale (045xh)**

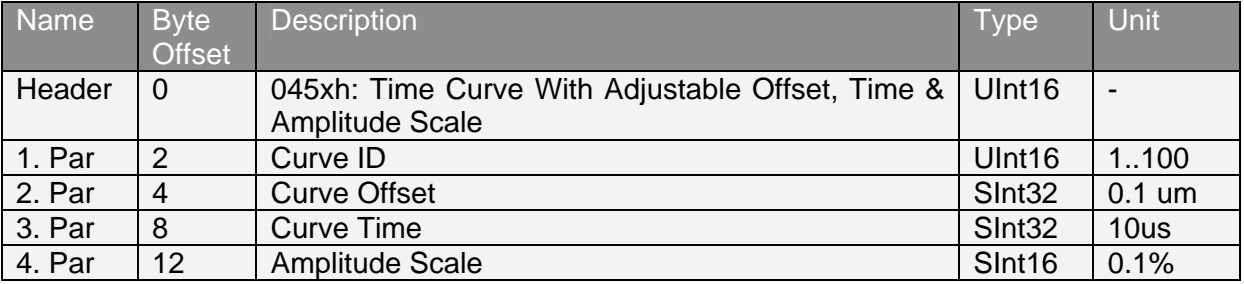

With this command all the curve parameters are defined, unlike command 44xh this command defines the absolute curve time.

#### **4.3.47 Time Curve With Adjustable Offset, Time & Amplitude Scale On Rising Trigger Event (046xh)**

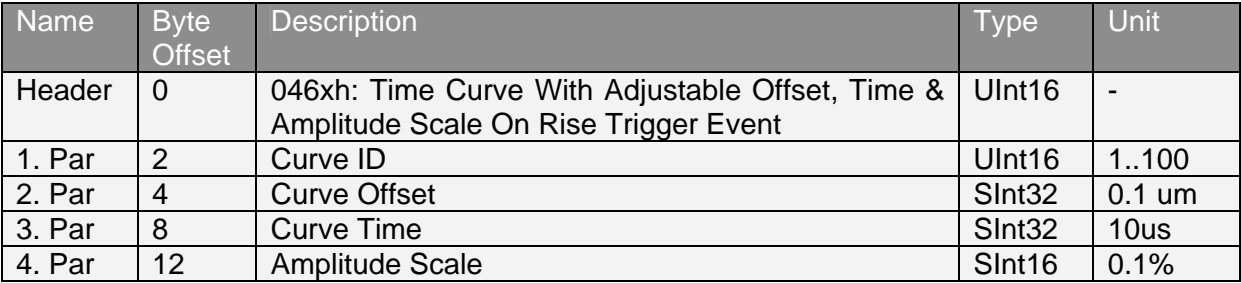

On a rising trigger event start command 045xh.

#### **4.3.48 Time Curve With Adjustable Offset, Time & Amplitude Scale On Falling Trigger Event (047xh)**

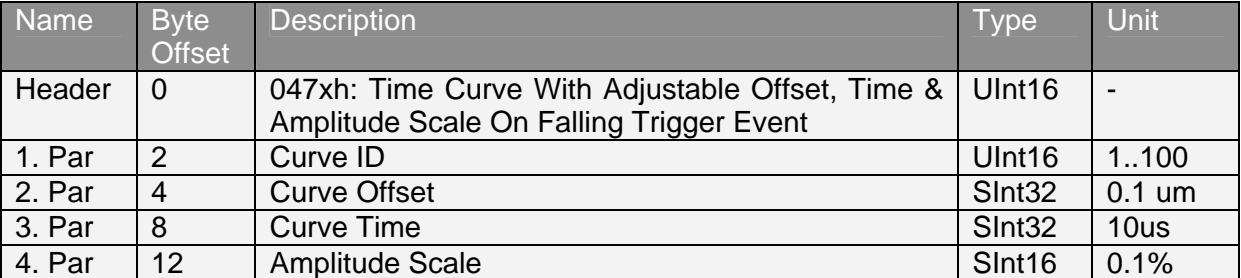

On a falling trigger event start command 045xh.

#### **4.3.49 Time Curve To Pos With Default Speed On Rising Trigger Event (04Axh)**

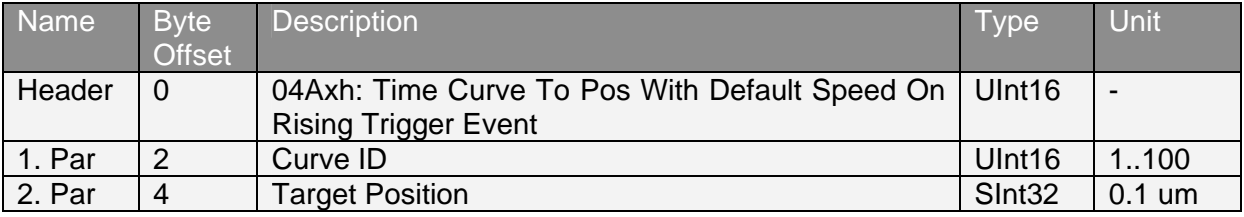

On a rising trigger event start command 042xh.
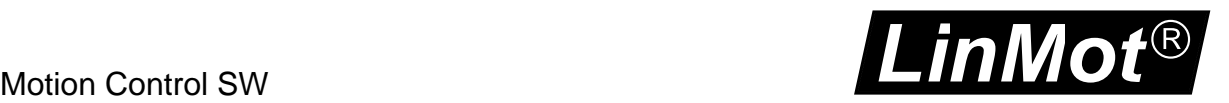

### **4.3.50 Time Curve To Pos With Default Speed On Falling Trigger Event (04Cxh)**

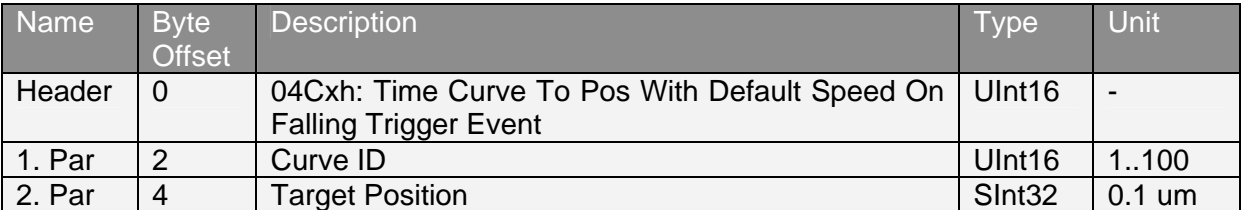

On a falling trigger event start command 042xh.

## **4.3.51 Time Curve To Pos With Adjustable Time On Rising Trigger Event (04Exh)**

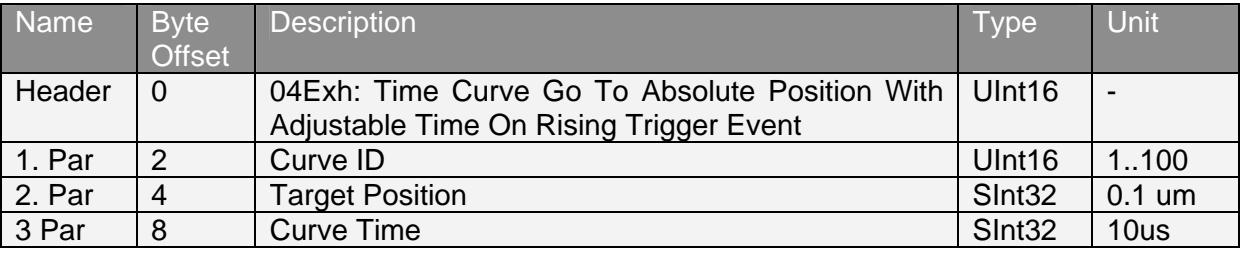

On a rising trigger event start command 043xh.

#### **4.3.52 Time Curve To Pos With Adjustable Time On Falling Trigger Event (04Fxh)**

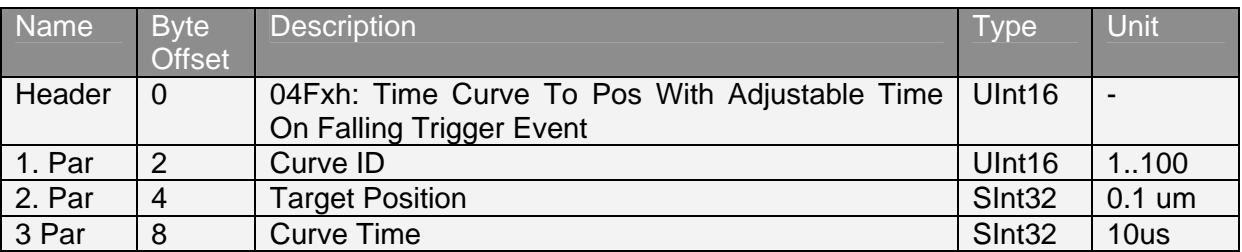

On a falling trigger event start command 043xh.

### **4.3.53 Modify Curve Start Address in RAM (050xh)**

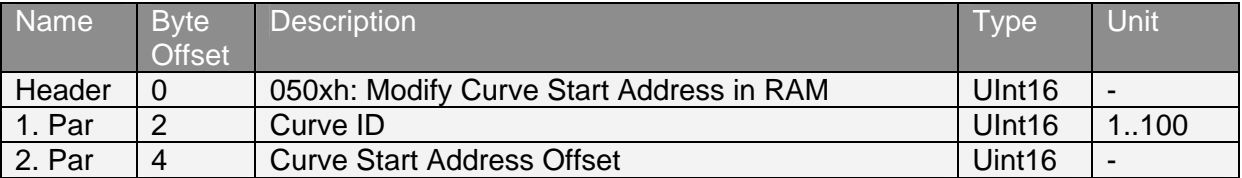

This command allows locating the curve start address (points to the start of the curve info header). A value of 0FFFh means no curve has been defined, can be used to clear a curve. When using this command the whole memory management of the curve data has to be done by the superior system! A curve can only be defined with a valid start address. If a start address is defined, the curve (curve info header and curve data points) has to be completely defined, otherwise this will lead to an unpredictable behavior!

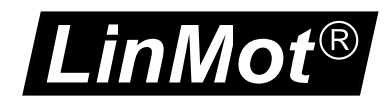

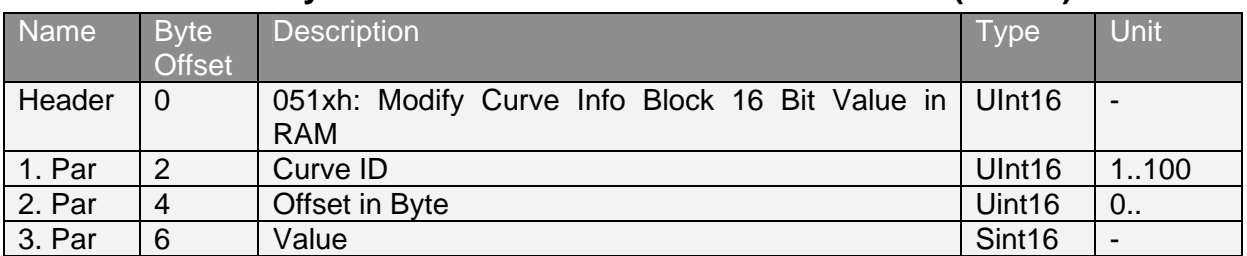

### **4.3.54 Modify Curve Info Block 16 Bit Value in RAM (051xh)**

This command allows to modify a 16 bit value (or half of a 32 bit value) in RAM within the curve info block of an existing curve profile with the given ID. The offset argument defines on which position within the curve info block the modification takes place (byte offset). In order to modify for instance the value of x-Length you first have to set the low word of the new curve length with Offset 32 and then the high word with offset 34.

The fieldbus interfaces (CANOpen, DeviceNet, Profibus, LinRS, POWERLINK, EtherCAT) offer a safer way to download and modify curve profiles (Curve Service). Writing with wrong offsets, may overwrite and destroy data of other curves and may lead to unpredictable behavior!

#### Name Byte **Offset** Description **Type** Unit Header 0 | 052xh: Modify Curve Info Block 32 Bit Value in RAM  $UInt16$ 1. Par 2 Curve ID 1..100 2. Par 4 Offset in Byte Uint16 0.. 3. Par 6 | Value | Sint32 | -

### **4.3.55 Modify Curve Info Block 32 Bit Value in RAM (052xh)**

This command allows to modify a 32 bit value in RAM within the curve data block of an already existing curve profile with the given ID. The offset argument defines on which position within the curve data block the modification takes place (byte offset). In order to modify for instance the first position setpoint value (SInt32) you have to set the new position with offset 0. The second setpoint has offset 4, and so on.

The fieldbus interfaces (CANOpen, DeviceNet, Profibus, LinRS, POWERLINK, EtherCAT) offer a safer way to download and modify curve profiles (Curve Service). Writing with wrong offsets, may overwrite and destroy data of other curves and may lead to unpredictable behavior!

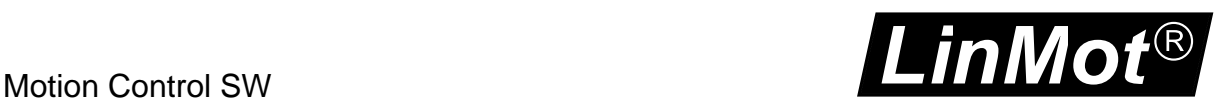

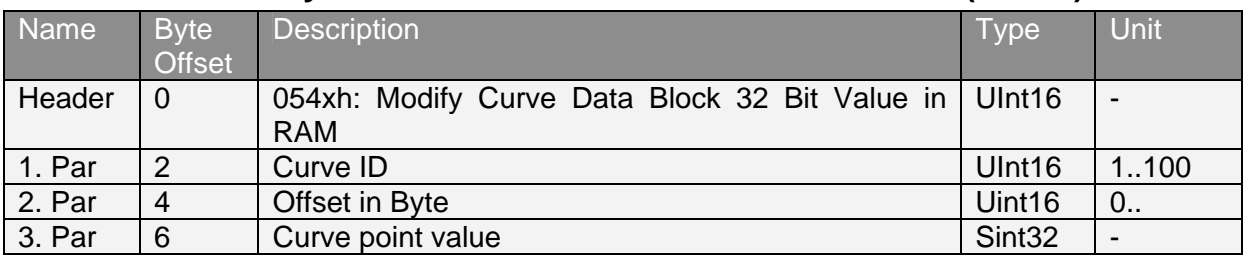

#### **4.3.56 Modify Curve Data Block 32 Bit Value in RAM (054xh)**

This command allows to modify in RAM a 32 bit value within the Curve Data Block of a curve with existing curve start address and curve info header block with the given ID. The offset argument defines on which position within the curve data block the modification takes place (byte offset). In order to modify for instance the first position setpoint value (SInt32) you have to set the new position with offset 0. The second setpoint has offset 4, and so on. The fieldbus interfaces (CANOpen, DeviceNet, Profibus, LinRS, POWERLINK, EtherCAT) offer a safer way to download and modify curve profiles (Curve Service). Writing with wrong offsets, may overwrite and destroy data of other curves and may lead to unpredictable behavior!

#### **4.3.57 Modify Curve Data Block 64 Bit Value in RAM (055xh)**

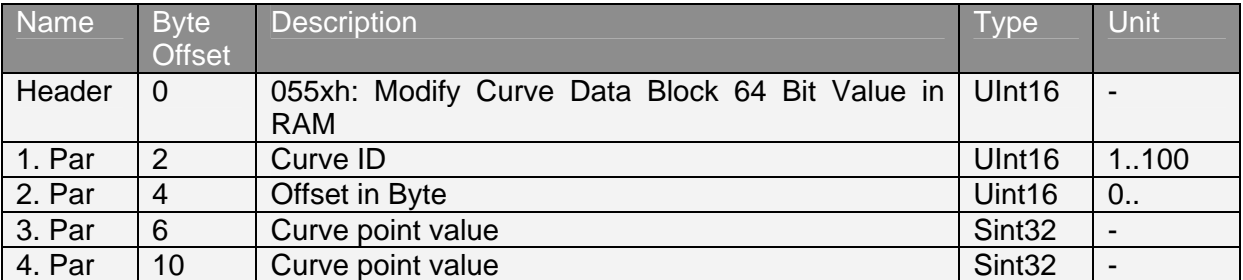

This command allows to modify in RAM two 32 bit value within the curve data block of a curve with existing curve start address and curve info header block with the given ID. The offset argument defines on which position within the curve data block the modification takes place (byte offset). In order to modify for instance the first position setpoint value (SInt32) you have to set the new position with offset 0. The second setpoint has offset 4, and so on. The fieldbus interfaces (CANOpen, DeviceNet, Profibus, LinRS, POWERLINK, EtherCAT) offer a safer way to download and modify curve profiles (Curve Service). Writing with wrong offsets, may overwrite and destroy data of other curves and may lead to unpredictable behavior!

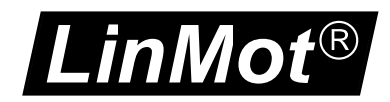

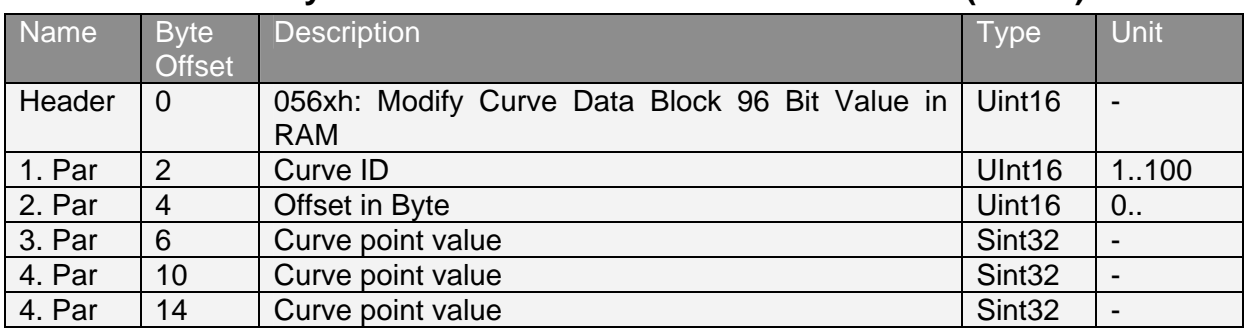

#### **4.3.58 Modify Curve Data Block 96 Bit Value in RAM (056xh)**

This command allows to modify in RAM three 32 bit value within the curve data block of a curve with existing curve start address and curve info header block with the given ID. The offset argument defines on which position within the curve data block the modification takes place (byte offset). In order to modify for instance the first position setpoint value (SInt32) you have to set the new position with offset 0. The second setpoint has offset 4, and so on. The fieldbus interfaces (CANOpen, DeviceNet, Profibus, LinRS, POWERLINK, EtherCAT) offer a safer way to download and modify curve profiles (Curve Service). Writing with wrong offsets, may overwrite and destroy data of other curves and may lead to unpredictable behavior!

### **4.3.59 Setup Encoder Cam On Rising Trigger Event With Delay Counts (069xh)**

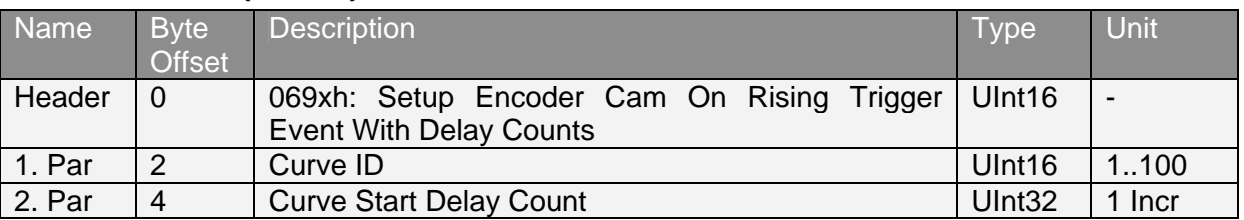

Setup in the event handler to start a cam curve on the rising trigger event with the specified curve ID and the specified delay counts. The specified curve ID is written to the RAM value of UPID 154Ah, and the specified cam start delay is written to the RAM value of UPID 154Ch. Use the infinite cam Length (UPID1527h) for triggered cam motions.

### **4.3.60 Setup Encoder Cam On Rising Trigger Event With Delay Counts, Target Pos and Length (06Axh)**

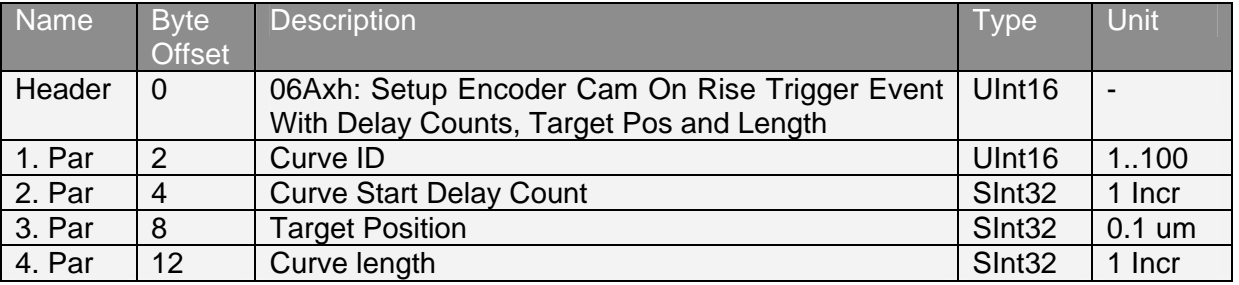

Setup in the event handler to start a cam curve on the rising trigger event with the specified curve ID and the specified delay counts to specified target position in specified counts. The specified curve ID is written to the RAM value of UPID 154Ah, and the specified cam start delay is written to the RAM value of UPID 154Ch. Use the infinite cam length (UPID1527h) for triggered cam motions.

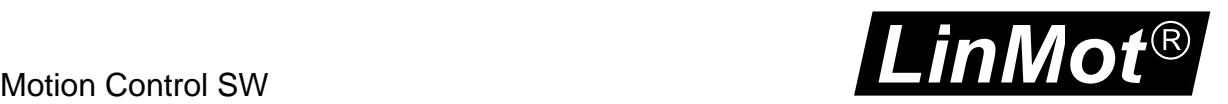

### **4.3.61 Setup Encoder Cam On Falling Trigger Event With Delay Counts (06Bxh)**

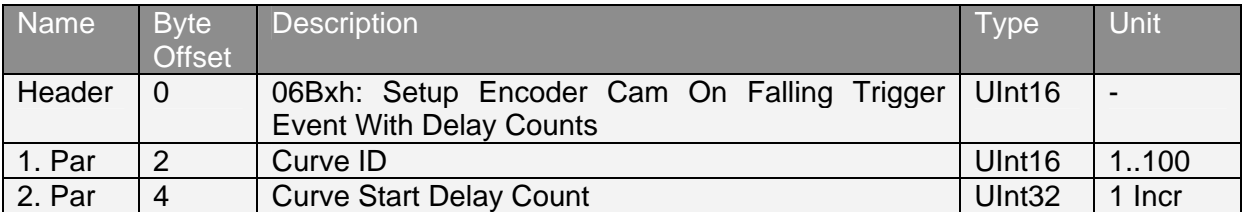

Setup in the event handler to start a cam curve on the falling trigger event with the specified curve ID and the specified delay counts. The specified curve ID is written to the RAM value of UPID 154Bh, and the specified cam start delay is written to the RAM value of UPID 154Dh. Use the infinite cam length (UPID1527h) for triggered cam motions.

## **4.3.62 Setup Encoder Cam On Falling Trigger Event With Delay Counts, Target Pos and Length (06Cxh)**

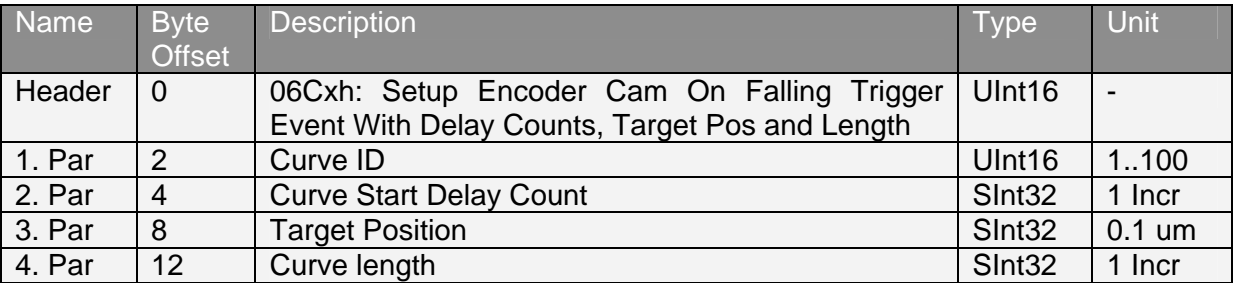

Setup in the event handler to start a cam curve on the falling trigger event with the specified curve ID and the specified delay counts to specified target position in specified counts. The specified curve ID is written to the RAM value of UPID 154Bh, and the specified cam start delay is written to the RAM value of UPID 154Dh. Use the infinite cam length (UPID1527h) for triggered cam motions.

### **4.3.63 Setup Encoder Cam On Rising Trigger Event With Delay Counts, Amplitude scale and Length (06Dxh)**

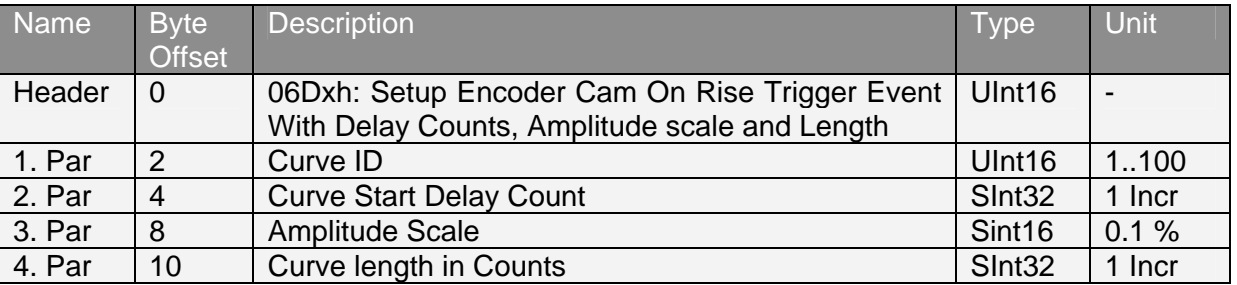

Setup in the event handler to start a cam curve on the rising trigger event with the specified curve ID and the specified delay counts to specified target position in specified counts. The specified curve ID is written to the RAM value of UPID 154Ah, and the specified cam start delay is written to the RAM value of UPID 154Ch. Use the infinite cam length (UPID1527h) for triggered cam motions.

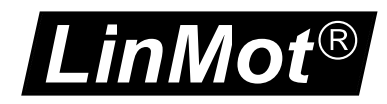

## **4.3.64 Setup Encoder Cam On Falling Trigger Event With Delay Counts, Amplitude scale and Length (06Exh)**

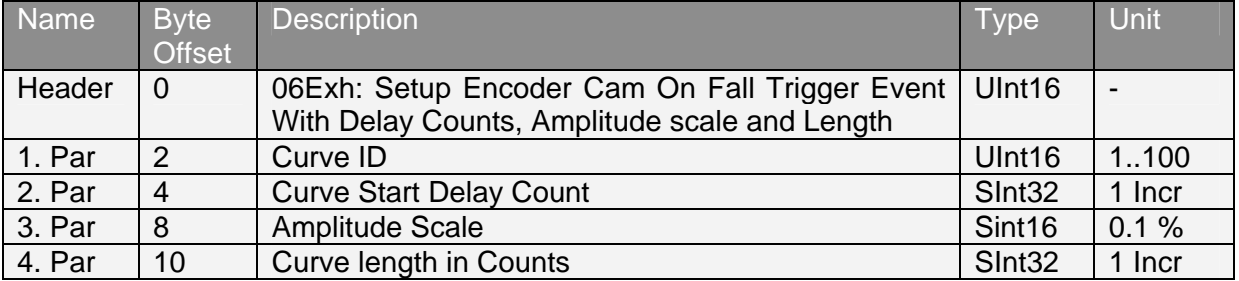

Setup in the event handler to start a cam curve on the rising trigger event with the specified curve ID and the specified delay counts to specified target position in specified counts. The specified curve ID is written to the RAM value of UPID 154Ah, and the specified cam start delay is written to the RAM value of UPID 154Ch. Use the infinite cam length (UPID1527h) for triggered cam motions.

### **4.3.65 Start VAI Encoder Position Indexing (070xh)**

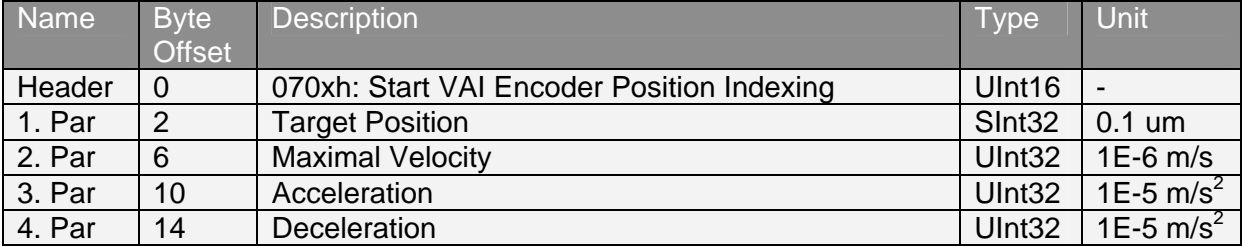

Changes to the VAI encoder position indexing mode, the actual encoder count is to the target position. To stop the indexing mode use one of the commands (008xh), (07Exh) or (07Fxh).

### **4.3.66 Start Predef VAI Encoder Position Indexing (071xh)**

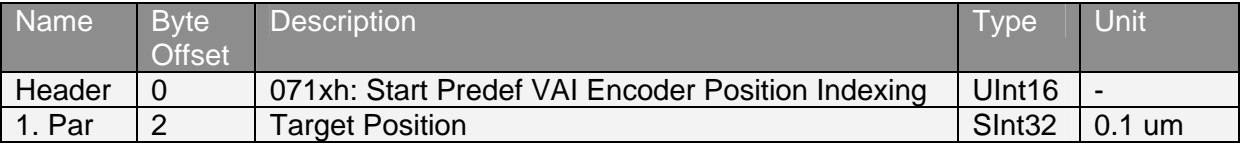

Changes to the VAI encoder position indexing mode, the actual encoder count is to the target position. The VAI parameters maximal velocity, acceleration and deceleration are ones taken at calling time from the predefined VAI parameter set (UPIDs: 14BEh, 14BF and 14C0h). To stop the indexing mode use one of the commands (008xh), (07Exh) or (07Fxh).

### **4.3.67 Stop Position Indexing and VAI Go To Pos (07Exh)**

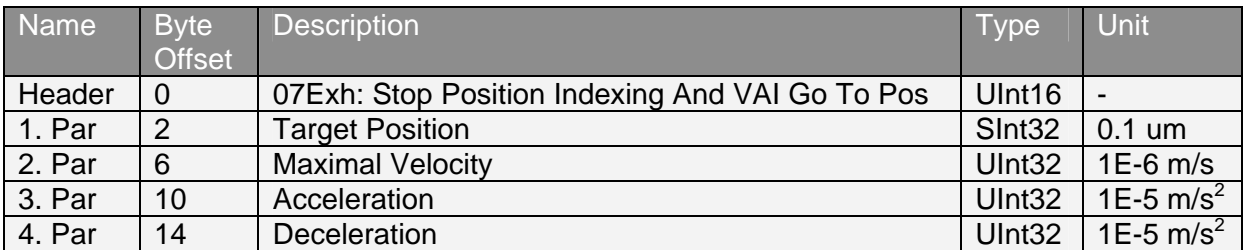

This command stops the position indexing mode and moves to the defined target position with a VAI command.

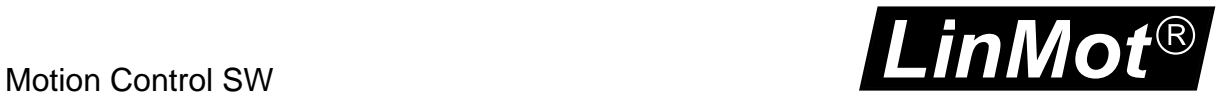

### **4.3.68 Stop Position Indexing and VAI Go To Pos (07Fxh)**

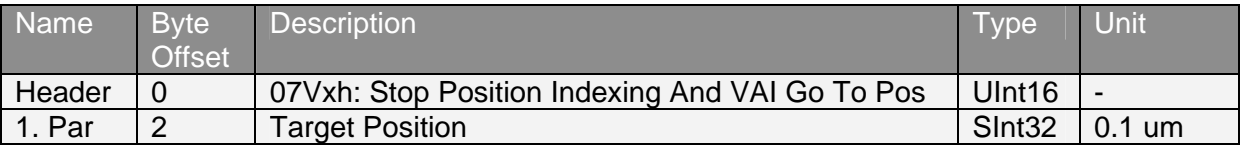

This command clears the position indexing mode and moves to the defined target position with a Predefined VAI command.

## **4.3.69 VAI 16 Bit Go To Pos (090xh)**

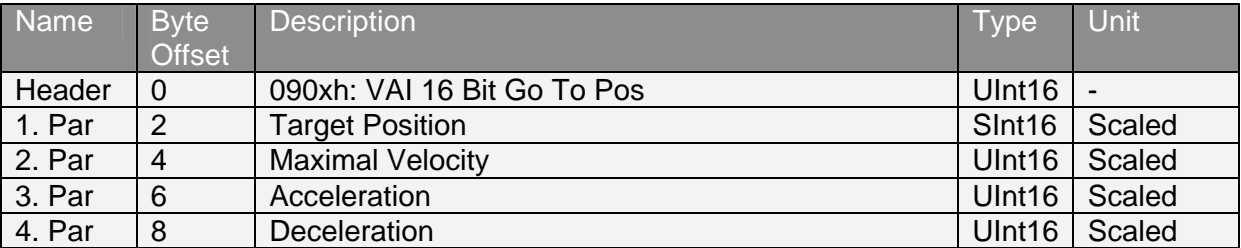

This command is similar to the 010xh command, but the parameters are only 16 bit and scaled. The scaling is according to the parameter settings under \Motion Control SW\ Motion Interface\ 16 Bit Interface Scaling\.

### **4.3.70 VAI 16 Bit Increment Dem Pos (091xh)**

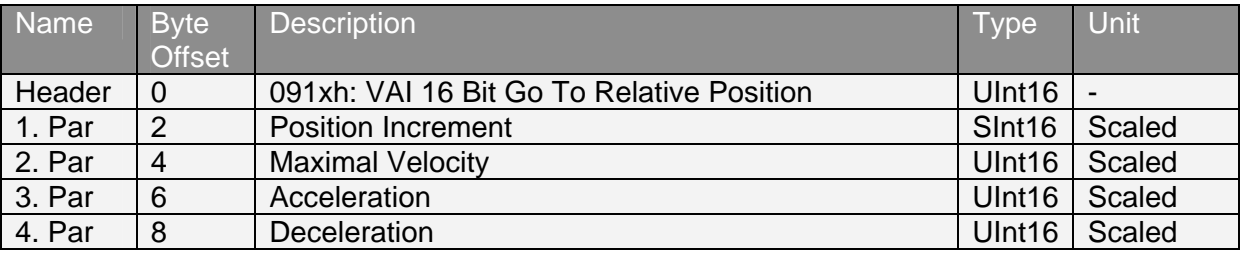

### **4.3.71 VAI 16 Bit Increment Target Pos (092xh)**

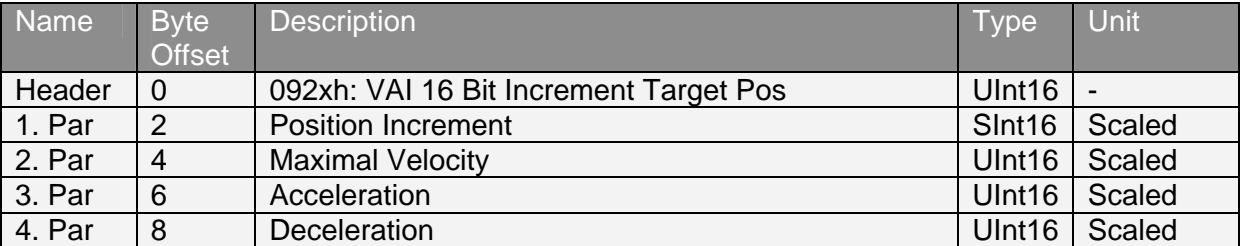

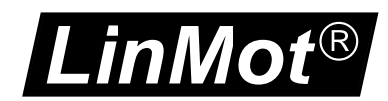

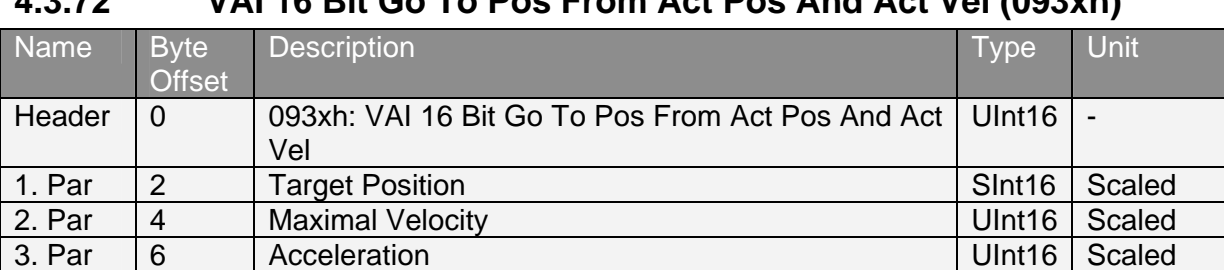

## **4.3.72 VAI 16 Bit Go To Pos From Act Pos And Act Vel (093xh)**

This command starts the new VAI setpoint generation from the actual position, can be used after a press command.

4. Par 8 Deceleration UInt16 Scaled

## **4.3.73 VAI 16 Bit Go To Pos From Act Pos Starting With Dem Vel = 0 (094xh)**

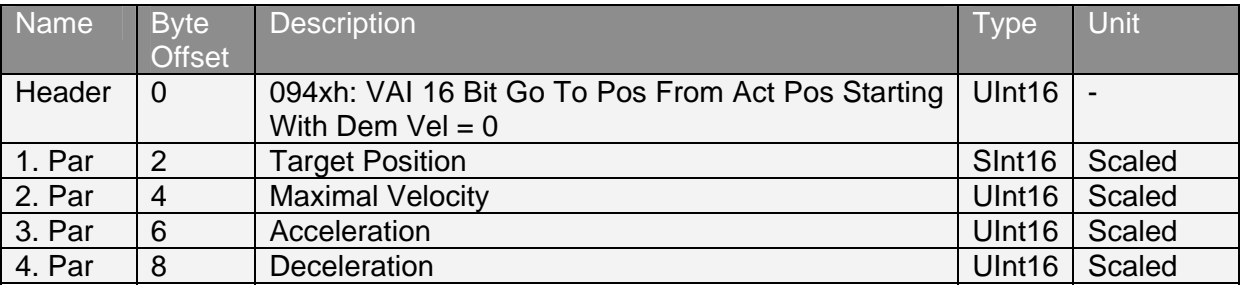

This command starts a the new VAI-Setpoint generation from the actual position and the start velocity is forced to zero. Can be used after a press command.

### **4.3.74 VAI 16 Bit Increment Act Pos (095xh)**

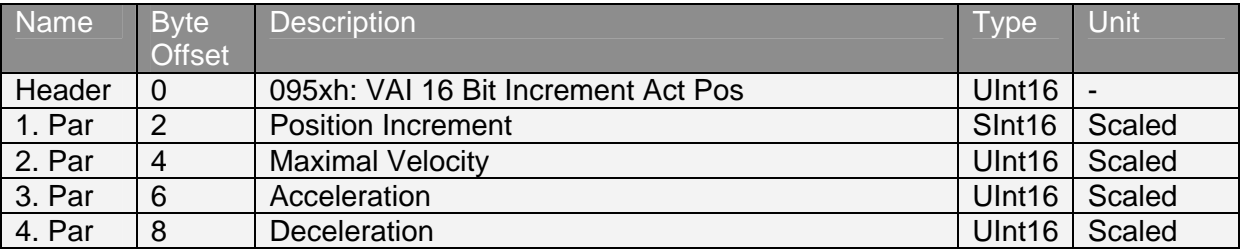

## **4.3.75 VAI 16 Bit Increment Act Pos Starting With Dem Vel = 0 (096xh)**

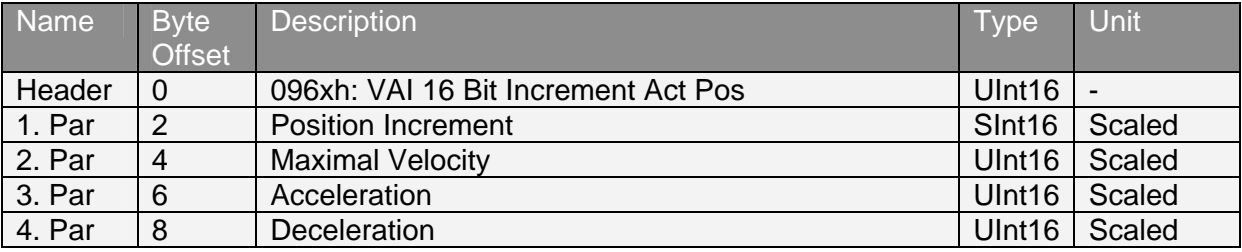

## **4.3.76 VAI 16 Bit Stop (097xh)**

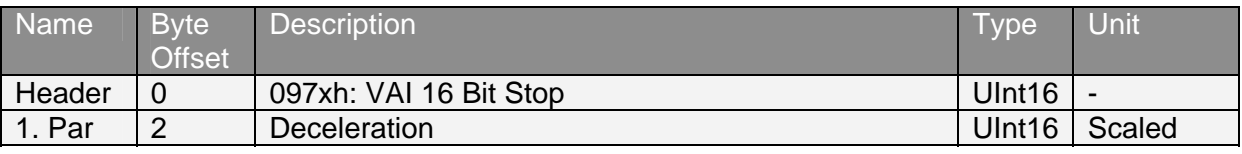

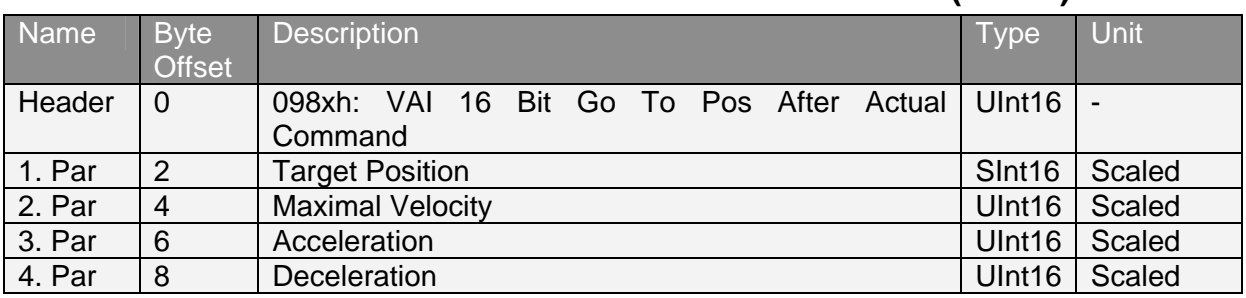

#### **4.3.77 VAI 16 Bit Go To Pos After Actual Command (098xh)**

This command waits until the actual motion setpoint generation has finished, then starts the new defined VAI motion.

### **4.3.78 VAI 16 Bit Go To Pos On Rising Trigger Event (09Axh)**

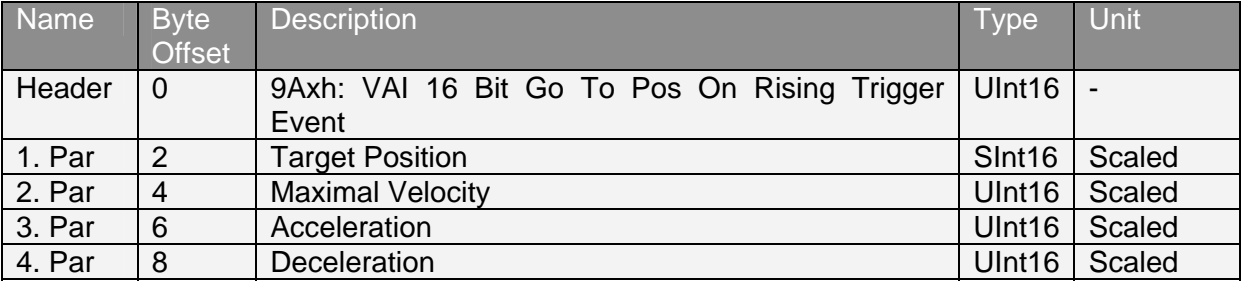

### **4.3.79 VAI 16 Bit Increment Target Pos On Rising Trigger Event (09Bxh)**

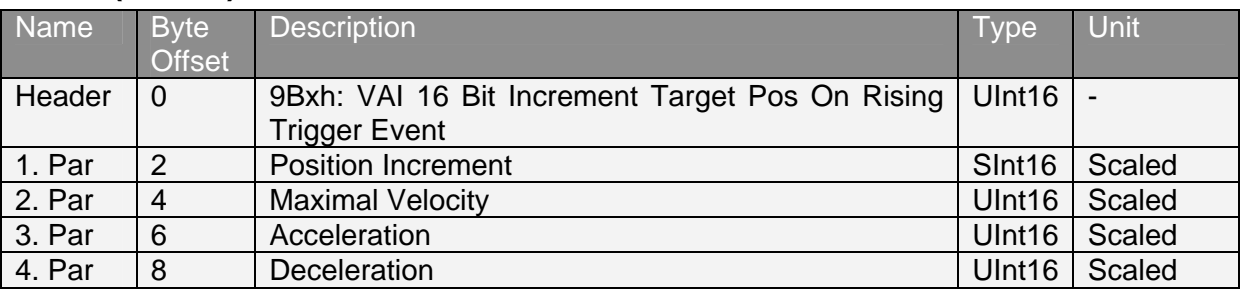

### **4.3.80 VAI 16 Bit Go To Pos On Falling Trigger Event (09Cxh)**

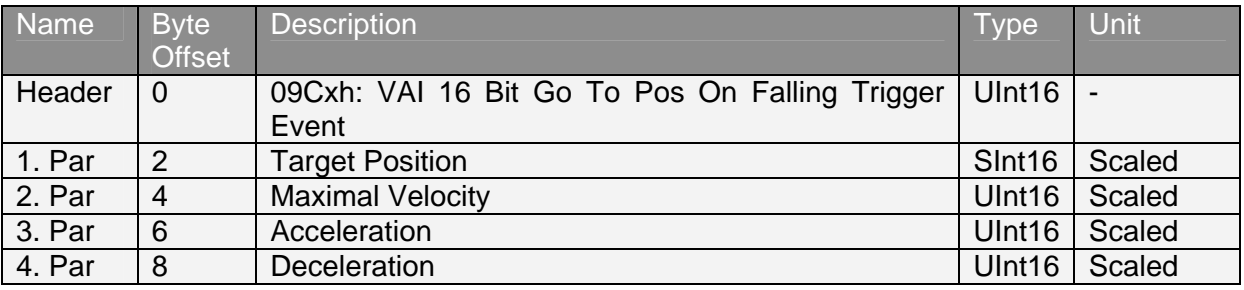

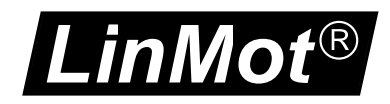

## **4.3.81 VAI 16 Bit Increment Target Pos On Falling Trigger Event (09Dxh)**

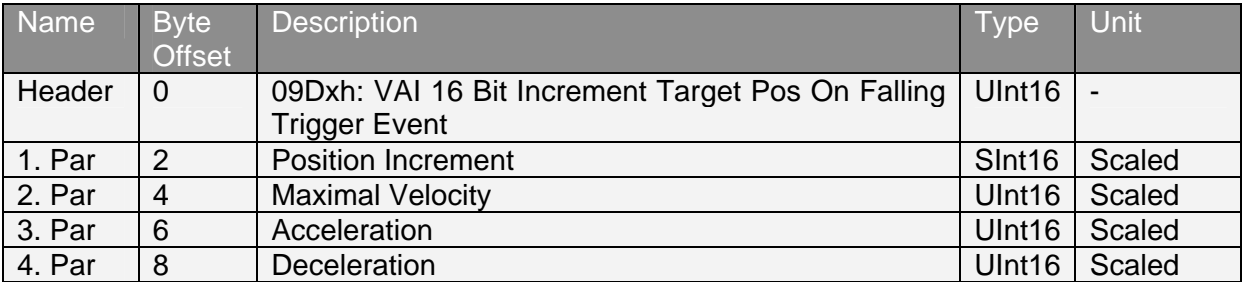

## **4.3.82 VAI 16 Bit Change Motion Parameters On Positive Position Transition (09Exh)**

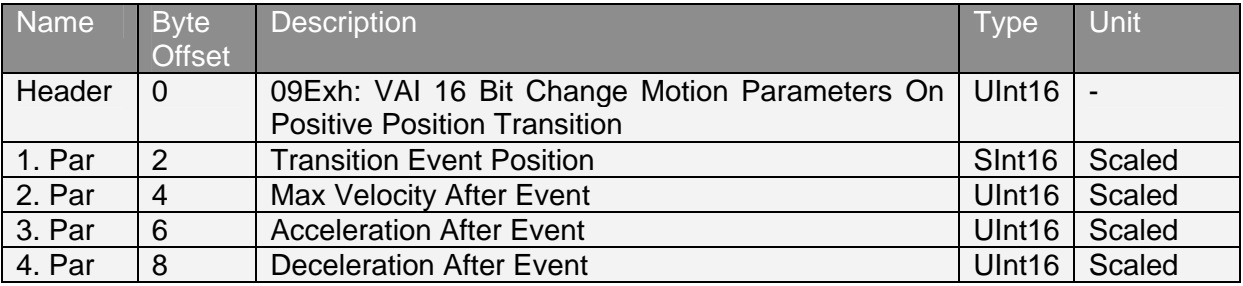

As soon as the demand position crosses the event change position in positive direction the parameters for velocity, acceleration and deceleration will be changed to the values defined in the command.

## **4.3.83 VAI 16 Bit Change Motion Parameters On Negative Position Transition (09Fxh)**

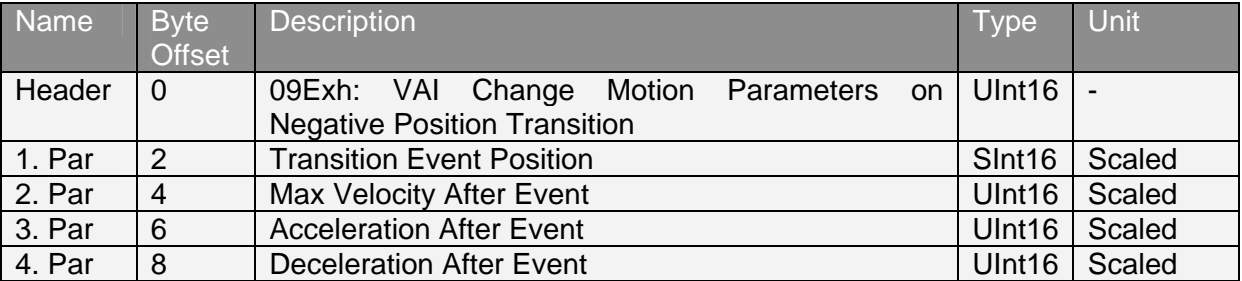

As soon as the demand position crosses the event change position in negative direction the parameters for velocity, acceleration and deceleration will be changed to the values defined in the command.

## **4.3.84 Predef VAI 16 Bit Go To Pos (0A0xh)**

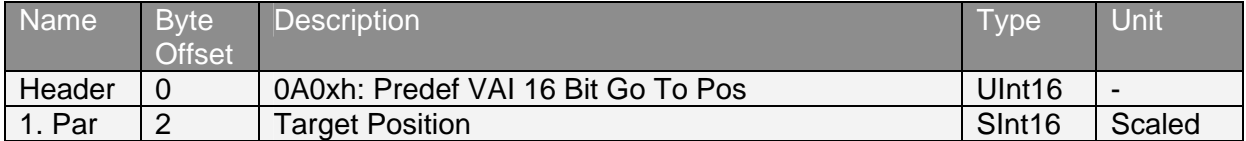

## **4.3.85 Predef VAI 16 Bit Increment Dem Pos (0A1xh)**

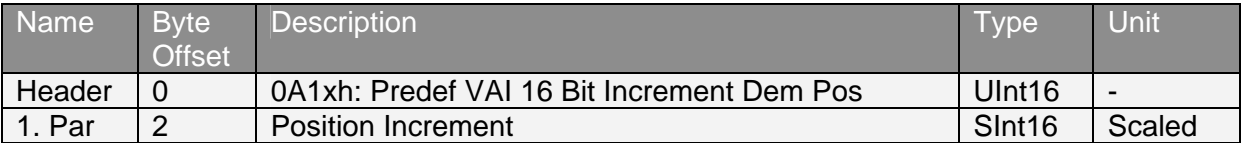

### **4.3.86 Predef VAI 16 Bit Increment Target Pos (0A2xh)**

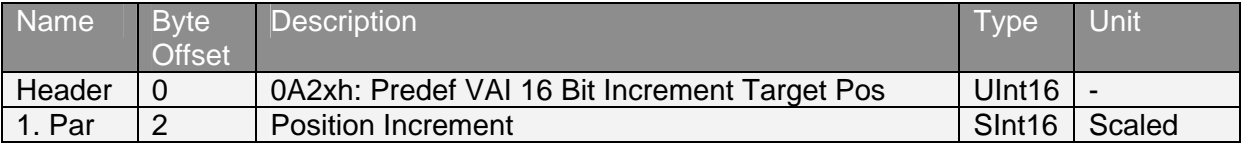

## **4.3.87 Predef VAI 16 Bit Go To Pos From Act Pos And Act Vel (0A3xh)**

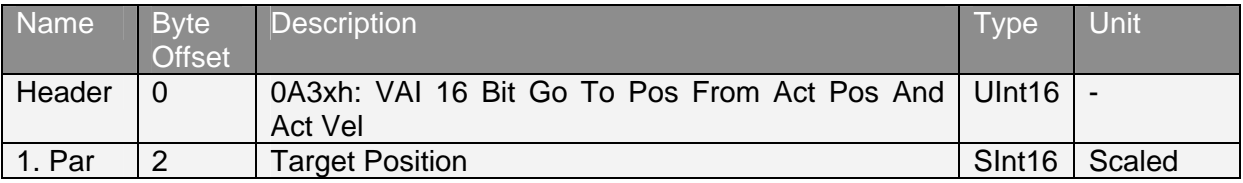

This command starts a new VAI setpoint generation from the actual position, can be used after a press command.

### **4.3.88 Predef VAI 16 Bit Go To Pos From Act Pos Starting With Dem Vel = 0 (0A4xh)**

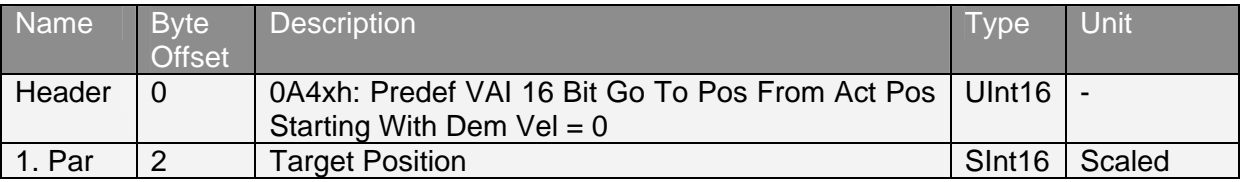

This command starts a new VAI setpoint generation from the actual position and the start velocity is forced to zero. Can be used after a press command.

### **4.3.89 Predef VAI 16 Bit Stop (0A7xh)**

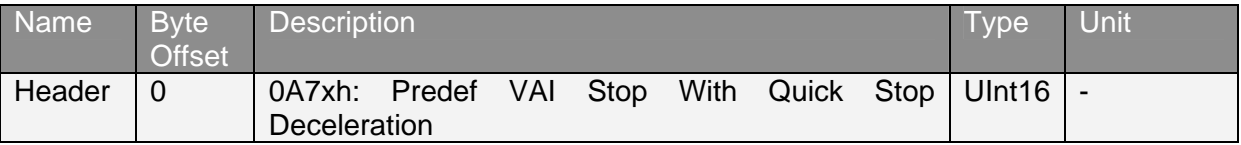

### **4.3.90 Predef VAI 16 Bit Go To Pos After Actual Command (0A8xh)**

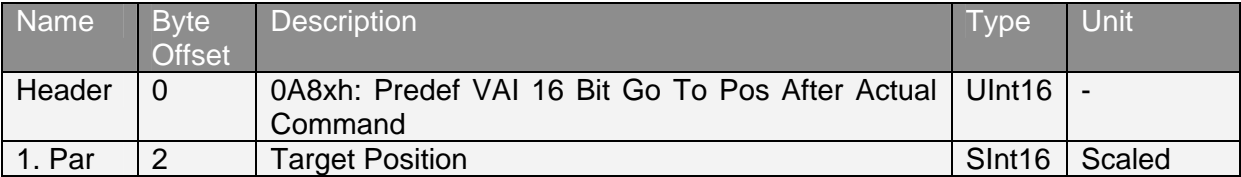

This command waits until the actual motion setpoint generation has finished, then starts the new defined VAI motion.

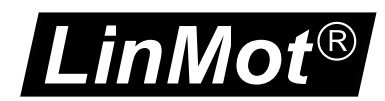

## **4.3.91 Predef VAI 16 Bit Go To Pos On Rising Trigger Event (0AAxh)**

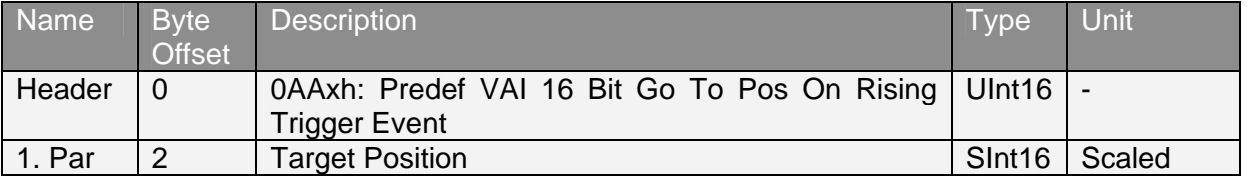

### **4.3.92 Predef VAI 16 Bit Increment Target Pos On Rising Trigger Event (0ABxh)**

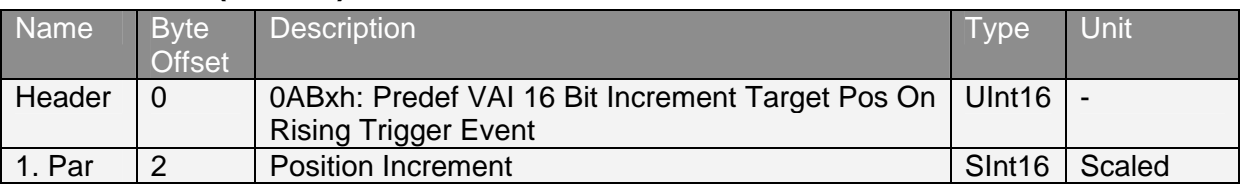

## **4.3.93 Predef VAI 16 Bit Go To Pos On Falling Trigger Event (0ACxh)**

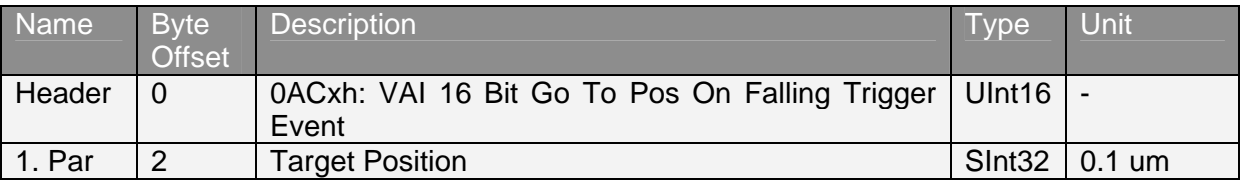

### **4.3.94 Predef VAI 16 Bit Increment Target Pos On Falling Trigger Event (0ADxh)**

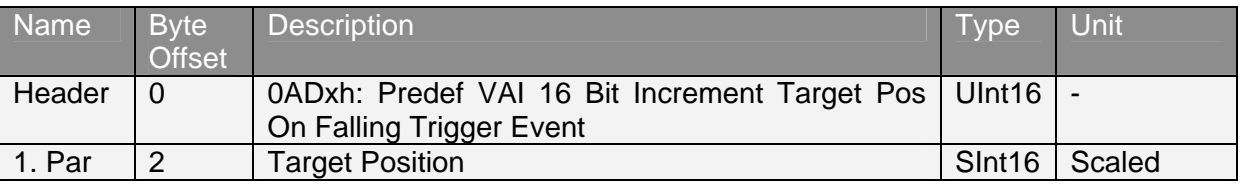

## **4.3.95 VAI Predef Acc Go To Pos (0B0xh)**

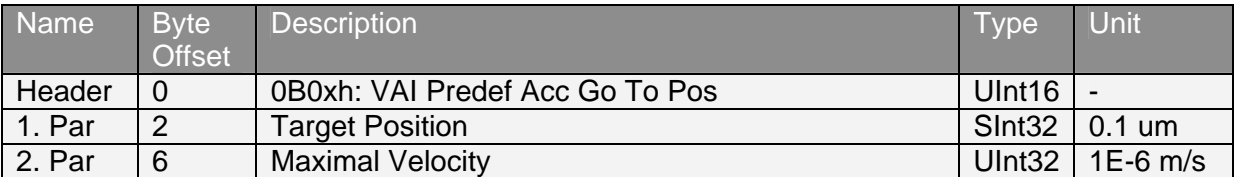

### **4.3.96 VAI Predef Acc Increment Dem Pos (0B1xh)**

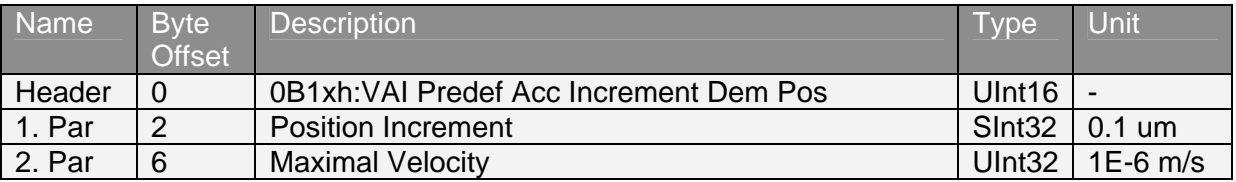

### **4.3.97 VAI Predef Acc Increment Target Pos (0B2xh)**

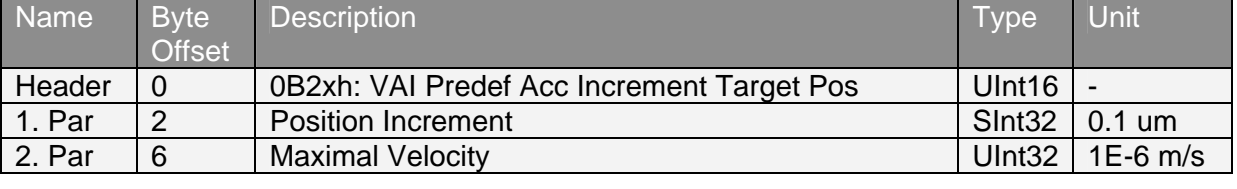

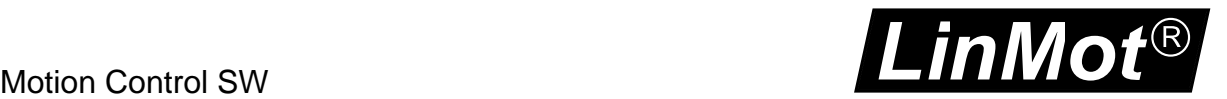

## **4.3.98 VAI Predef Acc Go To Pos From Act Pos And Act Vel (0B3xh)**

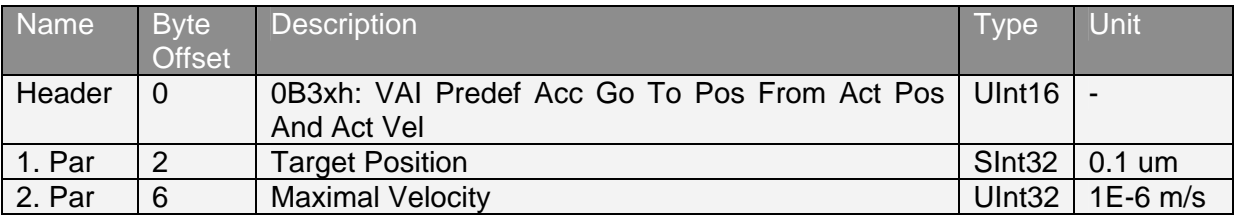

This command starts a new VAI setpoint generation from the actual position and with actual velocity. Can be used after a press command.

## **4.3.99 VAI Predef Acc Go To Pos From Act Pos Starting With Dem Vel = 0 (0B4xh)**

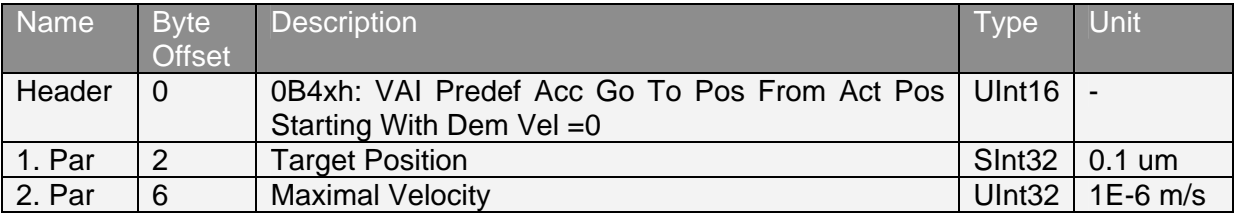

This command starts a new VAI setpoint generation from the actual position and the start velocity is forced to zero. Can be used after a press command.

#### **4.3.100 VAI Predef Acc Go To Pos After Actual Command (0B8xh)**

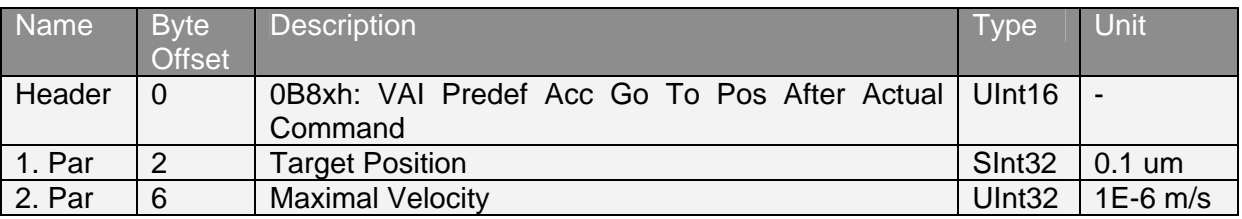

This command waits until the actual motion setpoint generation has finished, then starts the new defined VAI motion.

#### **4.3.101 VAI Predef Acc Go To Pos On Rising Trigger Event (0BAxh)**

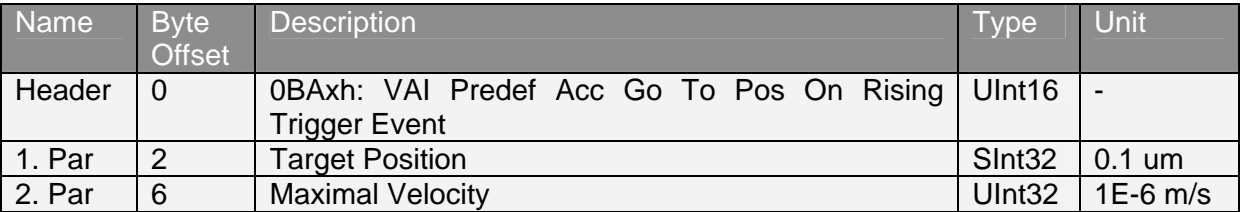

### **4.3.102 VAI Predef Acc Increment Target Pos On Rising Trigger Event (0BBxh)**

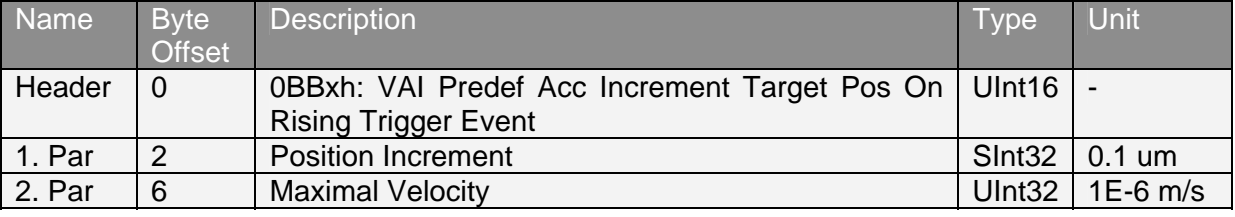

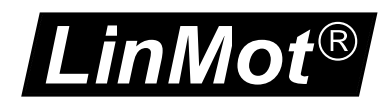

## **4.3.103 VAI Predef Acc Go To Pos On Falling Trigger Event (0BCxh)**

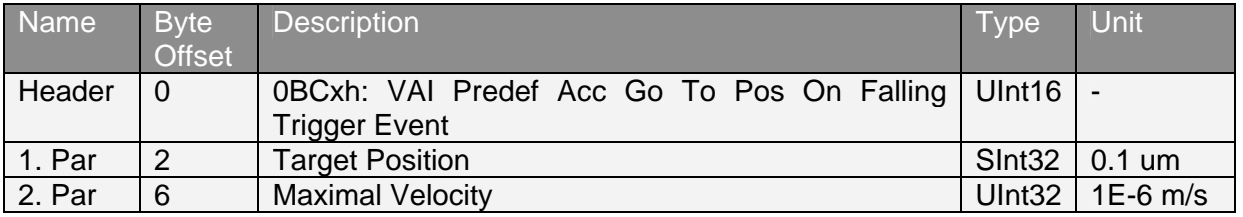

## **4.3.104 VAI Predef Acc Increment Target Pos On Falling Trigger Event (0BDxh)**

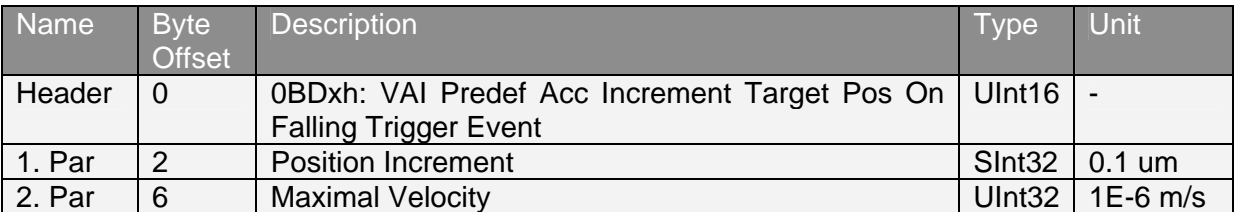

## **4.3.105 VAI Dec=Acc Go To Pos (0C0xh)**

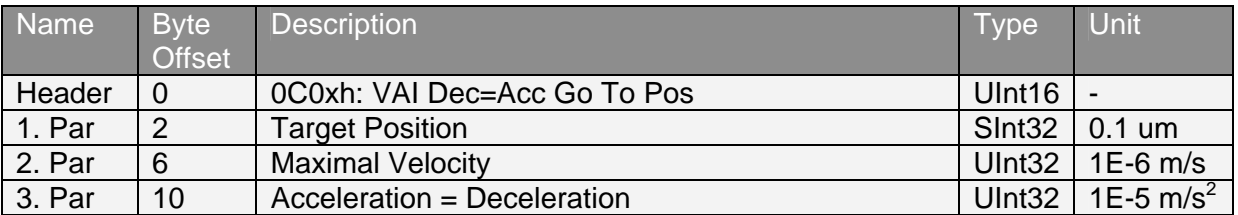

## **4.3.106 VAI Dec=Acc Increment Dem Pos (0C1xh)**

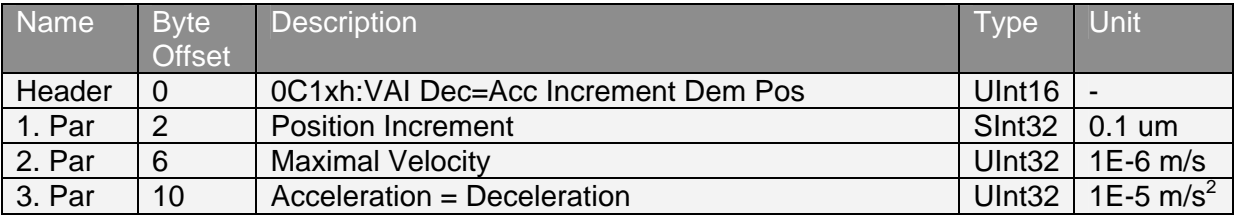

## **4.3.107 VAI Dec=Acc Increment Target Pos (0C2xh)**

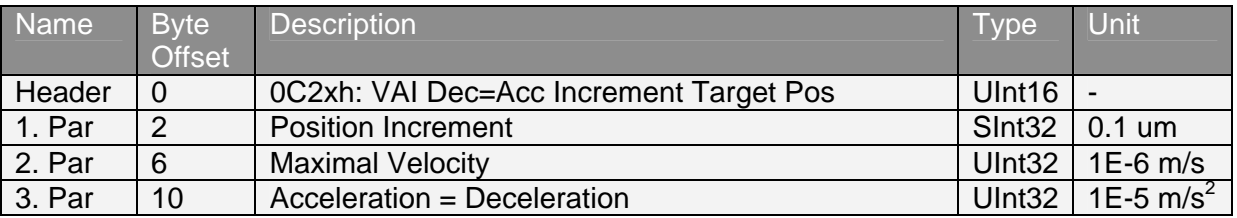

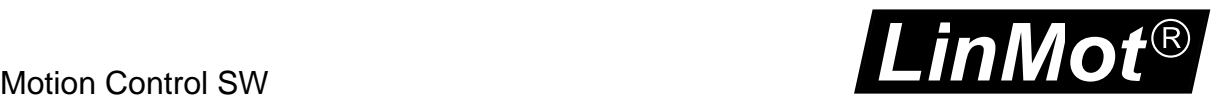

## **4.3.108 VAI Dec=Acc Go To Pos From Act Pos And Act Vel (0C3xh)**

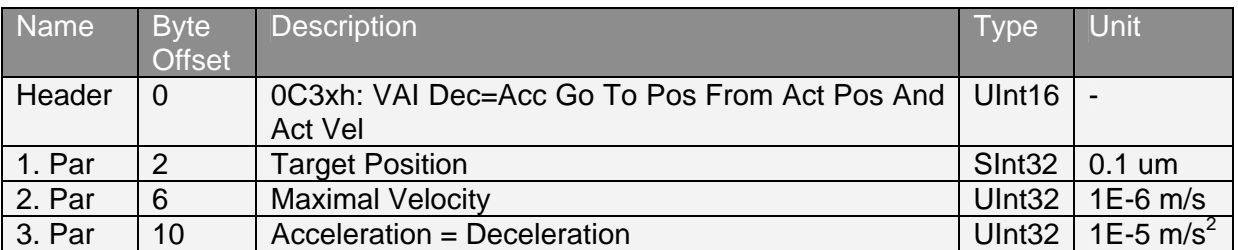

This command starts a new VAI setpoint generation from the actual position and actual velocity. Can be used after a press command.

### **4.3.109 VAI Dec=Acc Go To Pos From Act Pos Starting With Dem Vel = 0 (0C4xh)**

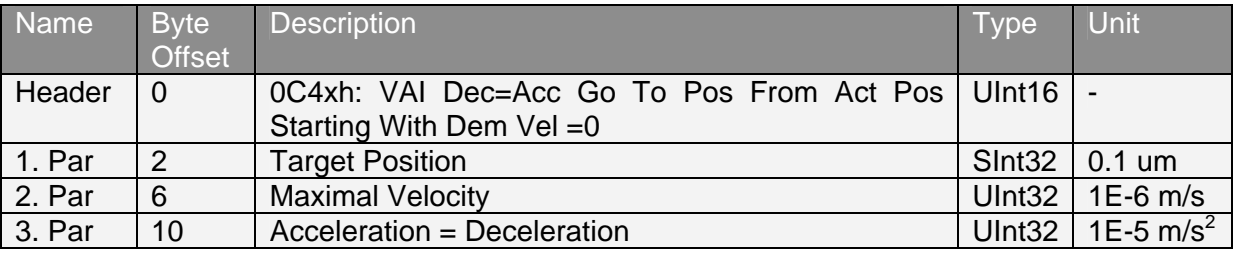

This command starts a new VAI setpoint generation from the actual position and the start velocity is forced to zero. Can be used after a press command.

### **4.3.110 VAI Dec=Acc Go To Pos With Max Curr (0C5xh)**

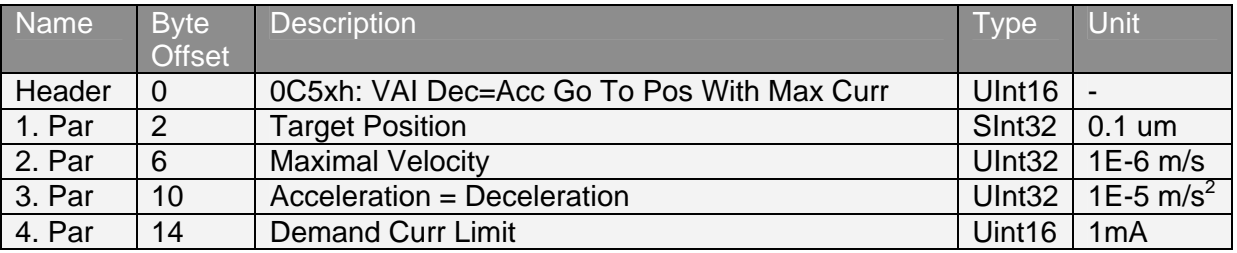

This command can be used as press command with limited current (force). This command sets the maximal current of the actual position controller set (UPID 13A6h or 13Bah) to the value defined with the 4<sup>th</sup> parameter. To reset the current to the normal value, use the command 0C6xh or 0C7xh.

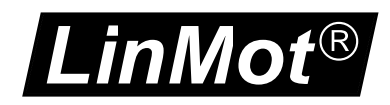

## **4.3.111 VAI Dec=Acc Go To Pos From Act Pos And Vel With Max Curr (0C6xh)**

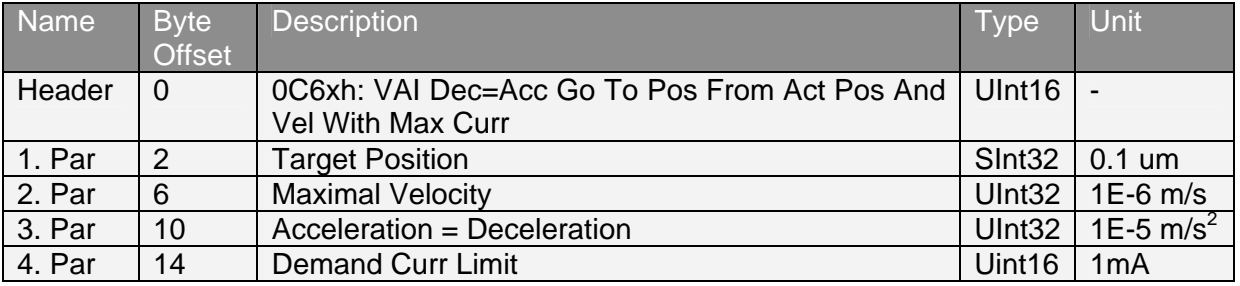

This command can be used after the command 0C5xh to set the current to the normal value. At the beginning of the motion the position controller integrator is cleared. This command sets the maximal current of the actual position controller set (UPID 13A6h or 13BAh) to the value defined with the  $4<sup>th</sup>$  parameter.

## **4.3.112 VAI Dec=Acc Go To Pos From Act Pos And Vel = 0 With Max Curr (0C7xh)**

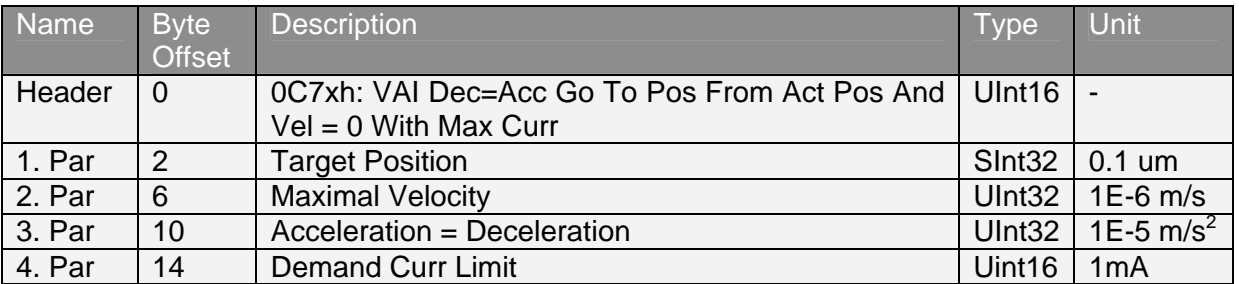

This command can be used after the command 0C5xh to set the current to the normal value. At the beginning of the motion the position controller integrator is cleared. This command sets the maximal current of the actual position controller set (UPID 13A6h or 13BAh) to the value defined with the  $4<sup>th</sup>$  parameter.

### **4.3.113 VAI Dec=Acc Go To Pos After Actual Command (0C8xh)**

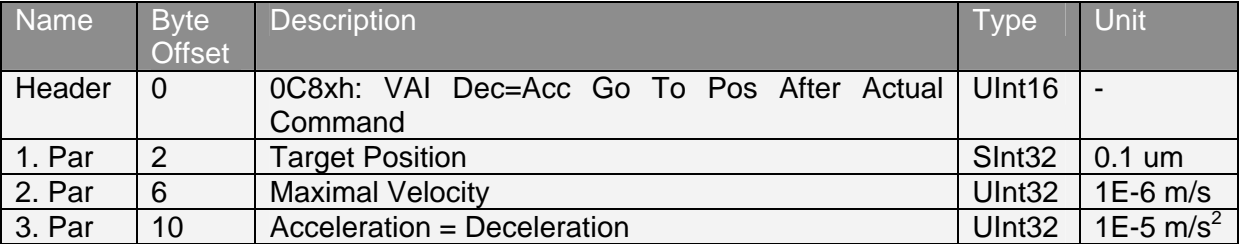

This command waits until the actual motion setpoint generation has finished, then starts the new defined VAI motion.

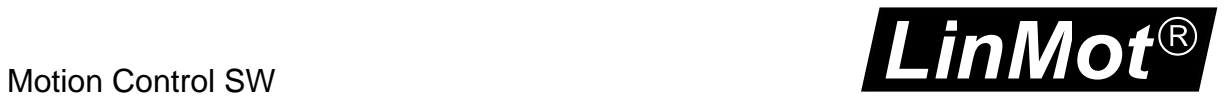

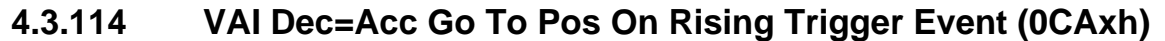

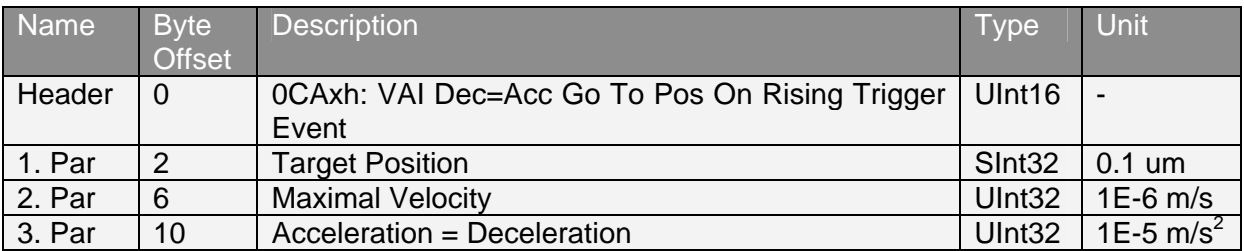

## **4.3.115 VAI Dec=Acc Increment Target Pos On Rising Trigger Event (0CBxh)**

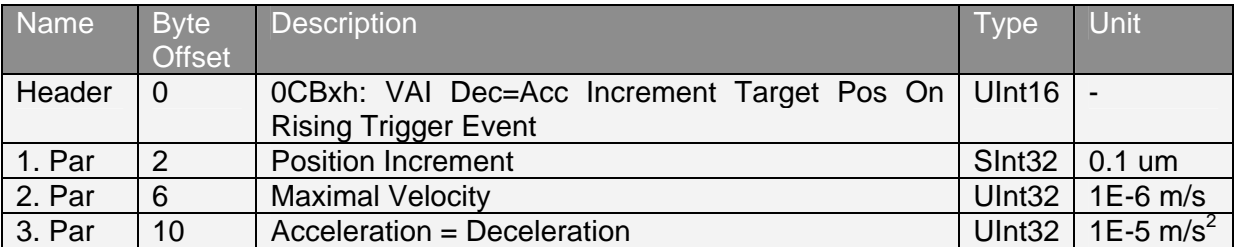

## **4.3.116 VAI Dec=Acc Go To Pos On Falling Trigger Event (0CCxh)**

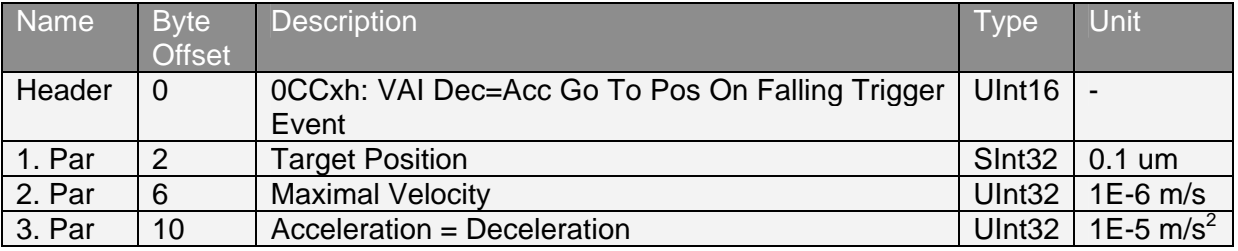

## **4.3.117 VAI Dec=Acc Increment Target Pos On Falling Trigger Event (0CDxh)**

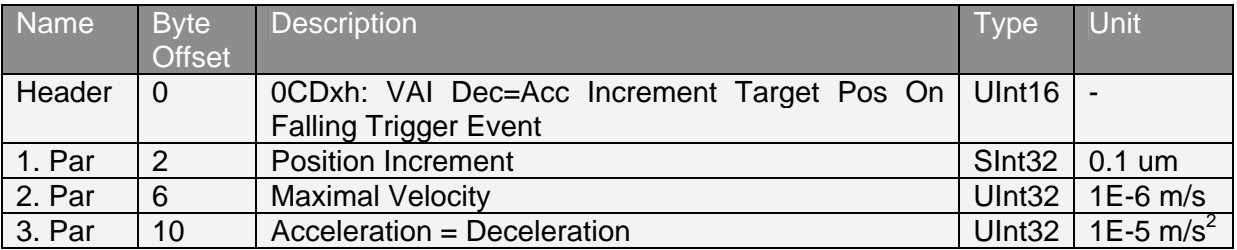

## **4.3.118 VAI Increment Captured Pos (0D0xh)**

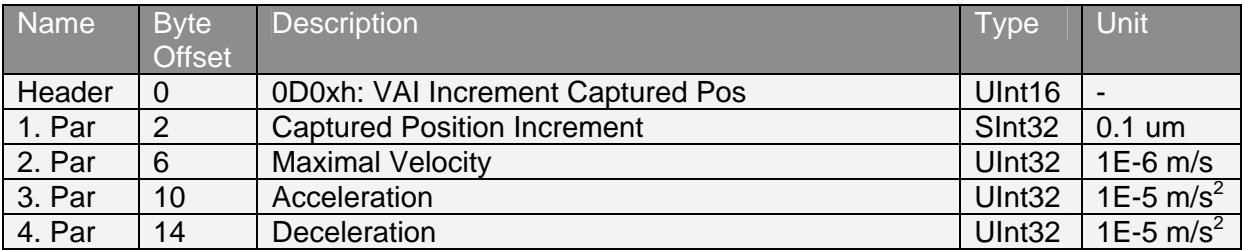

Go to the target position (Captured Pos + Captured Increment Position).

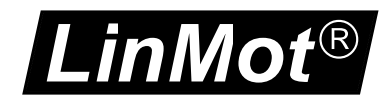

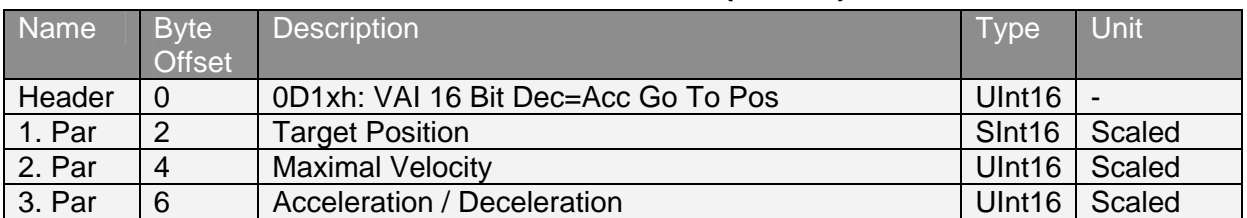

## **4.3.119 VAI 16 Bit Dec=Acc Go To Pos (0D1xh)**

## **4.3.120 VAI Go To Cmd Tab Var1 Pos (0D4xh)**

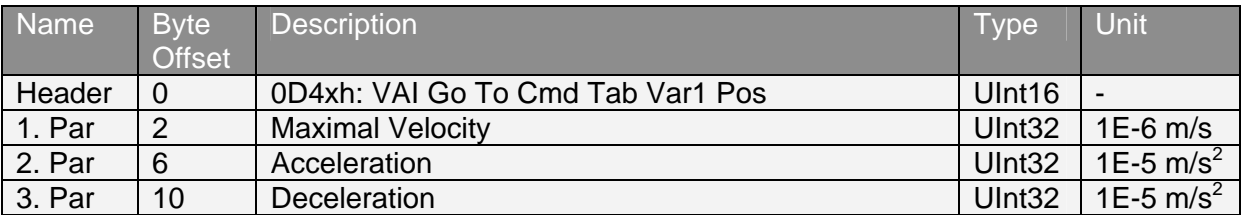

Go to the target position defined with the command table variable 1 (UPID 1E72h).

## **4.3.121 VAI Go To Cmd Tab Var2 Pos (0D5xh)**

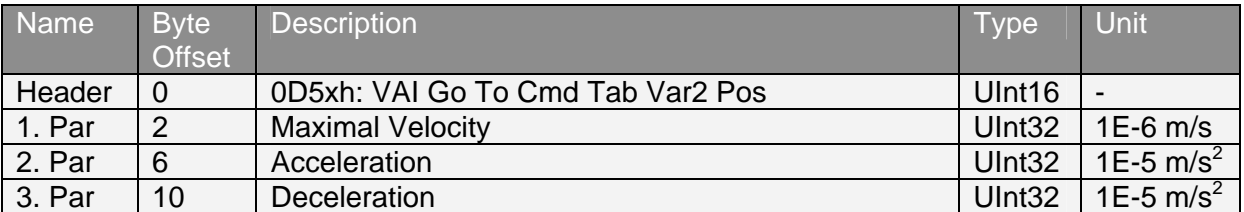

Go to the target position defined with the command table variable 2 (UPID 1E73h).

## **4.3.122 VAI Go To Cmd Tab Var1 Pos From Act Pos And Act Vel (0D6xh)**

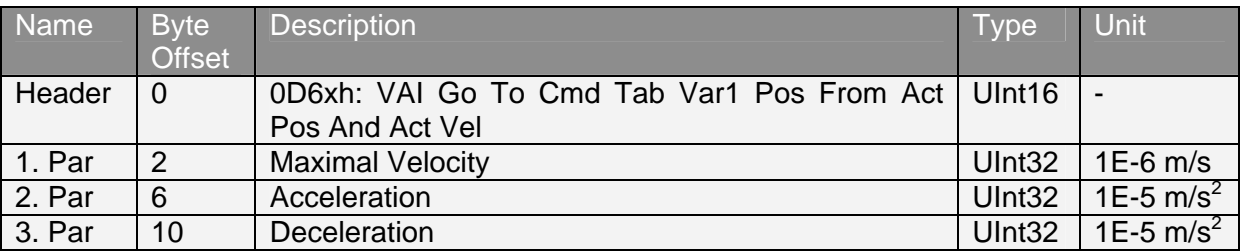

Go to the target position defined with the command table variable 1 (UPID 1E72h) starting from actual position and with actual velocity.

### **4.3.123 VAI Go To Cmd Tab Var2 Pos From Act Pos And Act Vel (0D7xh)**

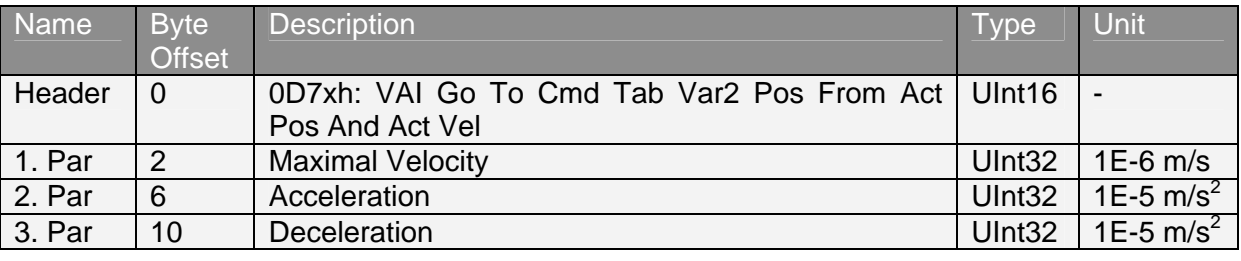

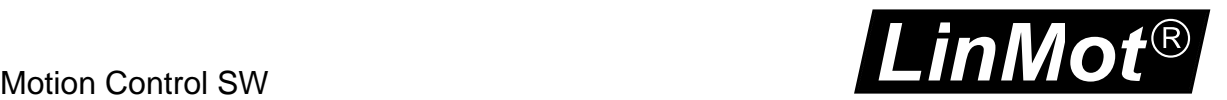

Go to the target position defined with the command table Variable 2 (UPID 1E73h) starting from actual position and with actual velocity.

## **4.3.124 VAI Start Trig Rise Config VAI Command (0DExh)**

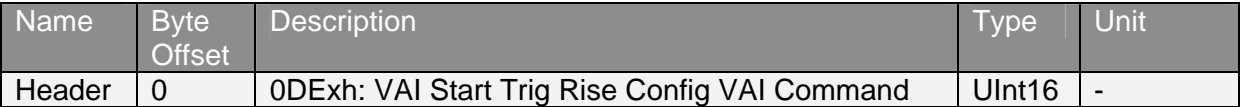

This command starts the VAI motion command, defined with the parameters in Trig Rise Config of the Triggered VA-Interpolator Run Mode settings.

## **4.3.125 VAI Start Trig Rise Config VAI Command (0DFxh)**

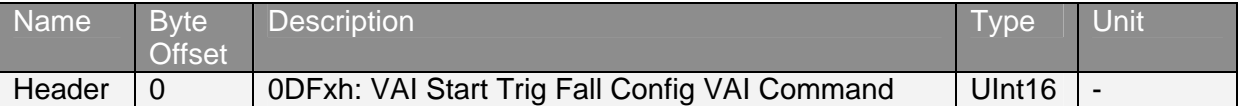

This command starts the VAI motion command, defined with the parameters in Trig Fall Config of the Triggered VA-Interpolator Run Mode settings.

## **4.3.126 Encoder Cam Enable (100xh)**

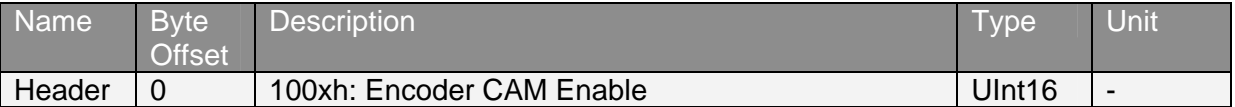

### **4.3.127 Encoder Cam Disable (101xh)**

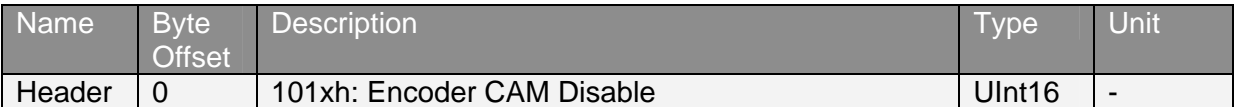

### **4.3.128 Encoder Cam Go To Sync Pos (102xh)**

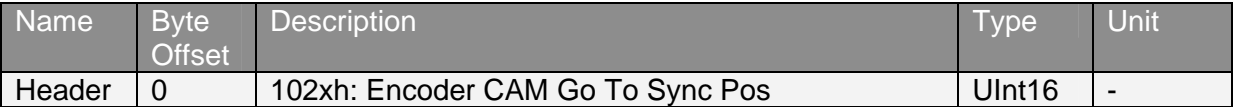

## **4.3.129 Encoder Cam Set Value (104xh)**

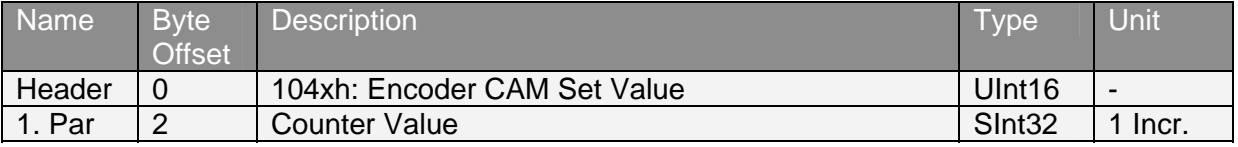

## **4.3.130 Encoder Cam y Define Curve With Default Parameters (1y0xh)**

At the moment two cams can be defined. In the following  $y=1$  stands for cam 1 and  $y=2$ stands for cam 2.

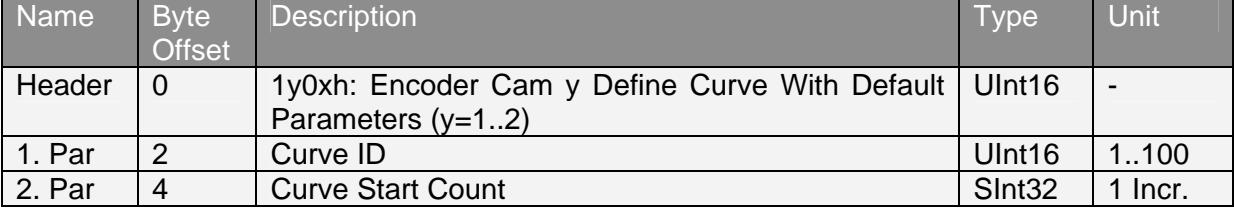

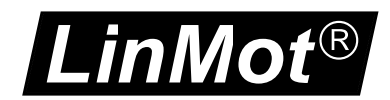

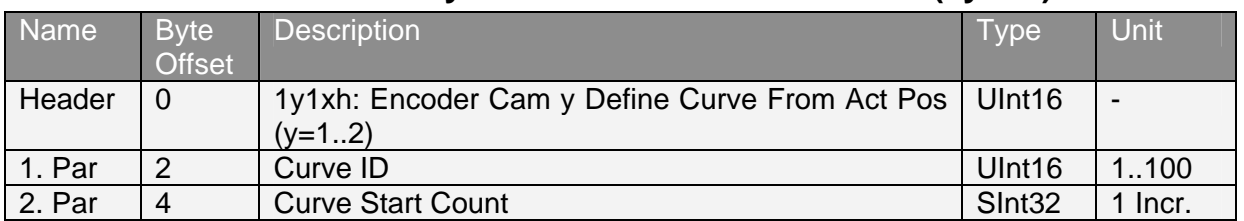

## **4.3.131 Encoder Cam y Define Curve From Act Pos (1y1xh)**

If the encoder value is in the range of cam y, the motor has to be at the start position of the cam y during the command setup, to set the position start point of cam y correctly.

## **4.3.132 Encoder Cam y Define Curve To Pos (1y2xh)**

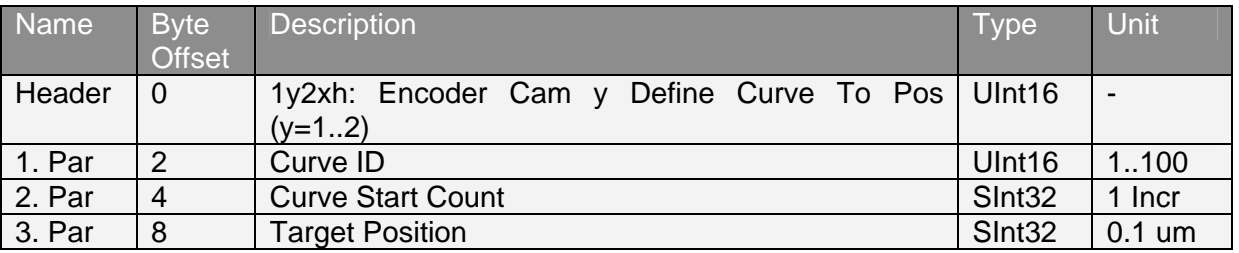

If the encoder value is in the range of cam y, the motor has to be at the start position of the cam y during command setup, to set the position start point correctly of cam y.

#### **4.3.133 Encoder Cam y Define Curve From Pos To Pos In Counts (1y3xh)**

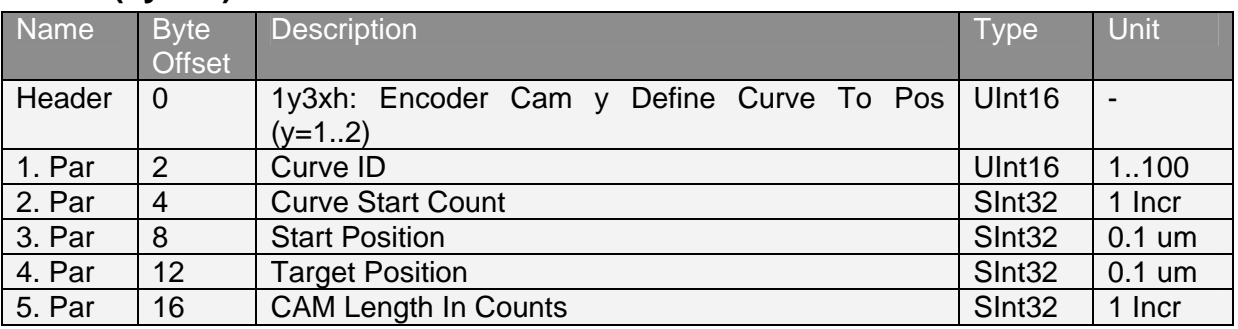

### **4.3.134 Encoder Cam y Define Curve To Pos In Counts (1y4xh)**

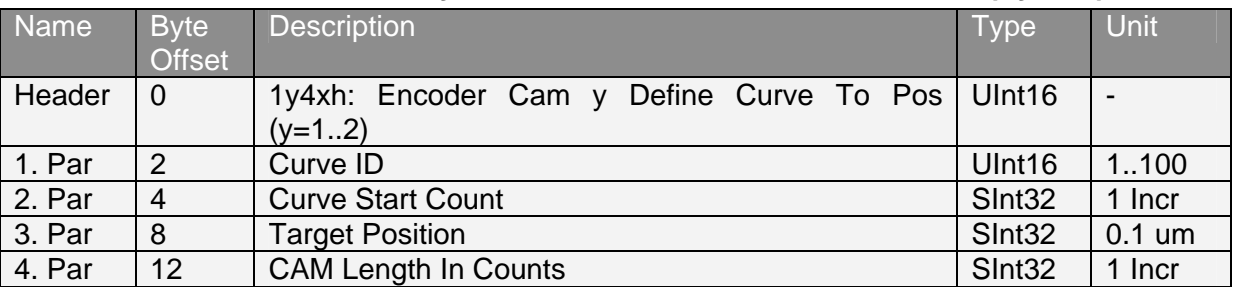

If the encoder value is in the range of cam y, the motor has to be at the start position of the cam y during command setup, to set the position start point correctly of cam y.

## **4.3.135 Encoder Cam y Define Curve With Amplitude Scale In Counts (1y5xh)**

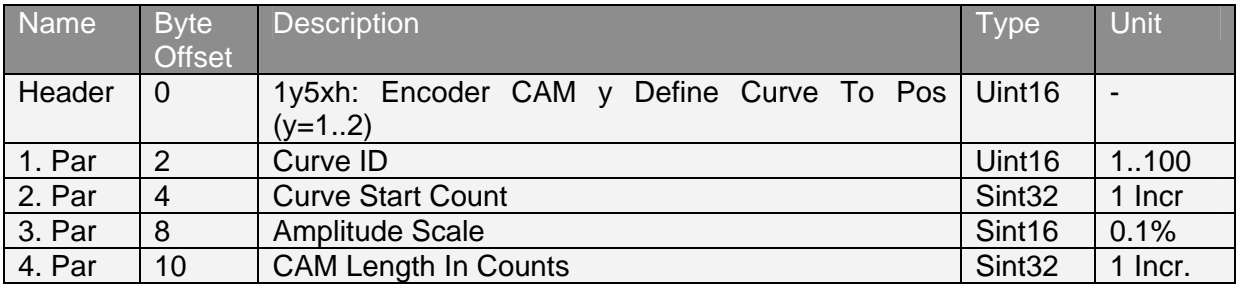

The values for the amplitude scale and cam length are updated immediately, for this reason this command should only used outside the cam y (old and new) definition. For changing the amplitude scale and/or length during cam y is active, use the command 1y8xh instead.

## **4.3.136 Encoder Cam y Enable (1y6xh)**

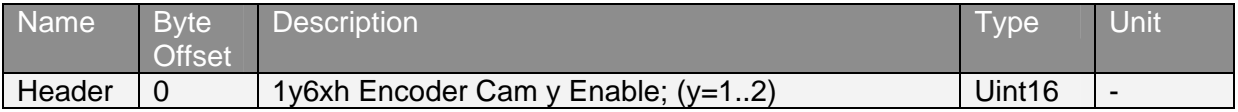

## **4.3.137 Encoder Cam y Disable (1y7xh)**

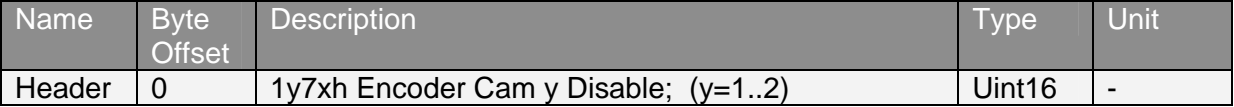

## **4.3.138 Encoder Cam y Change Amplitude Scale and Length (1y8xh)**

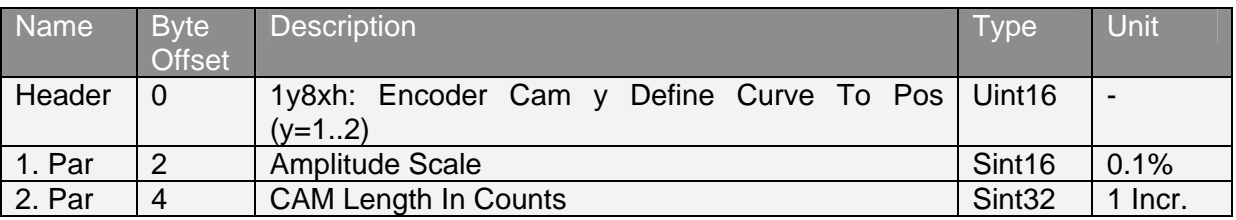

The new values for the amplitude scale and cam length are updated at next cam y start event.

### **4.3.139 Encoder Winding Start With Default Parameters (300xh)**

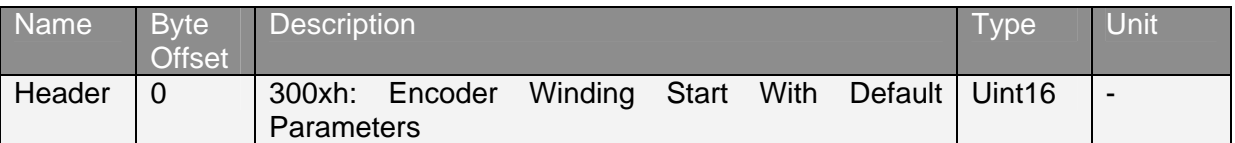

## **4.3.140 Encoder Winding Start With Default Parameters At Revolutions (301xh)**

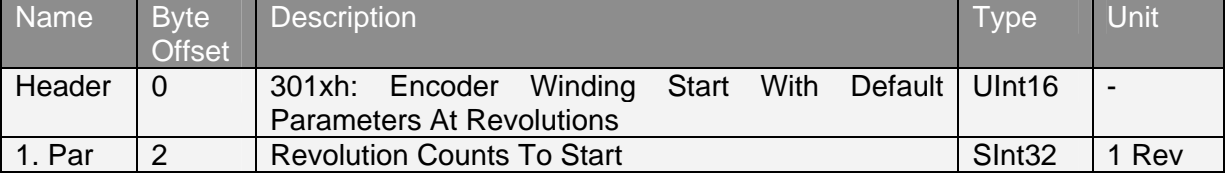

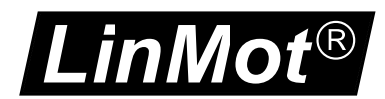

## **4.3.141 Start Command Table Command (200xh)**

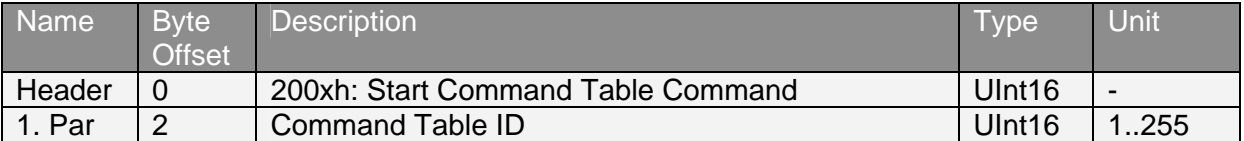

## **4.3.142 Start Command Table Command On Rising Trigger Event (201xh)**

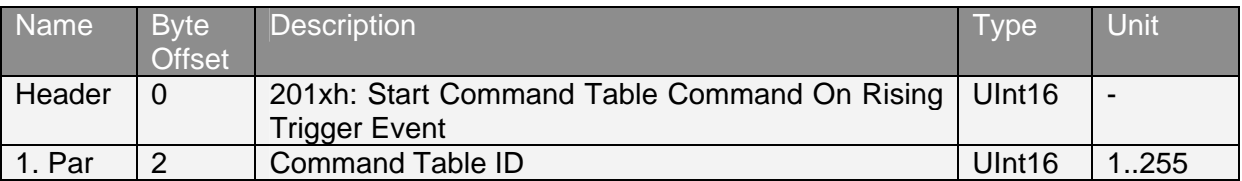

## **4.3.143 Start Command Table Command On Falling Trigger Event (202xh)**

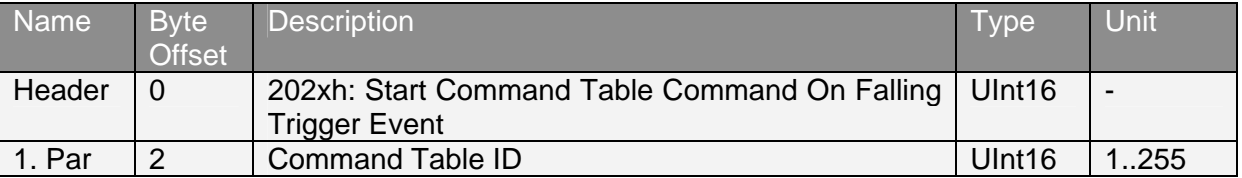

## **4.3.144 Modify Command Table 16 bit Parameter in RAM (208xh)**

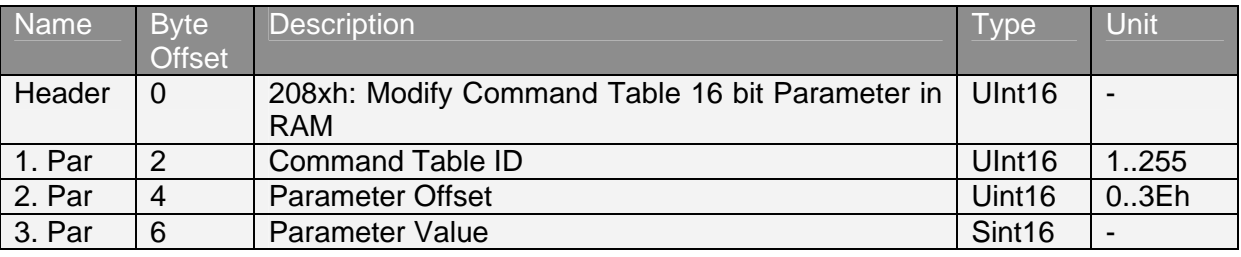

This command modifies a single 16 bit parameter of the specified command table entry with the specified offset to specified value. Within the command table entry the link ID has offset = 2 the motion command header has offset = 4 and the first motion command parameter has  $offset = 6$ .

### **4.3.145 Modify Command Table 32 bit Parameter in RAM (209xh)**

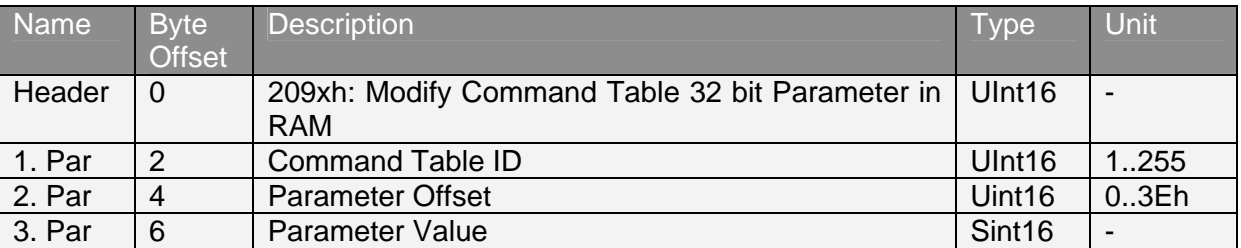

This command modifies a single 32 bit parameter of the specified command table entry with the specified offset to specified value. Within the command table entry the link ID has offset = 2 the motion command header has offset  $=$  4 and the first motion command parameter has  $offset = 6$ .

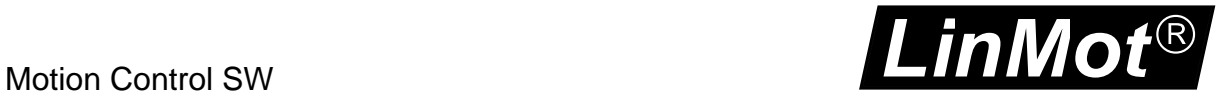

## **4.3.146 Wait Time (210xh)**

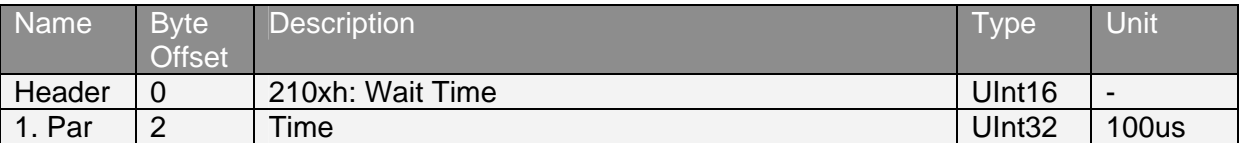

Can be used in a linked command table sequence.

## **4.3.147 Wait Until Motion Finished (211xh)**

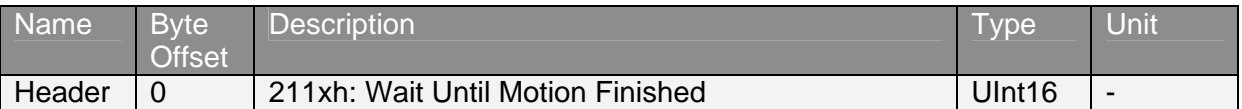

Can be used in a linked command table sequence.

## **4.3.148 Wait Until In Target Position (212xh)**

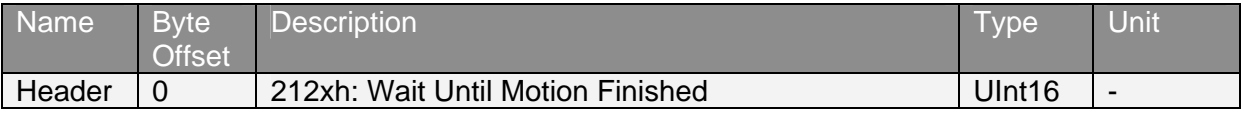

Can be used in a linked command table sequence.

## **4.3.149 Wait Until Rising Trigger Event (213xh)**

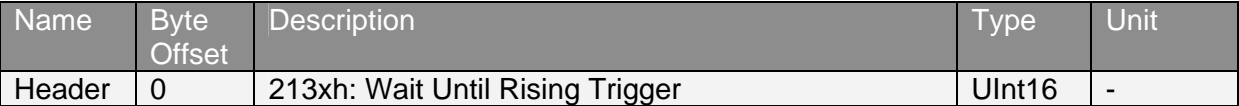

Can be used in a linked command table sequence.

## **4.3.150 Wait Until Falling Trigger Event (214xh)**

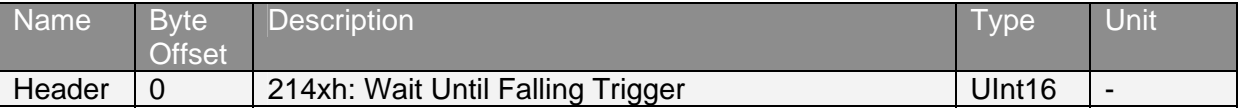

Can be used in a linked command table sequence.

### **4.3.151 Wait Until Demand Position Greater Than (220xh)**

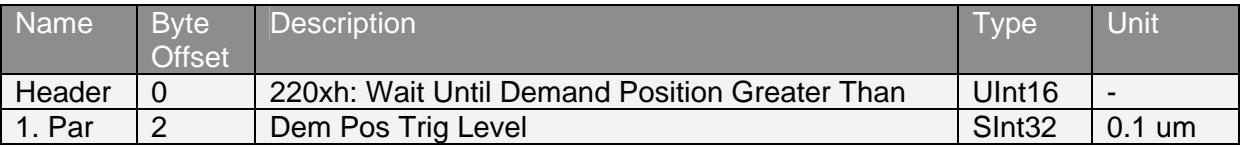

Can be used in a linked command table sequence.

### **4.3.152 Wait Until Demand Position Less Than (221xh)**

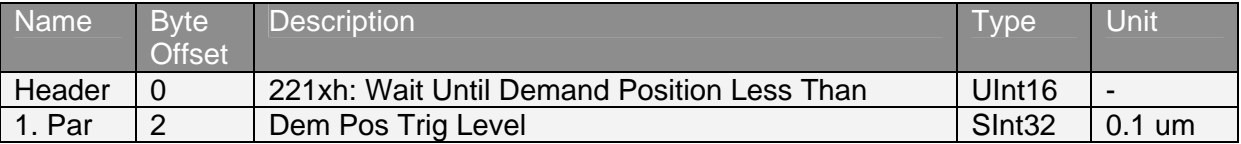

Can be used in a linked command table sequence.

## **4.3.153 Wait Until Actual Position Greater Than (222xh)**

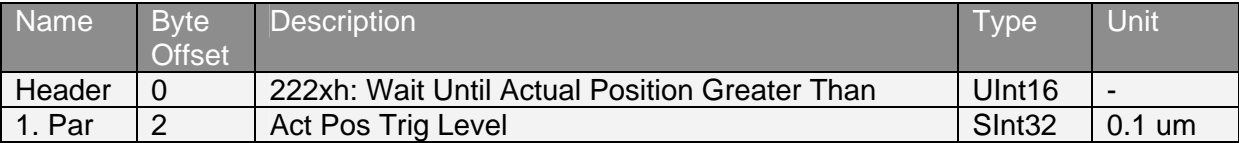

Can be used in a linked command table sequence.

### **4.3.154 Wait Until Actual Position Less Than (223xh)**

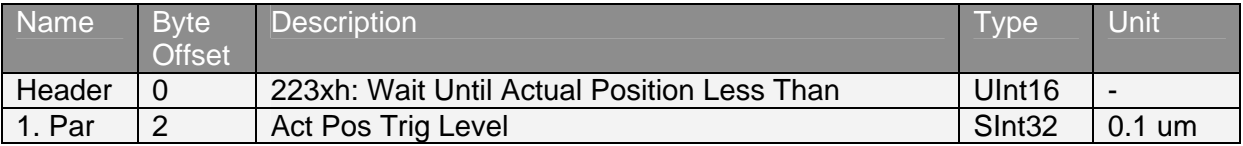

Can be used in a linked command table sequence.

## **4.3.155 Wait Until Difference Position Greater Than (224xh)**

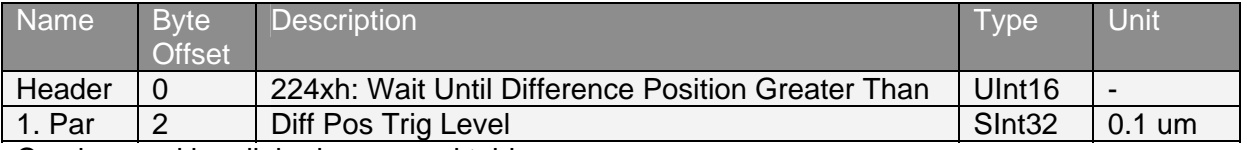

Can be used in a linked command table sequence.

### **4.3.156 Wait Until Difference Position Less Than (225xh)**

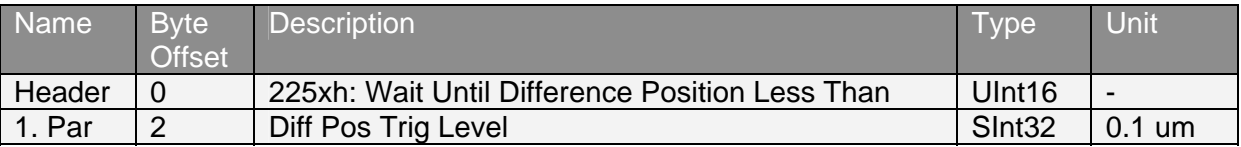

Can be used in a linked command table sequence.

## **4.3.157 Wait Until Difference Position Unsigned Greater Than (226xh)**

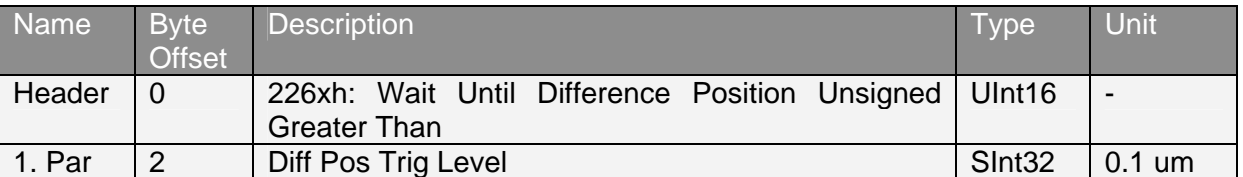

Can be used in a linked command table sequence.

## **4.3.158 Wait Until Difference Position Unsigned Less Than (227xh)**

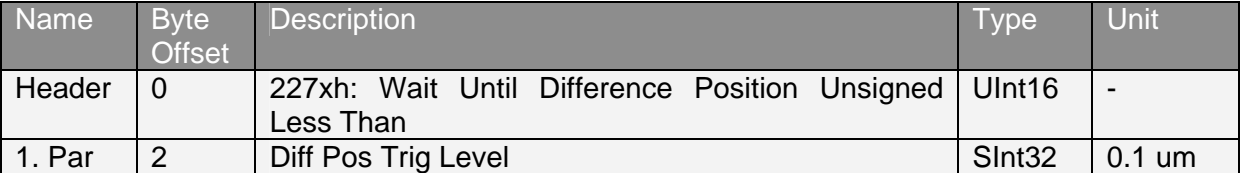

Can be used in a linked command table sequence.

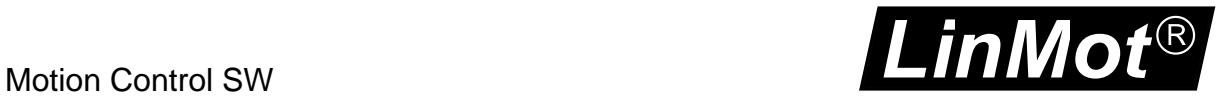

## **4.3.159 Wait Until Demand Velocity Greater Than (228xh)**

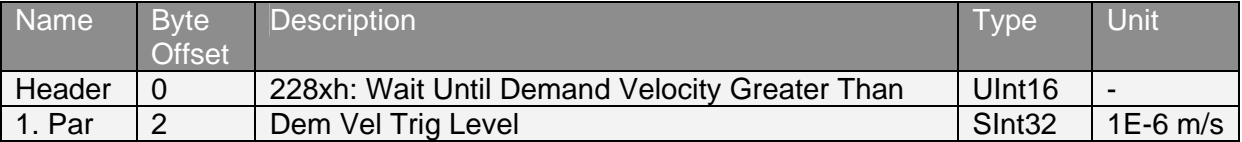

Can be used in a linked command table sequence.

#### **4.3.160 Wait Until Demand Velocity Less Than (229xh)**

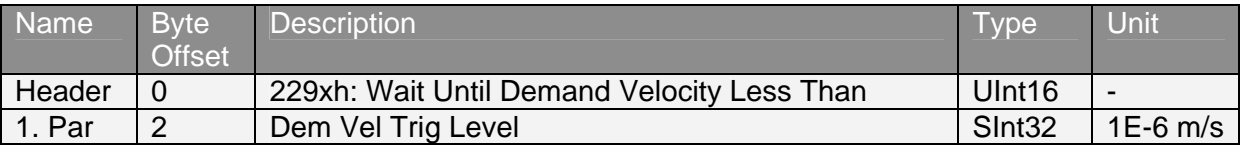

Can be used in a linked command table sequence.

### **4.3.161 Wait Until Actual Velocity Greater Than (22Axh)**

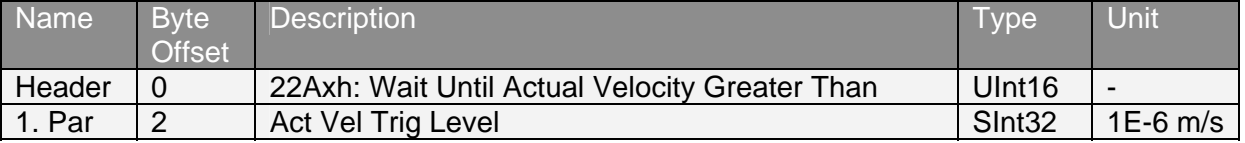

Can be used in linked command table sequence.

### **4.3.162 Wait Until Actual Velocity Less Than (22Bxh)**

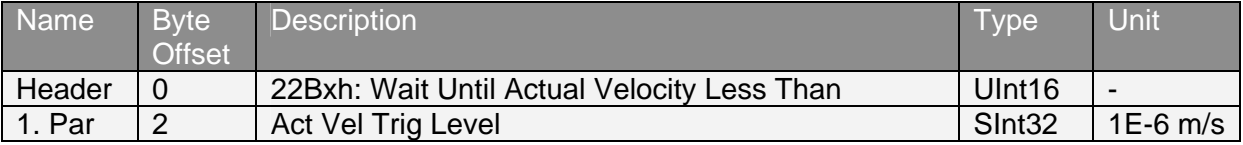

Can be used in a linked command table sequence.

### **4.3.163 Wait Until Current Greater Than (22Exh)**

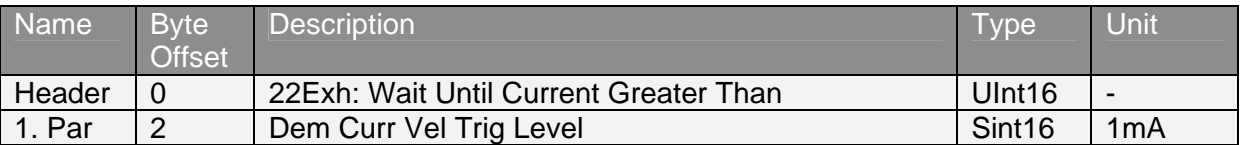

Can be used in linked command table sequence.

## **4.3.164 Wait Until Current Less Than (22Fxh)**

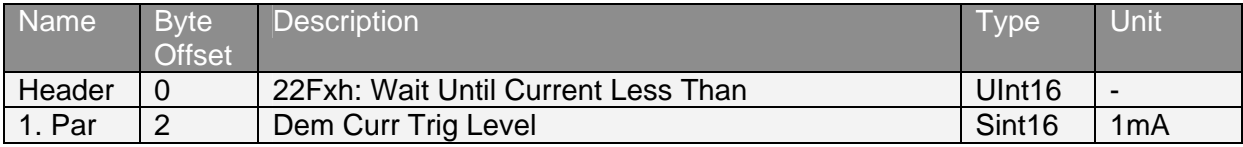

Can be used in a linked command table sequence.

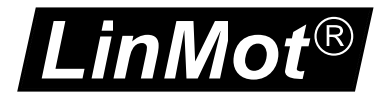

## **4.3.165 Set Cmd Table Var 1 To (240xh)**

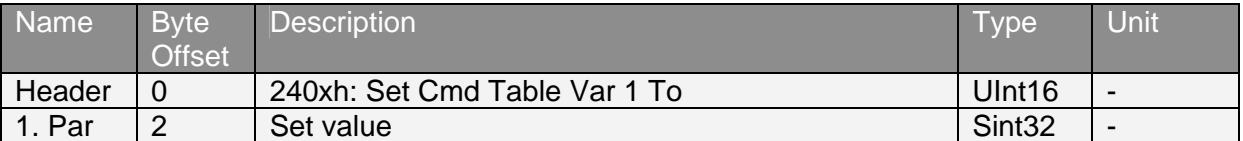

### **4.3.166 Add To Cmd Table Var 1 (241xh)**

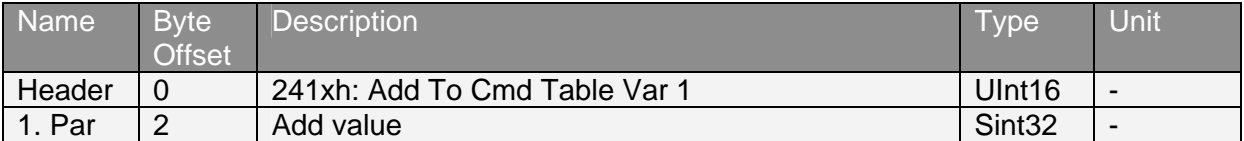

### **4.3.167 Set Cmd Table Var 2 To (242xh)**

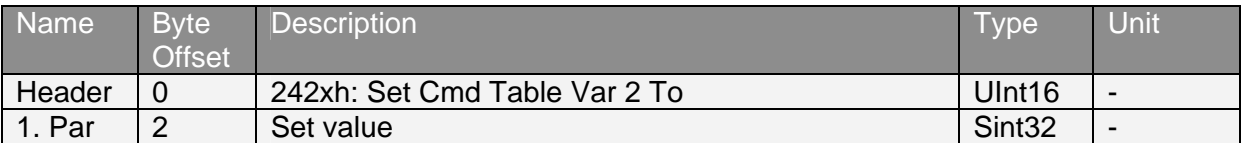

### **4.3.168 Add To Cmd Table Var 2 (243xh)**

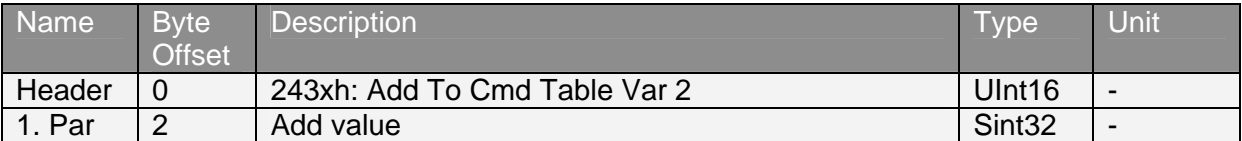

### **4.3.169 Write Cmd Table Var 1 To UPID RAM value (248xh)**

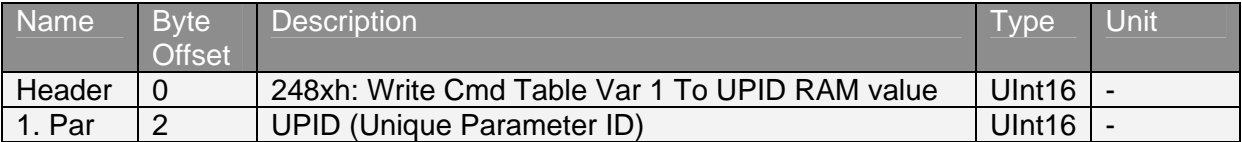

### **4.3.170 Write Cmd Table Var 2 To UPID RAM value (249xh)**

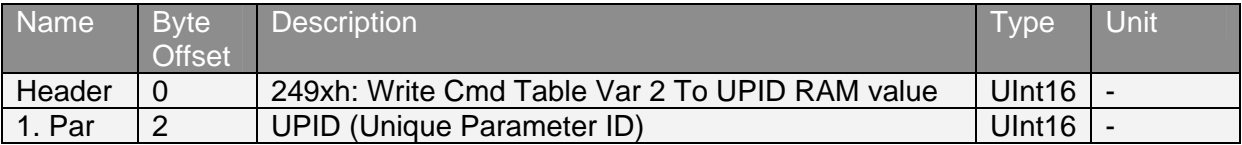

#### **4.3.171 Write UPID RAM Value To Cmd Table Var 1 (24Cxh)**

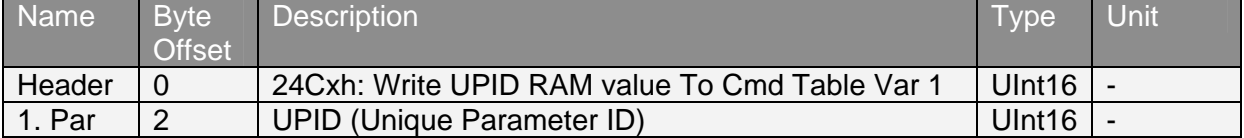

## **4.3.172 Write UPID RAM Value To Cmd Table Var 2 (24Dxh)**

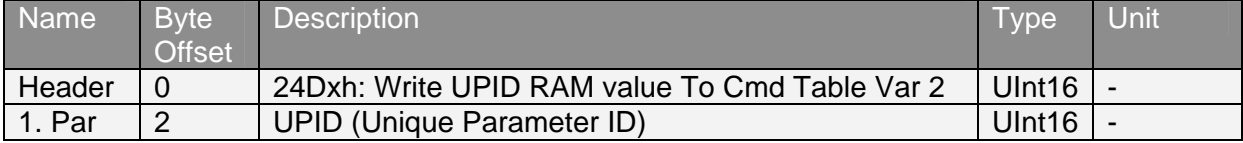

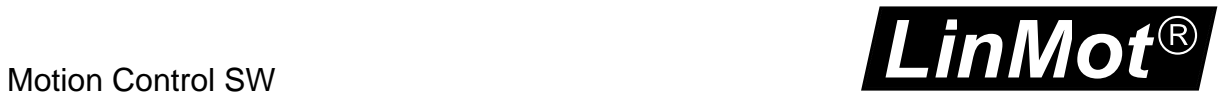

### **4.3.173 IF Cmd Table Var 1 Less Than (250xh)**

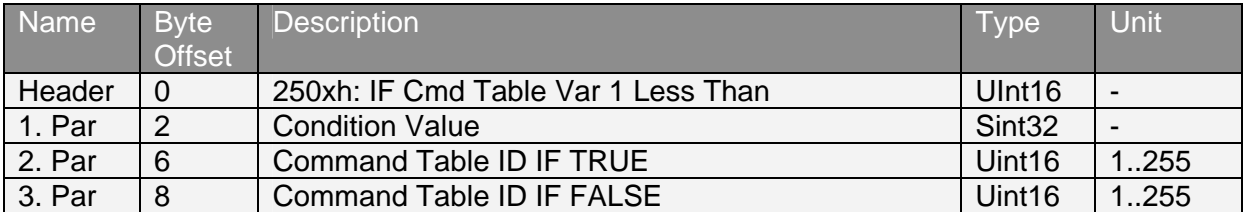

### **4.3.174 IF Cmd Table Var 1 Greater Than (251xh)**

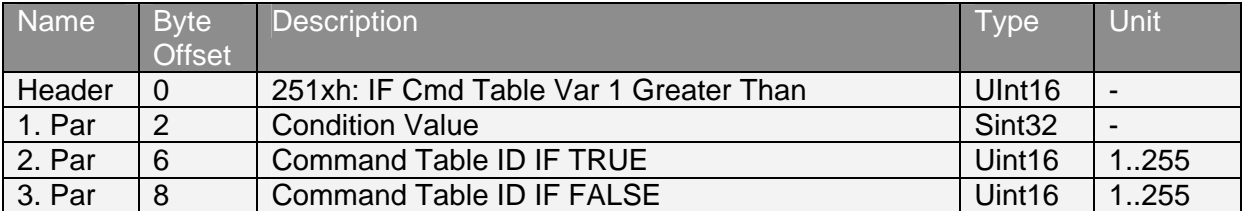

## **4.3.175 IF Cmd Table Var 1 Less Than (252xh)**

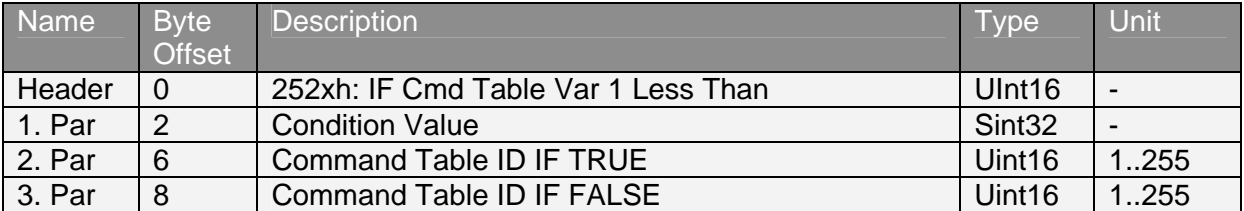

### **4.3.176 IF Cmd Table Var 1 Greater Than (253xh)**

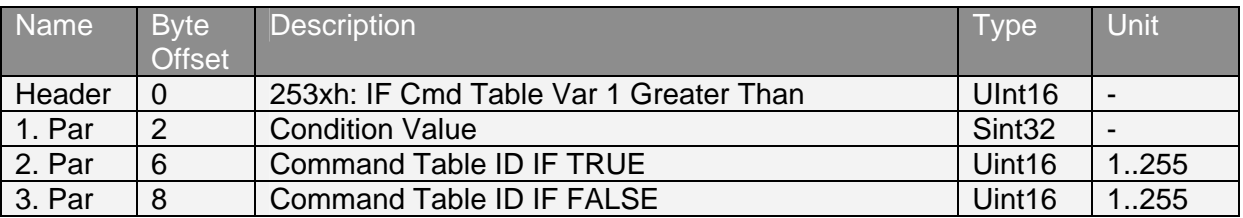

## **4.3.177 IF Demand Position Less Than (258xh)**

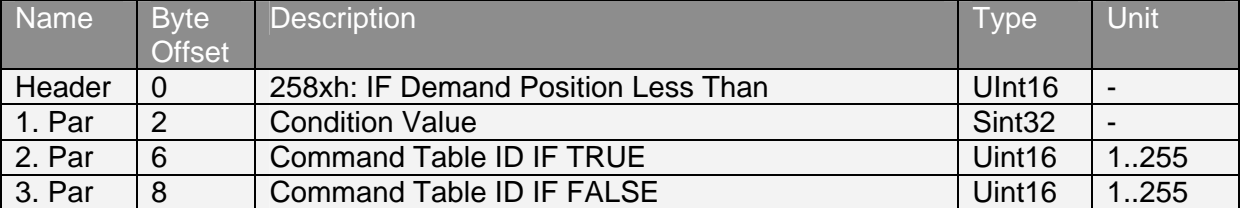

## **4.3.178 IF Demand Position Greater Than (259xh)**

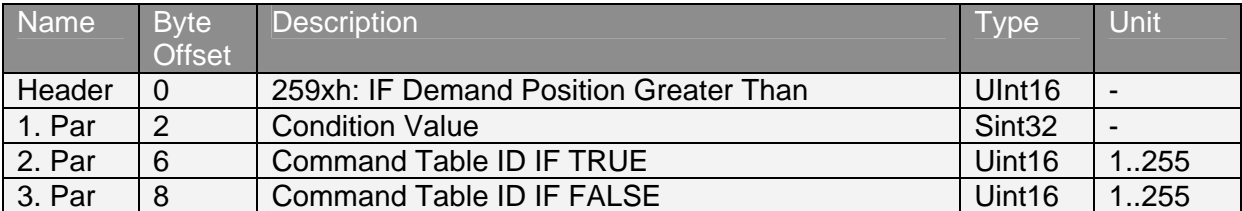

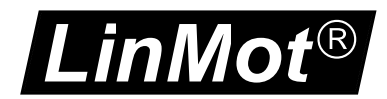

## **4.3.179 IF Actual Position Less Than (25Axh)**

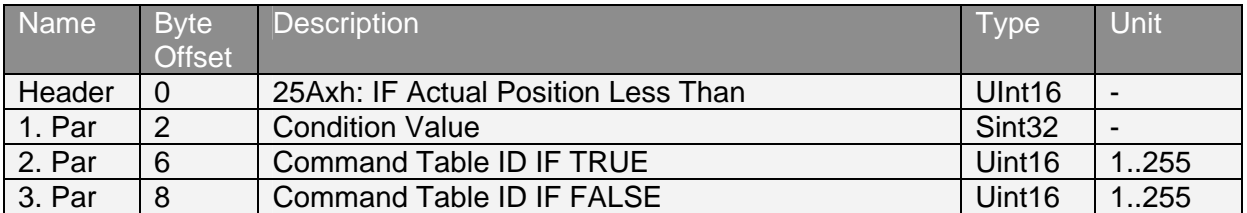

## **4.3.180 IF Actual Position Greater Than (25Bxh)**

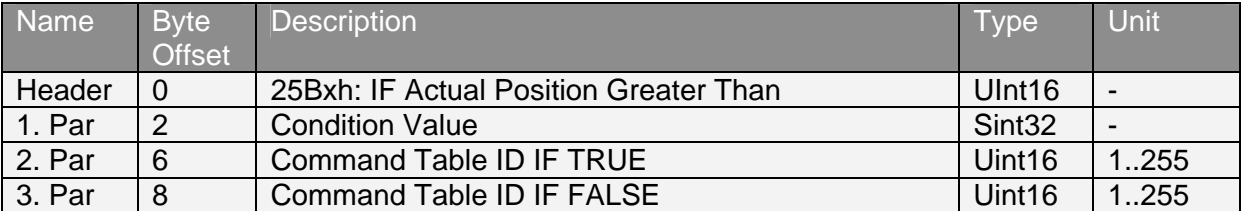

## **4.3.181 IF Difference Position Less Than (25Cxh)**

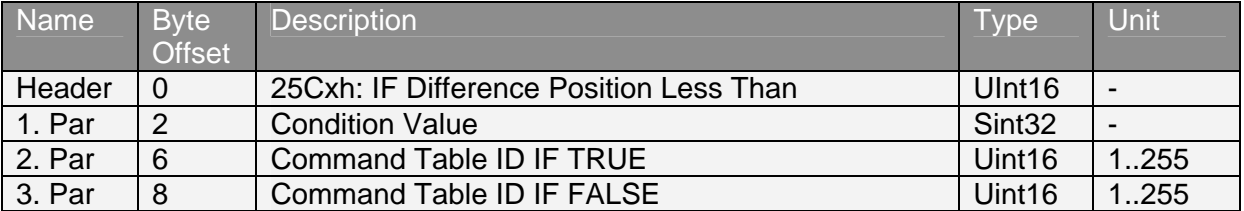

### **4.3.182 IF Difference Position Greater Than (25Dxh)**

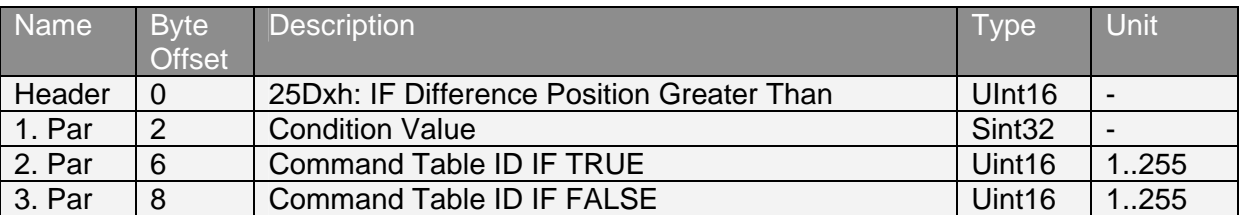

## **4.3.183 IF Current Less Than (25Exh)**

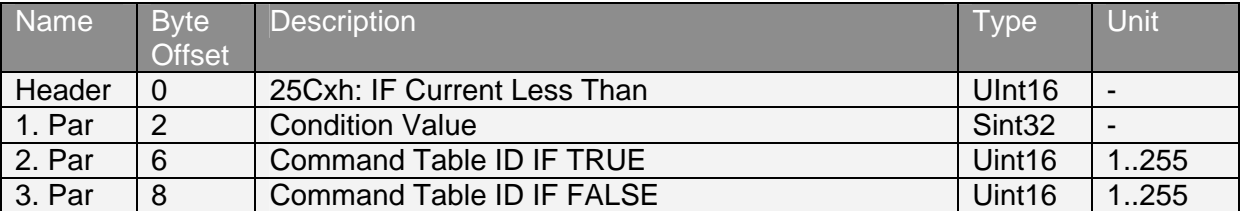

### **4.3.184 IF Current Greater Than (25Fxh)**

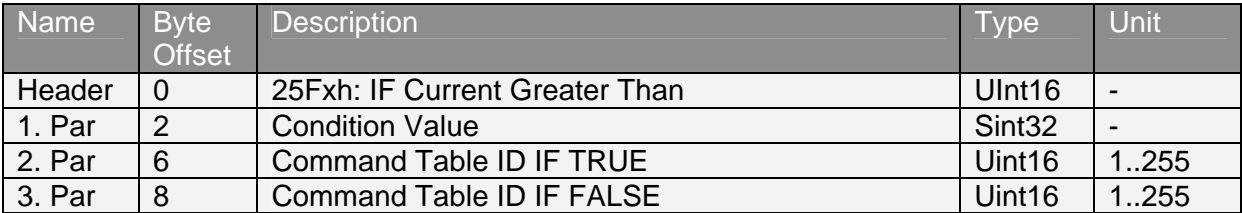

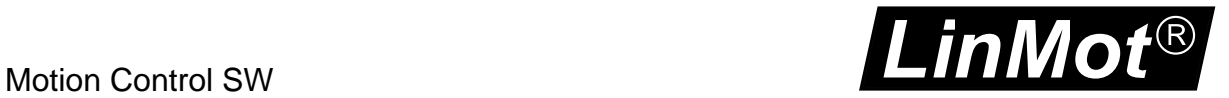

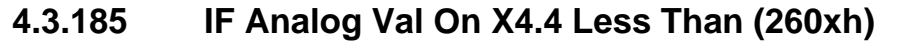

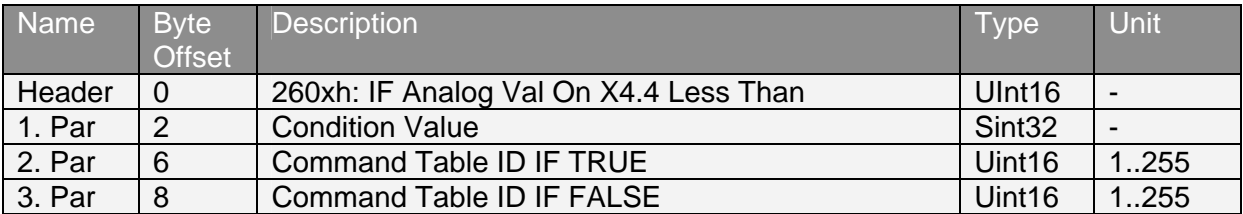

## **4.3.186 IF Masked X4 Input Value Equal Than (262xh)**

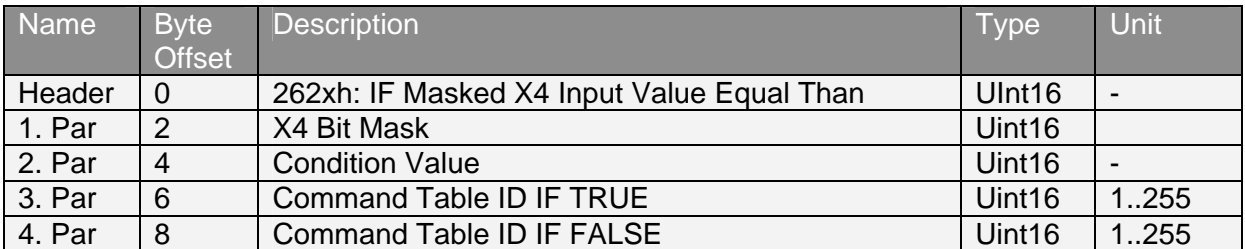

## **4.3.187 IF Masked X6 Input Value Equal Than (263xh)**

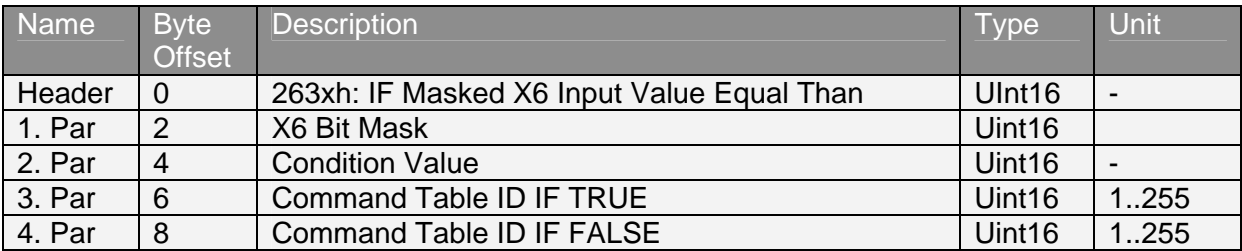

## **4.3.188 IF Masked Status Word Equal Than (264xh)**

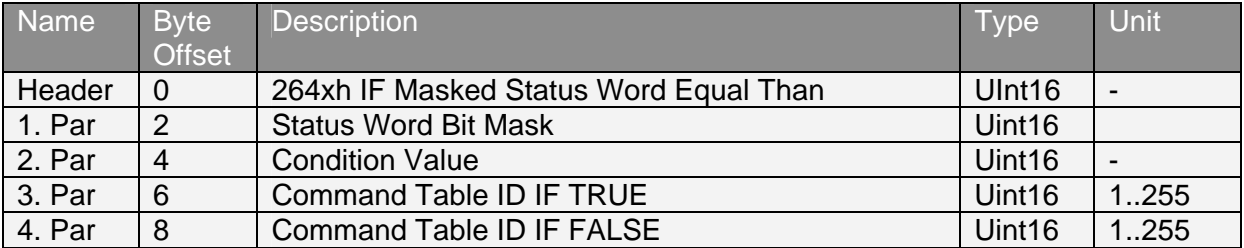

## **4.3.189 IF Masked Warn Word Equal Than (265xh)**

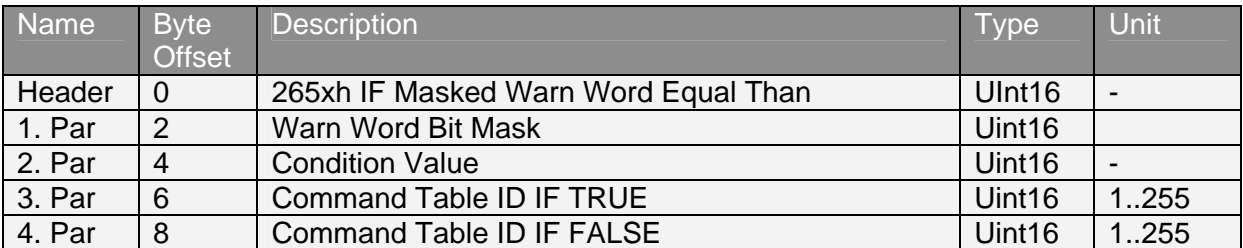

## **4.3.190 Encoder Winding Stop Adaptation Of Left/Right Position and Disturbance (304xh)**

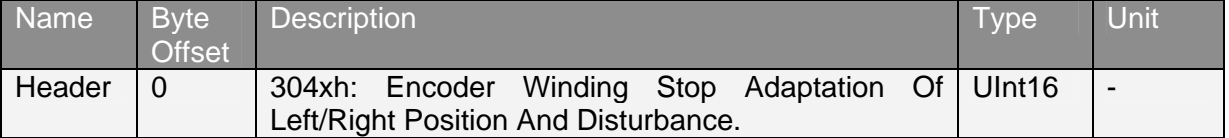

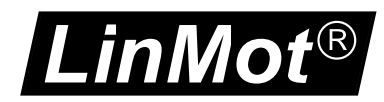

### **4.3.191 Encoder Winding Restart Adaptation Of Left/Right Position and Disturbance (305xh)**

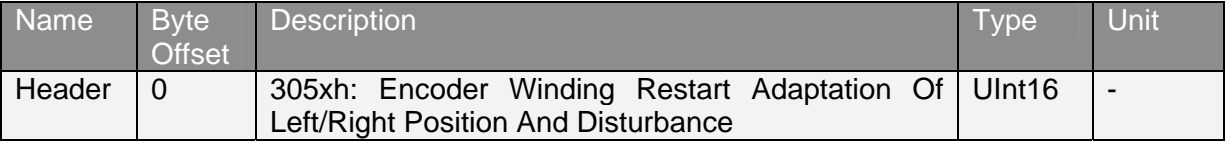

### **4.3.192 Encoder Curve Winding Start With Default Parameters (310xh)**

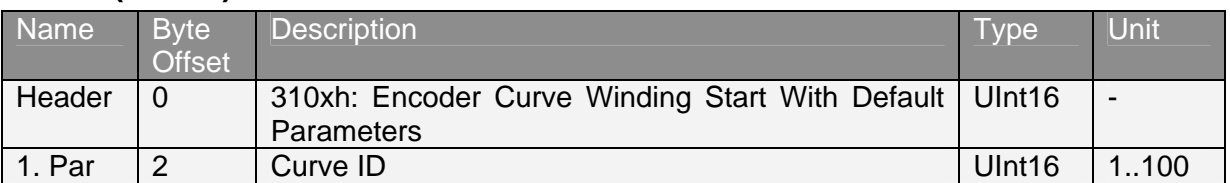

## **4.3.193 Encoder Curve Winding Start With Default Parameters At Revolutions (311xh)**

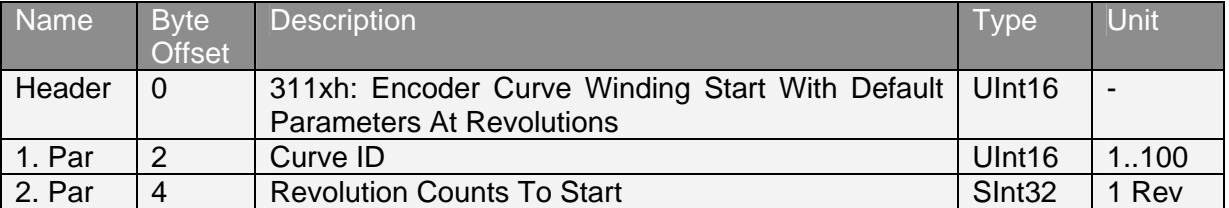

## **4.3.194 VAI Go To Pos With Higher Force Ctrl Limit (380xh)**

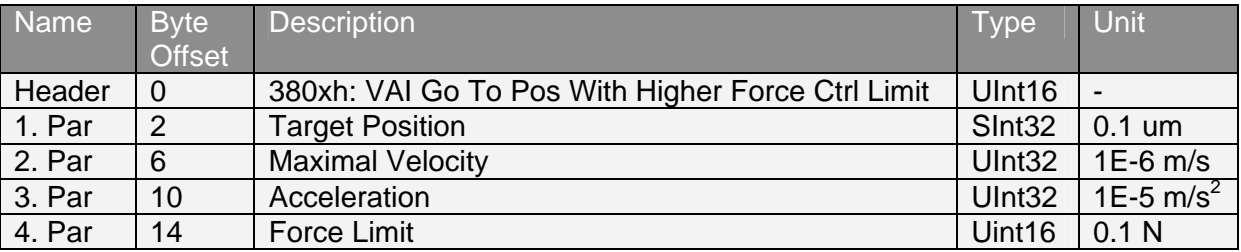

Moves to the defined target position, if the measured force reaches the higher defined value the controller switches to the force control mode with target force = force limit. To change back to position control mode use motion command VAI Go To Pos From Act Pos And Reset Force Control (381xh).

## **4.3.195 VAI Go To Pos From Act Pos And Reset Force Control (381xh)**

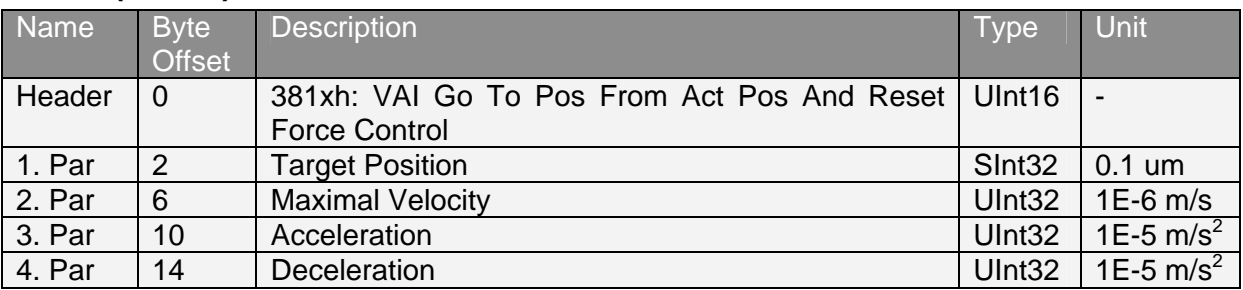

Reinstalls the position control mode and moves to the defined target position.

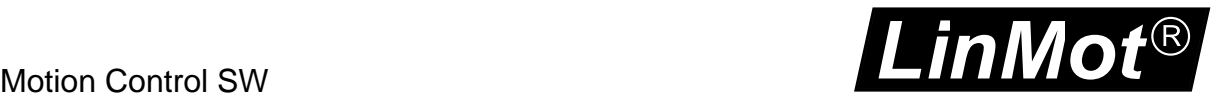

## **4.3.196 Force Ctrl Change Target Force (382xh)**

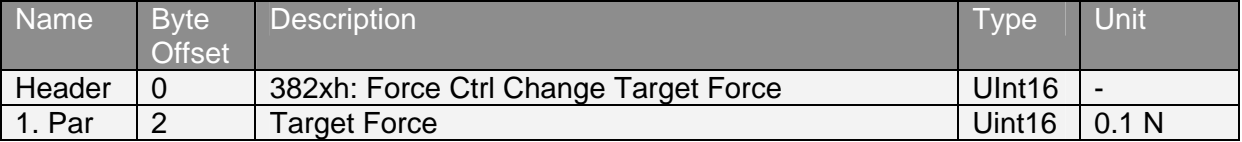

This command can be used to change the target force during the force control mode.

## **4.3.197 VAI Go To Pos With Higher Force Ctrl Limit and Target Force (383xh)**

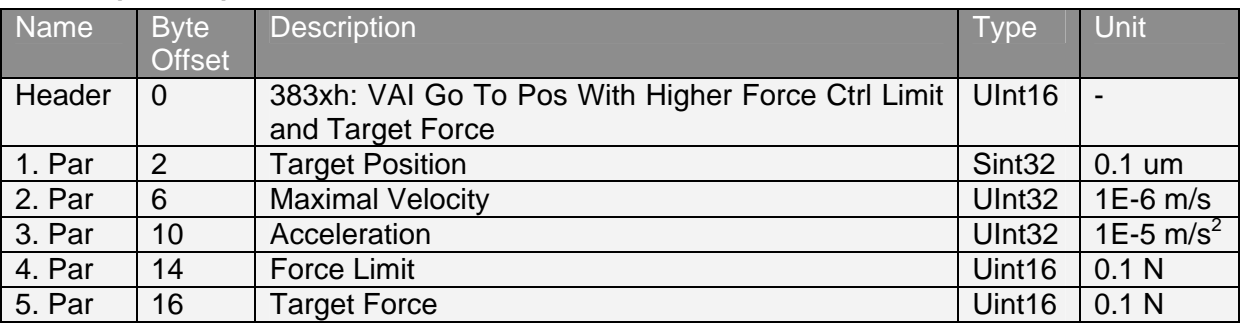

Moves to the defined target position, if the measured force reaches the higher force limit the controller switches to the force control mode with target force = target force. To change back to position control mode use motion command VAI Go To Pos From Act Pos And Reset Force Control (381xh).

### **4.3.198 VAI Go To Pos With Lower Force Ctrl Limit (384xh)**

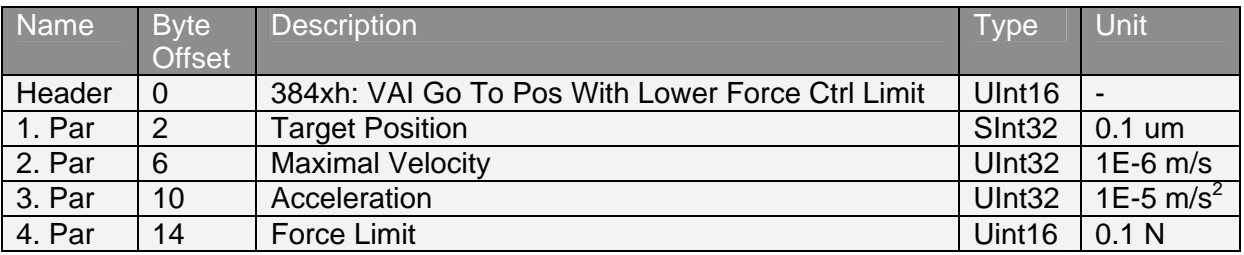

Moves to the defined target position, if the measured force reaches the lower defined value the controller switches to the force control mode with target force = force limit.

To change back to position control mode use motion command VAI Go To Pos From Act Pos And Reset Force Control (381xh).

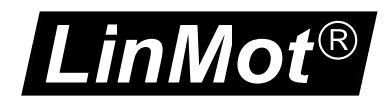

## **4.3.199 VAI Go To Pos With Lower Force Ctrl Limit and Target Force (385xh)**

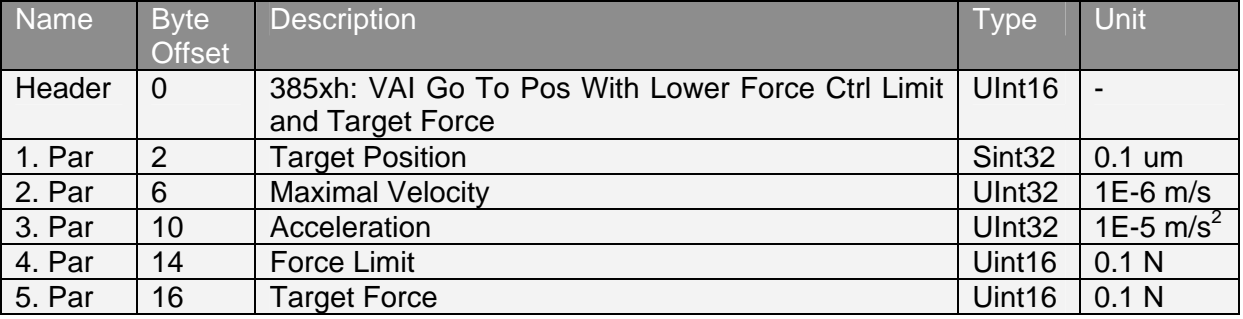

Moves to the defined target position, if the measured force reaches the lower force limit the controller switches to the force control mode with target force = target force.

To change back to position control mode use motion command VAI Go To Pos From Act Pos And Reset Force Control (381xh).

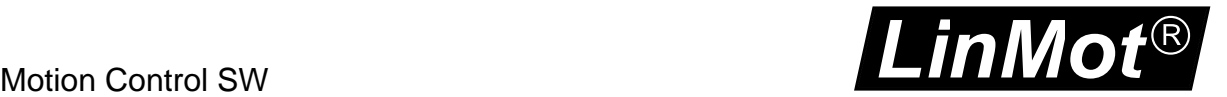

# **5 Setpoint Generation**

## *5.1 VA-Interpolator*

The VA-Interpolator generates a position curve from one position to another due to the parameter values of acceleration deceleration and a maximal speed. A new target position can be set even if the old target position was not reached.

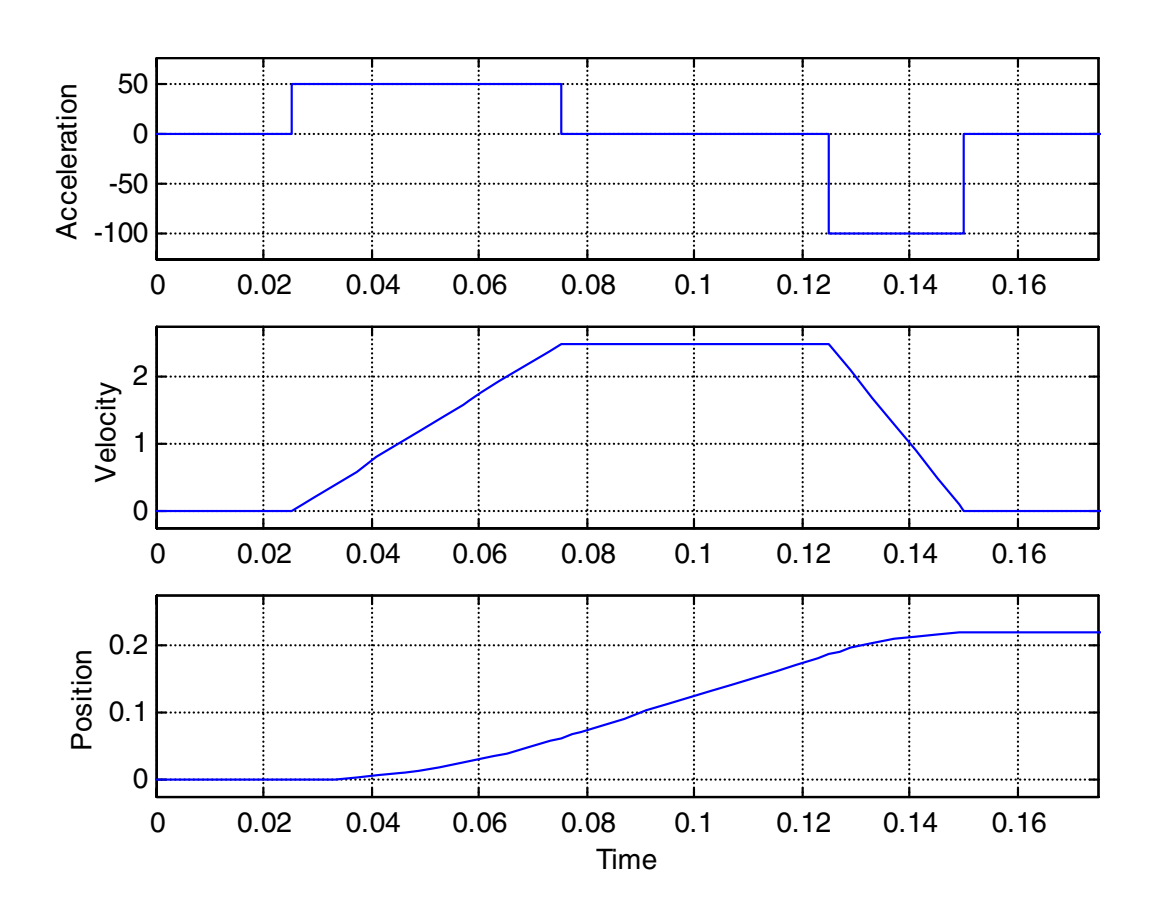

#### *5.1.1.1 Parameters and Output*

The VA-Interpolator is defined by the following parameters:

- Target Position [SInt32; 0.1um/s]
- Maximal Speed [UInt32; 1E-6 m/s]
- Acceleration [UInt32;  $1E-5$  m/s<sup>2</sup>]
- Deceleration [UInt32;  $1E-5$  m/s<sup>2</sup>]

The VA-Interpolator generates as outputs:

- Position [SInt32; 0.1um]
- Velocity [SInt32; 1E-6 m/s]
- Acceleration [SInt32;  $1E-5$  m/s<sup>2</sup>]

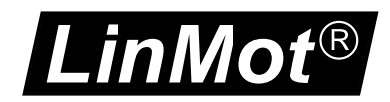

## *5.2 P(V)-Stream*

1

For masters with NC (Numerical Control) capabilities, the software supports cyclic streaming modes of the position and velocity, or position only. The streaming has to be strictly cyclic in the period range 2ms to 5ms. This feature is supported with all fieldbus variants like Profibus DP, CAN Open<sup>1</sup>, POWERLINK, EtherCAT,

Different modes are supported:

In the first mode (Motion command: 030xh) the master only streams the position.

In the second mode (Motion command: 031xh) the master streams position and velocity, whenever possible use the PV-streaming mode, because the acceleration derivation is less sensitive to bus jitters than in the position only streaming mode.

The third mode (Motion command: 032xh) is like the first mode, but for the derivation of the velocity and the acceleration a configured period time (UPID 14E6h) is taken, instead of the slave receive time stamp. This minimizes the bad influence of the transmission jitter.

The position setpoint generation in these modes is delayed 1.5 times the streaming cycle time, e.g. with 2ms streaming period time the delay is 3ms.

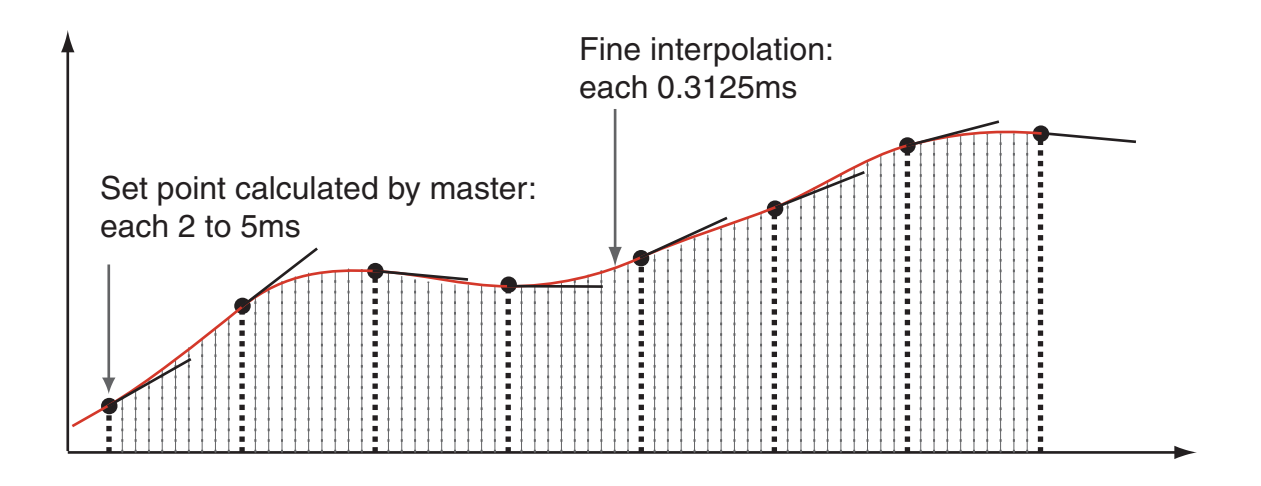

 $1$  P(V)-Streaming with CANOpen is only possible with transmission type 1 (synchronous transmission)

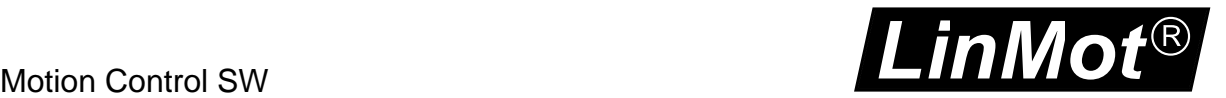

## *5.3 Cam Motions*

NOTE: Cam motions are not available in the B1100 servo controllers.

For high speed synchronization different modes of cam motions are supported. The motions are defined with cam curves, which can be defined with the curve tool of the LinMot-Talk software.

### **5.3.1 Triggered Cam Motions**

For triggered cam motions setup the master encoder and then set cam mode (UPID1527h) to infinite length. Then use the motion commands 069xh or 06Bxh to setup the cam curves which should be started at the trigger event, or use the triggered cam curve run mode.

### **5.3.2 Repeated Cam Motions with the Modulo CamMode**

For repeated cam motions setup the master encoder and then set cam mode (UPID1527h) to modulo cam length. The cam length can be defined independently from the master encoder length! So with a 8000 counts ABZ master encoder also 16'000 counts or 4'000 counts cam length is possible.

With the following sequence a startup or resynchronization to a standing master encoder is possible:

- Move to start position of cam 1 motion e.g. VAI GoTo Pos (010xh)
- Define cam 1 motion e.g. Encoder CAM 1 Define Curve To Pos (112xh)
- Move to start position of cam 2 motion e.g. VAI GoTo Pos (010xh)
- Define cam 2 motion e.g. Encoder CAM 2 Define Curve To Pos (112xh)
- Go to synchronized cam position with (102xh)
- After synchronized cam position is reached enable cam motion with (100xh)
- Start turning the encoder

With the following sequence a (re)synchronization to a moving master encoder is possible:

- Disable cam start enable (UPID 1528h) and wait until cam enabled vanishes, or clear also cam enabled (1BA9h)
- Move to start position of cam 1 motion e.g. VAI GoTo Pos (010xh)
- Define cam 1 motion e.g. Encoder CAM 1 Define Curve To Pos (112xh)
- Define cam 2 motion e.g. Encoder CAM 2 Define Curve To Pos (112xh)
- After the synchronized cam position is reached, enable the cam motion with (100xh)
- Enable cam start enable (UPID 1528h)

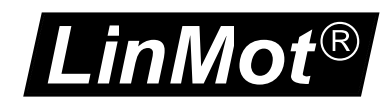

## *5.4 Winding*

NOTE: Winding is not available in the B1100 servo controllers.

Winding applications are supported with specific position setpoint functionality. Several parameters define the behavior of the setpoint generation and the shape of the resulting bobbin. The encoder has to be set to AB modulo mode (ABZ mode planned, but not implemented yet).

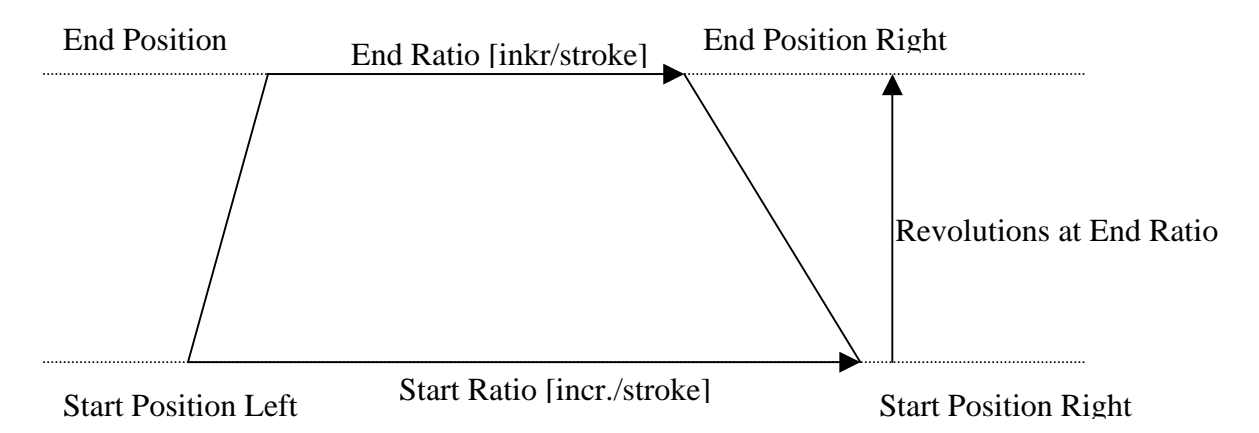

## **5.4.1 Winding disturbance**

To avoid 'dog bones' on bobbins an additional disturbance can be added. The left and right end position of the stroke will be distributed within a definable range and pattern.

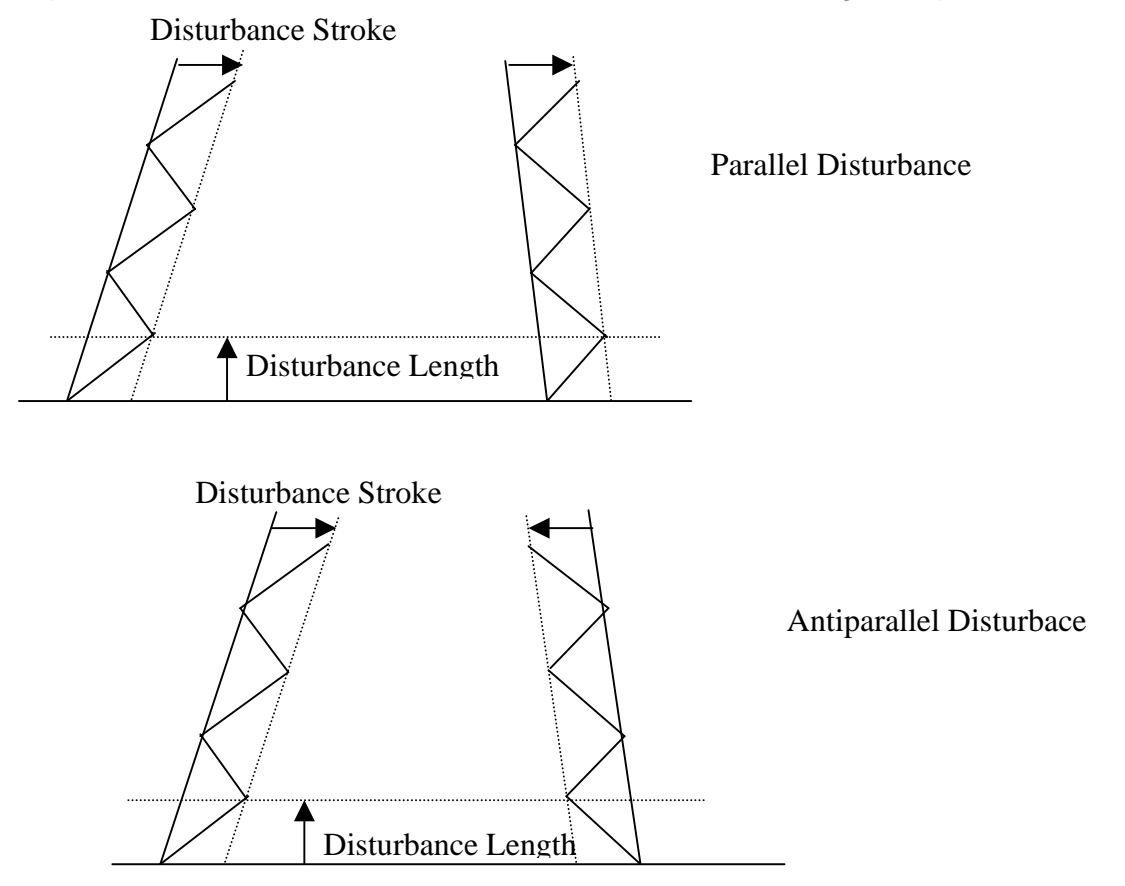
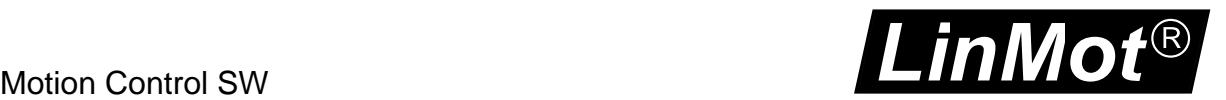

# **6 Command Table**

NOTE: The command table in the B1100 servo controllers is limited to 31 entries, and is flash only, for this reason it is not possible to write or modify the table over a serial interface! The command table functionality can be used for programming sequences directly in the controller. The following examples illustrate the possibilities of the command table. The shown command table can be loaded from the defaults 'CT\_Example.lmc'.

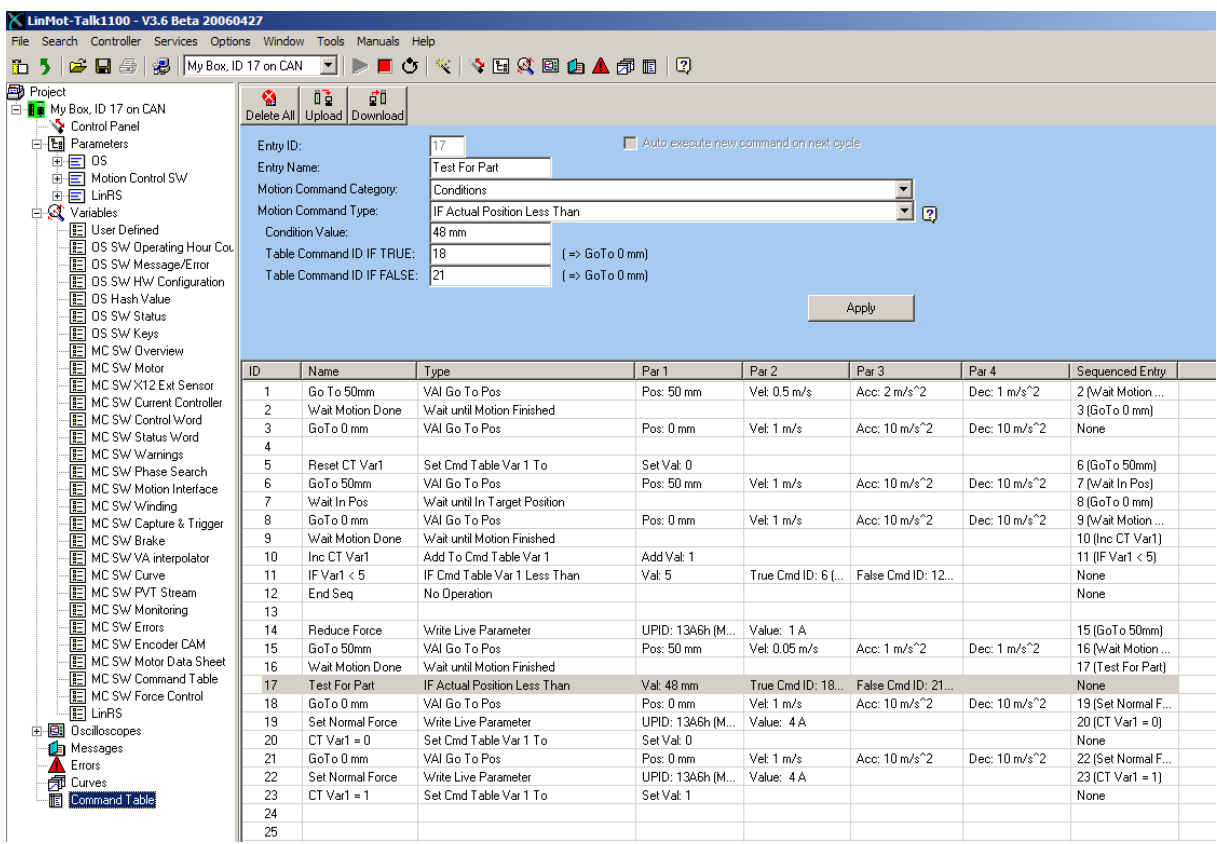

The first sequence ID1, ID2 and ID3 shows a simple sequence GoTo 50mm wait until motion is completed and then go back to 0mm.

The second sequence ID5..12 repeats 5 times the Sequence GoTo 50mm GoTo 0mm

- 1. ID 5: Set Command Table To Var 1= 0
- 2. ID 6: GoTo 50mm
- 3. ID 7: Wait Until In Target Position
- 4. ID 8: GoTo 0mm
- 5. ID 9: Wait until Motion Done
- 6. ID 10: Increment Command Table Var 1
- 7. ID 11: If Command Table To Var 1< 5 Then GoTo ID 6 Else GoTo ID 12
- 8. ID 12: No Operation End of Sequence

The third sequence ID14..23 changes the maximal current of the position controller set A (UPID 13A6), goes to 50mm wait until motion completed, tests if part is present (Act Pos < 48), goes back to 0mm, sets Normal Force (Current) and sets CT Var  $1 = 0$  if part was present else set CT Var1 = 1.

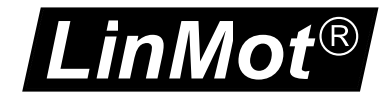

# **7 Controller Configuration**

The parameter configuration is normally done with Lintalk1100-SW [3]. The UPIDs, over which the parameter can be accessed, are different for the B1100 controllers. In this documentation the E1100 UPIDs are used. If a UPID for a B1100 servo controller is needed, a conversion list can be generated with the Lintalk1100-SW.

## *7.1 Power Bridge*

The E1100/B1100 servo controllers are divided into three different power classes. The normal controllers have a maximal current of 8A, the high current (name extension HC) variant has a maximal current of 15A and the extreme current (name extension XC) has a maximal current of 25A.

## *7.2 X4 I/O Definitions*

The functionality of most IOs can be programmed as a control word input bit or status word output bit, or they can be used as interface IO and read out or written over a serial bus interface. Apart from this general functionality a few IOs have a special functionality.

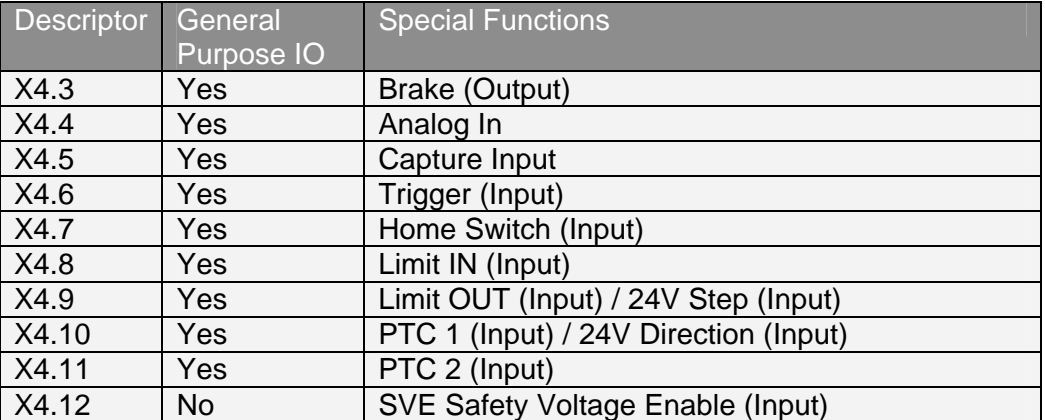

#### **7.2.1 X4.3 Brake**

The output X4.3 can drive up to 1A, so it can be used to control directly a valve of a pneumatic brake module. For this reason this output can be configured as brake output. The cases in which the brake has to be applied or released are configured over the brake mode parameters. The brake output is controlled from the state machine.

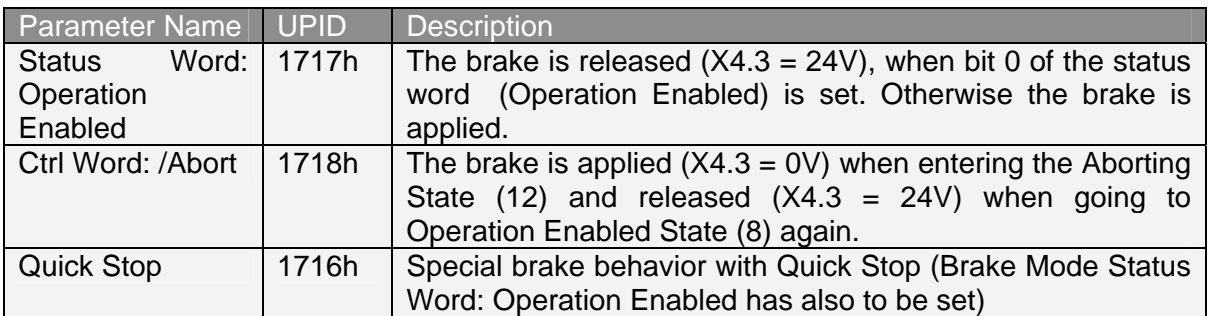

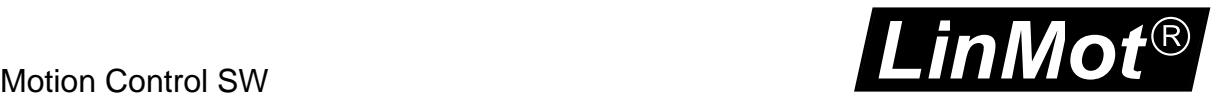

#### *7.2.1.1 X4.3 Brake Operation Enabled Behavior*

The following figure shows the behavior when only the brake mode "Status Word: Operation Enabled" is selected. If only this switch (with UPID 1717h) is activated, no apply or release delay time is regarded.

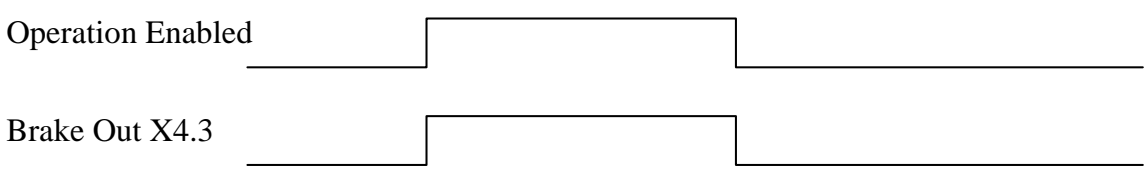

#### *7.2.1.2 X4.3 Brake Operation /Abort Behavior*

When set the brake mode to "Ctrl Word: /Abort", the brake is applied in state Aborting (12) and the maximal current of the motor is set to 0A. If using this behavior, ensure that the maximal current (UPID 13A6h and 13BAh) is not set over a serial bus during the state Aborting (12)!

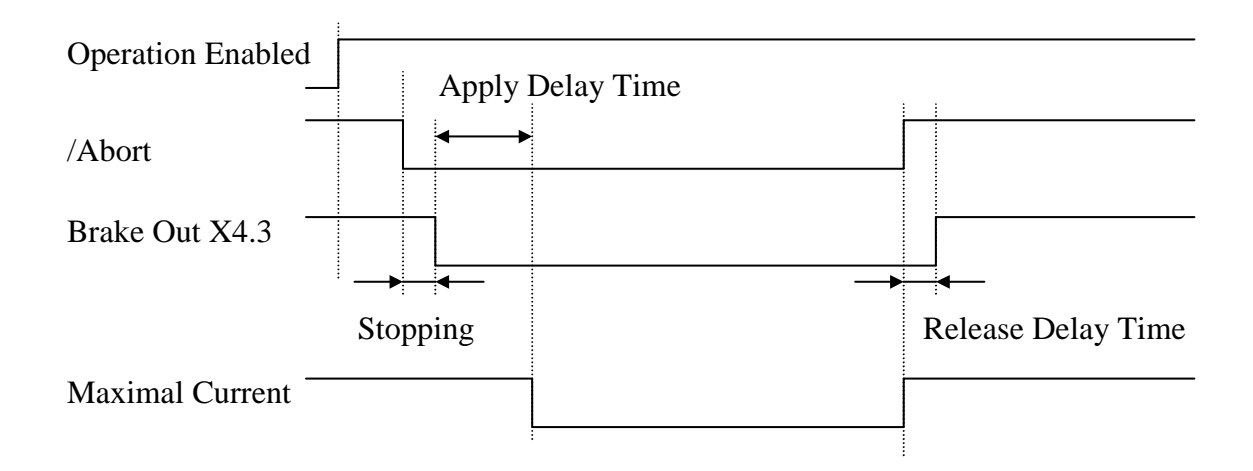

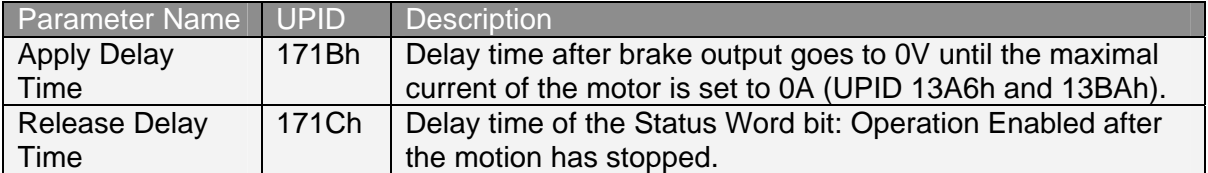

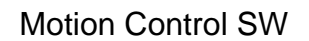

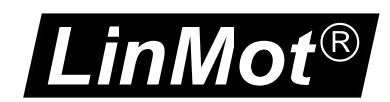

### *7.2.1.3 X4.3 Brake Operation Quick Stop Behavior*

If also the Quick Stop brake behavior is selected the brake is applied  $(X4.3 = 0 V)$  as soon as the motion has stopped, then the reset of the Operation Enabled bit is delayed by the apply delay time, which then also powers off the motor.

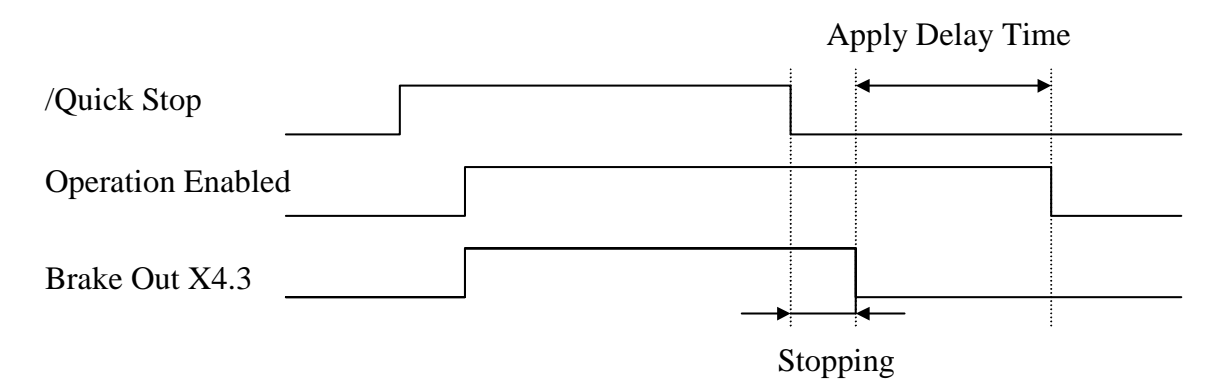

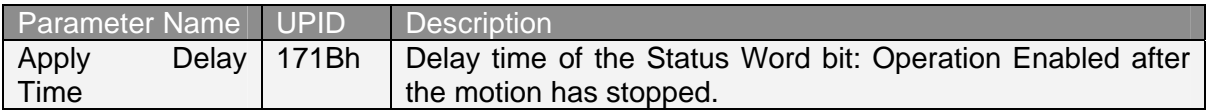

#### **7.2.2 X4.6 Trigger**

For the trigger input, which is evaluated in the motion control task, different evaluation modes are supported.

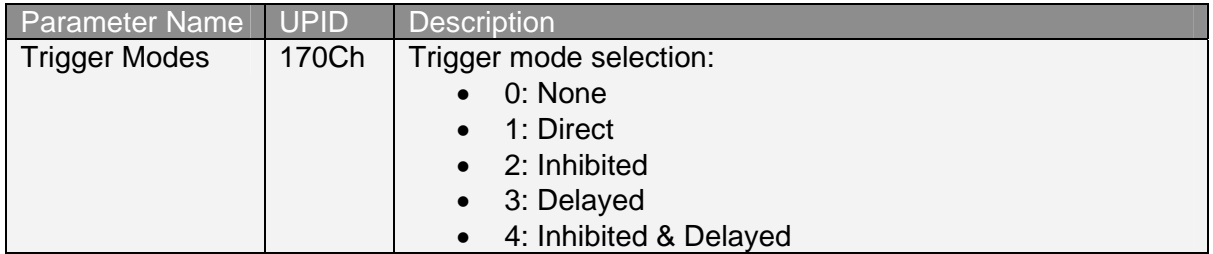

#### *7.2.2.1 Direct Trigger Mode*

In the Direct Trigger Mode copies the trigger input directly copied to the trigger output, which is used by the MC-SW. No parameter configuration is needed for this mode.

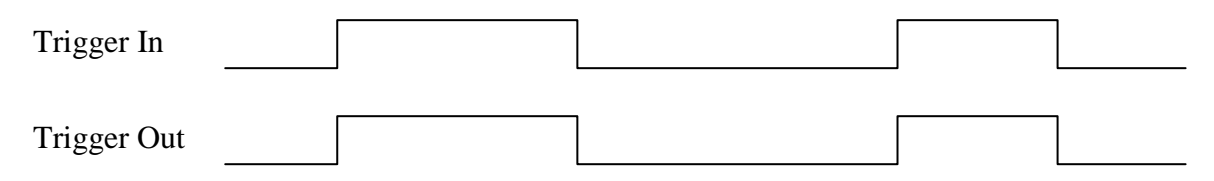

#### *7.2.2.2 Inhibited Trigger Mode*

The Inhibit Trigger Mode can be used to debounce a jittering trigger input without delay. This method doesn't increase the noise immunity!

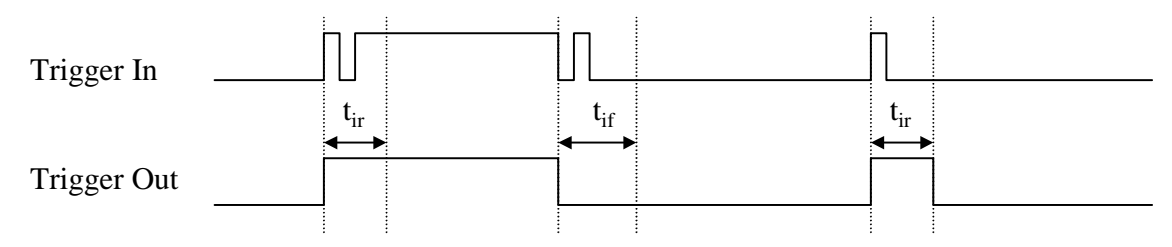

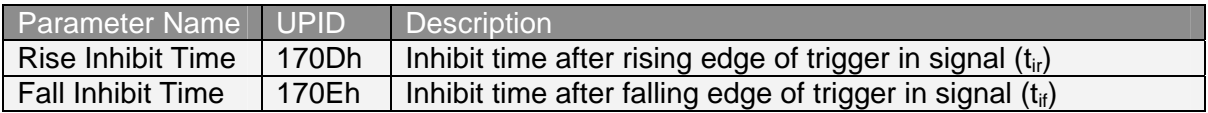

#### *7.2.2.3 Delayed Trigger Mode*

The Delayed Trigger Mode can be used to delay an action following the rising or falling trigger event.

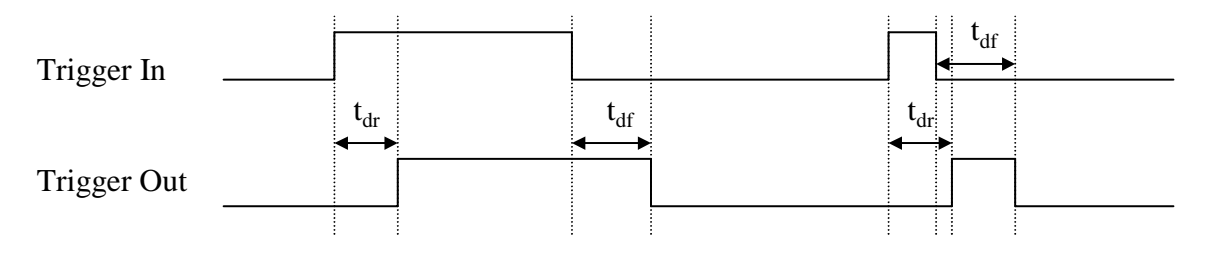

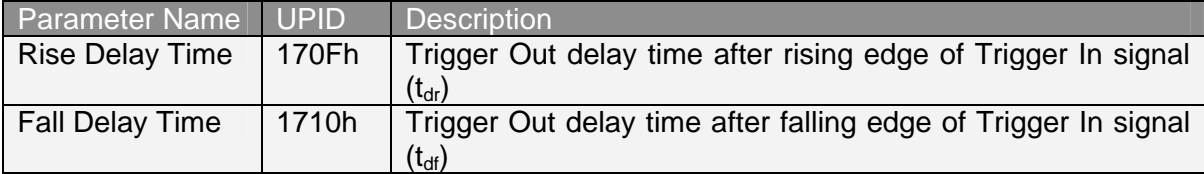

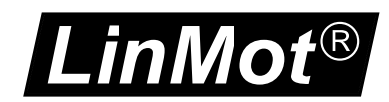

### *7.2.2.4 Inhibited & Delayed Trigger Mode*

The Inhibited & Delayed Trigger Mode first debounces the trigger input signal with the inhibit time. The inhibited trigger signal is then delayed with the rise/fall delay time and then copied to the trigger out signal.

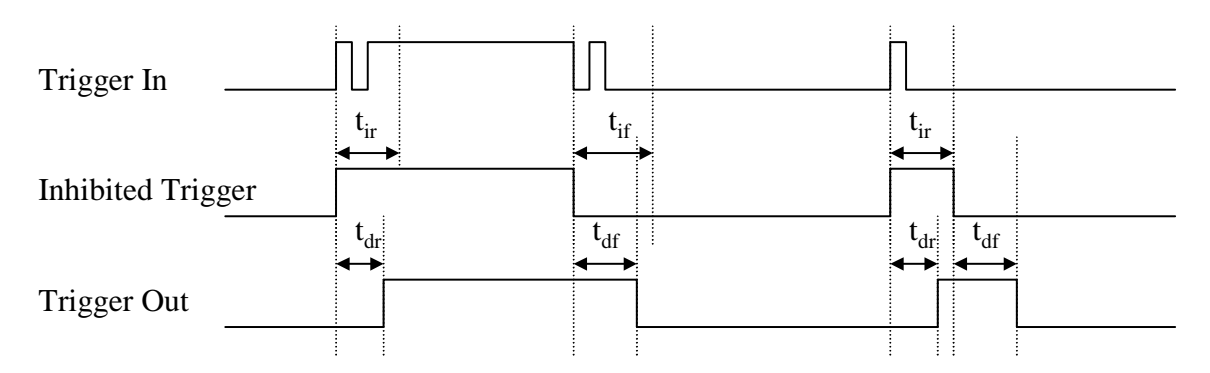

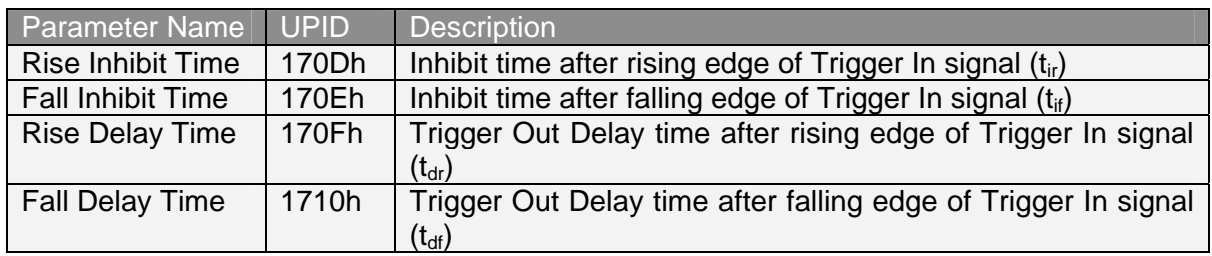

### **7.2.3 X4.8 and X4.9 Limit Switches**

If on IO pin X4.8 and/or on X4.9 a limit switch is defined, the error behavior in case of an active limit switch can be configured. The error is only generated on a powered motor which is homed, so it is possible to exit the error state with a new homing request. For that reason also the homed bit in the status word is cleared if moving into a limit switch.

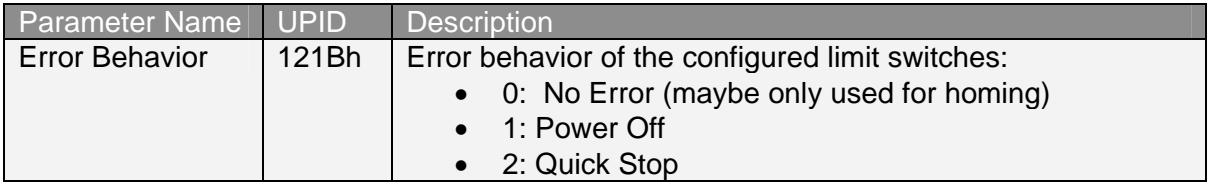

### **7.2.4 X4.10 and X4.11 PTC 1 and PTC 2**

On IO pins X4.10 and X4.11 PTC sensors can be connected to supervise an over temperature of a motor and/or the transformer supply. The other side of the PTC has to be connected to 24V. If the resistance is below 2kOhm the input is high. If it rises above 15kOhm the output is regarded as low. Typically, the transition low to high is between 5kOhm and 7kOhm. If the input rises, the corresponding bit in the warn word will be set after the PTC Warn Time. After the PTC error time the corresponding error is set. The error only can be acknowledged if the corresponding PTC warn bit has vanished.

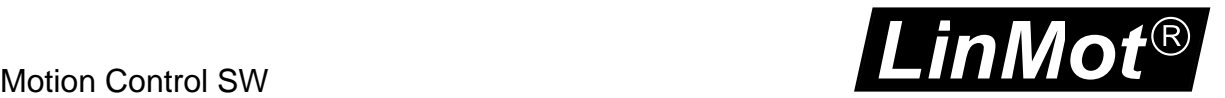

## **7.2.5 X4.12 SVE (Safety Voltage Enable)**

X4.12 is a special input (input only). If it goes low for more than 0.5ms the PWM generation of the power stage is disabled by hardware. Additionally, this bit is mapped directly to the Control Word bit 1. To disable this feature, the input must be wired to 24V logic supply.

### *7.3 Master Encoder*

The master encoder can be used for applications where high-speed synchronization is needed, such as winding application, indexing positioning mode, etc.

The parameter Encoder Source defines whether the master encoder is connected to the X10 (RJ45) or the X12 (DSUB 9) connector. X10 is looped through to the master encoder connector X11 (RJ45). This simplifies the loop through cabling of the encoder signals.

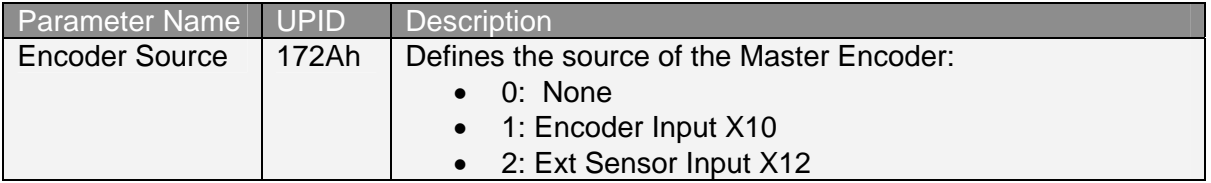

The encoder type parameter defines the signal type of the master encoder. At any rate the signals have to be differential RS422. When using a SD(Z) master encoder, the step signal has to be connected to A, /A, Dir signal to B, /B and the Zero to Z, /Z.

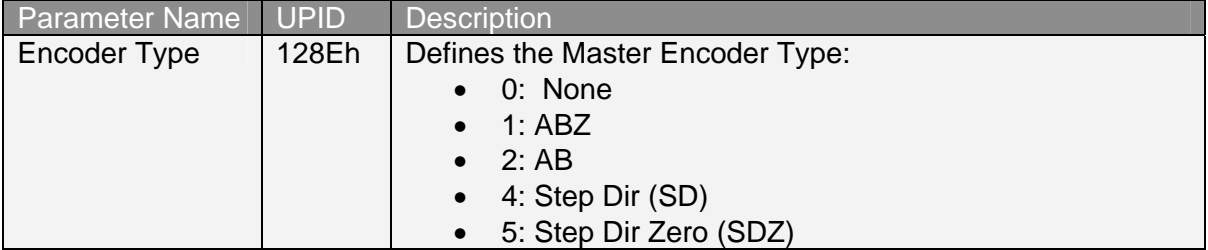

The decoding parameter defines how many edges of the signals are evaluated. For AB(Z) encoder types 1x, 2x, 4x decoding is valid; for SD(Z) encoder types only 1x and 2x decoding is valid. If 4x decoding is selected a 2x decoding is forced without error generation.

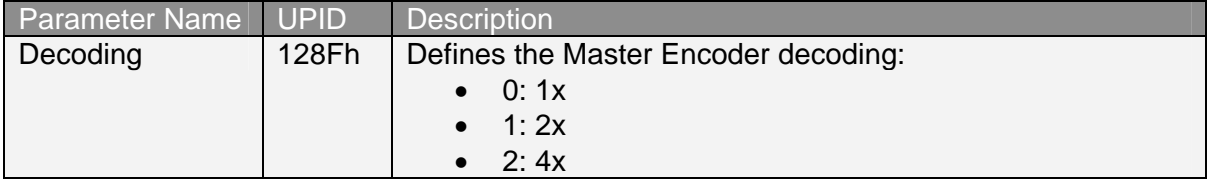

With the direction parameter the count direction of the encoder evaluation can be defined.

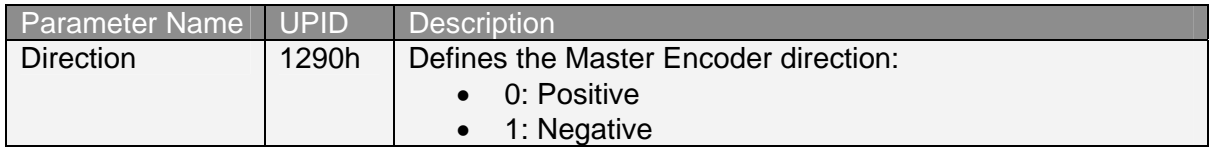

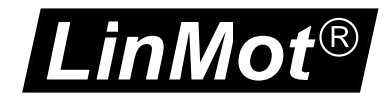

The Counts/Revolution parameter defines the number of counts per revolution for ABZ or SDZ master encoders.

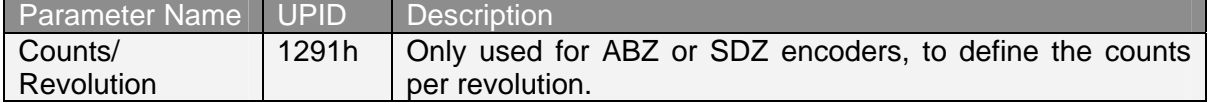

The Speed Filter Time parameter defines the time over which the master encoder speed is calculated. Bigger values generate a smother master encoder speed but generate a bigger delay time of the speed, which may be a problem if the master encoder speed varies quickly.

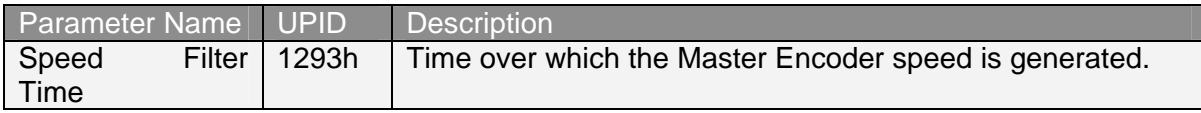

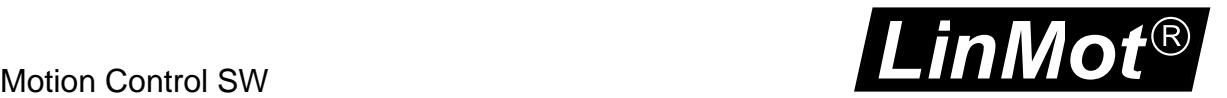

## *7.4 Monitoring*

All servo controller series support enhanced monitoring features of the supply voltages and the board temperatures.

## **7.4.1 Logic Supply Voltage**

The logic supply voltage must be in the range from 20V to 28V when using the default parameter settings. If the supply voltage goes out of this range, an error will be generated. If the supply voltage goes below approx. 18V the servo controller shuts down.

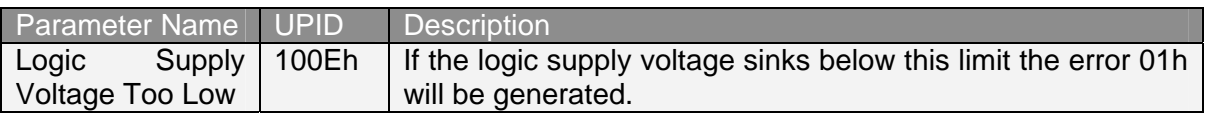

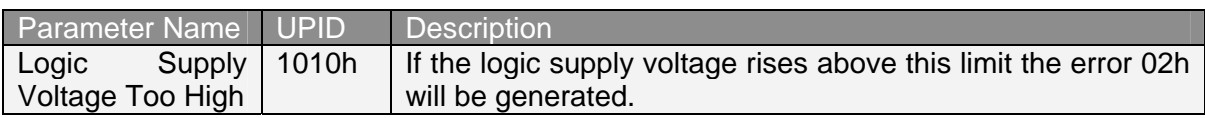

### **7.4.2 Motor Supply Voltage**

The motor supply voltage can be monitored with different warn and error levels.

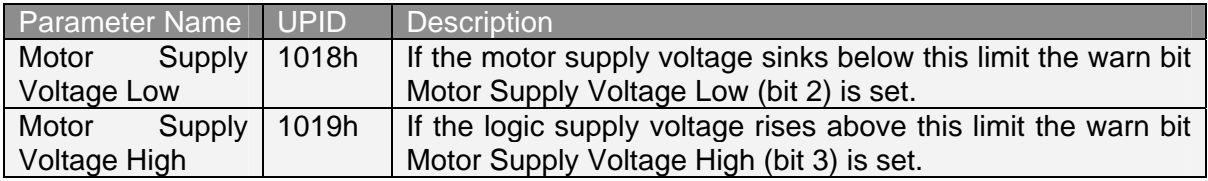

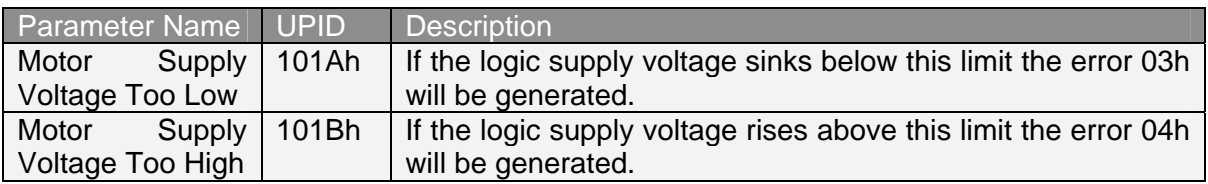

#### *7.4.2.1 Phase Switch On Test*

The parameters in the Phase Switch On Test section are used in the HW Tests State (State 5) before enabling the power stage. If the motor power supply is on and there is no ground path in the motor (inclusive cabling) the phase voltage is approx. 6.5V when in power off state. When moving the motor the induced voltage may lead to HW test error.

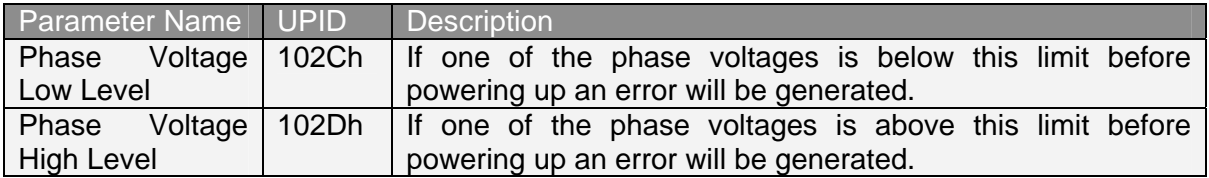

As a next motor cabling test step, one single end of a phase is set to half of the motor supply voltage. At this time, the current into the servo controller has to be below the Phase Test Max Incurrent value. An error will be generated otherwise.

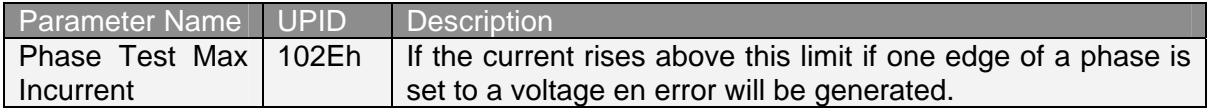

### **7.4.3 Regeneration Resistor**

The regeneration resister terminals on X1 can be used for energy dissipation, when the motor is decelerating.

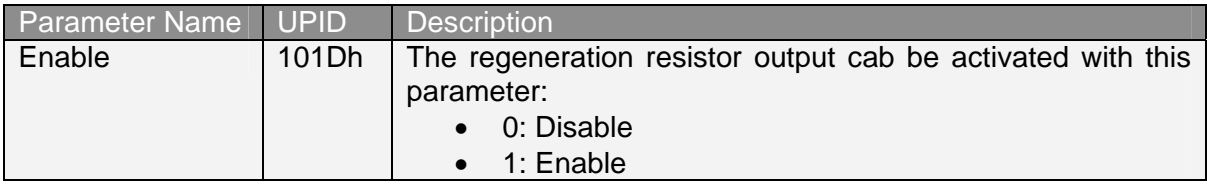

In the configuration section the switch on and off voltage levels for the regeneration resistor can be defined. The turn on voltage has to be at minimum 0.5V higher than the turn off voltage. Ensure that the idle motor supply voltage is lower than the turn off voltage!

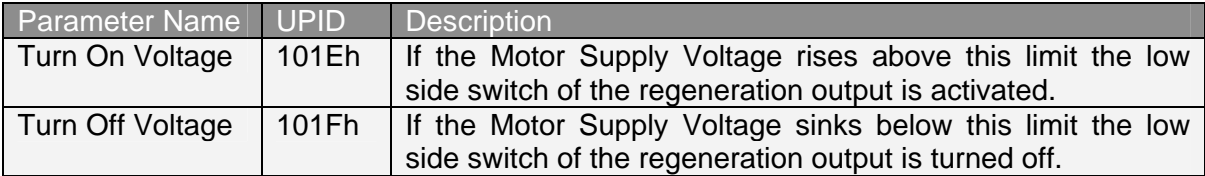

With the RR Temp Calculated section, the temperature model of the regeneration resistor is parameterized. This is used for avoiding damages to the regeneration resistor if the energy dissipation rises over the resistor's capabilities.

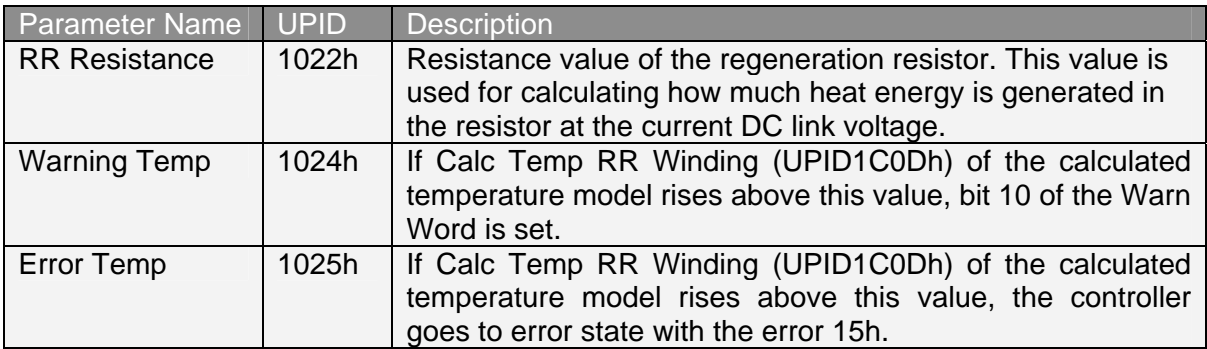

In the Temp Model Parameters section the regeneration resistor's temperature model is defined.

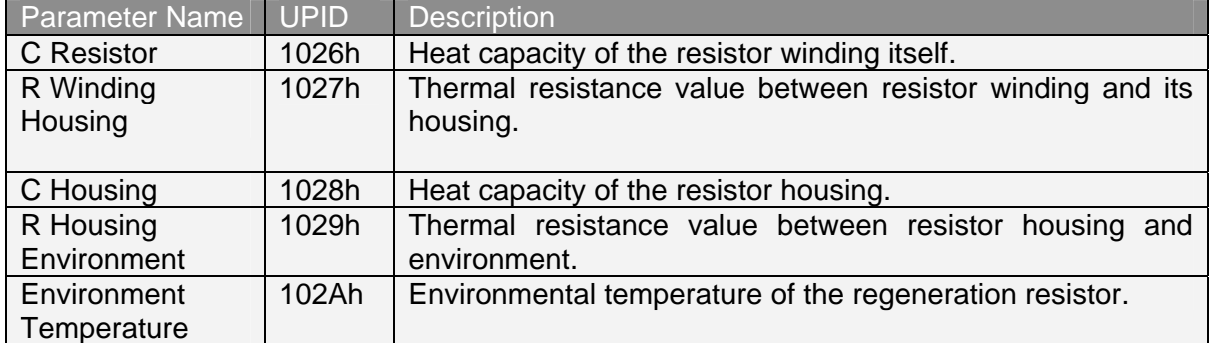

The figure below shows the implemented temperature model for the regeneration resistor.

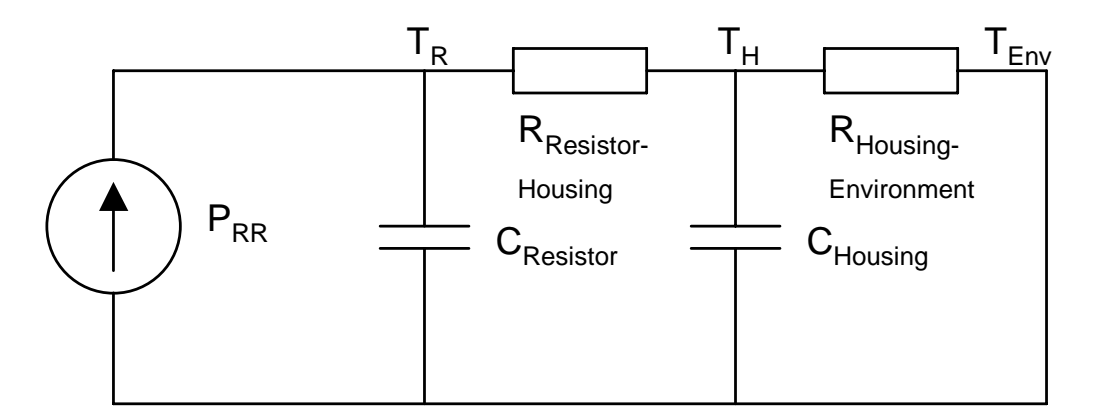

#### **7.4.4 Temperature Monitoring**

The E1100 servo controller hardware contains eight absolute temperature sensors for thermal protection. On the B1100 controller is one sensor placed.

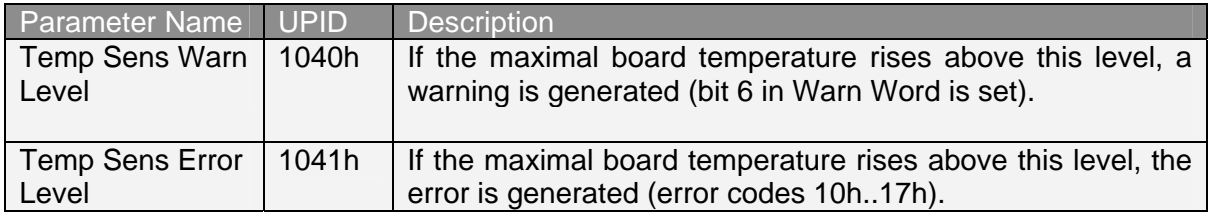

The table below shows the mapped variables of the temperature monitoring.

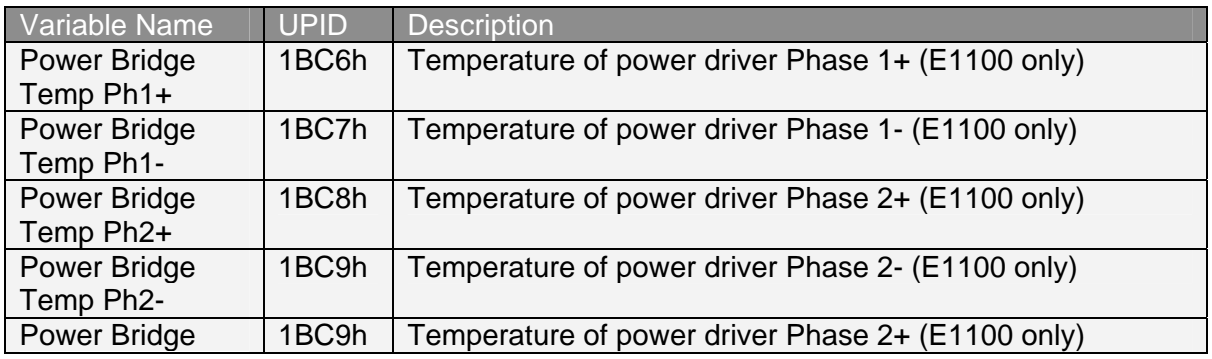

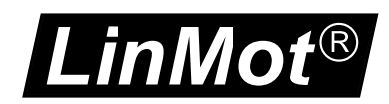

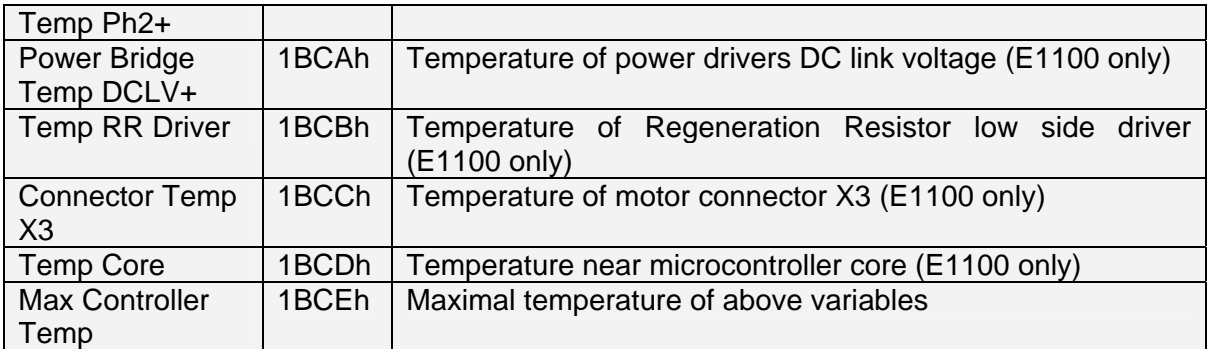

## *7.5 PosCtrlStructure*

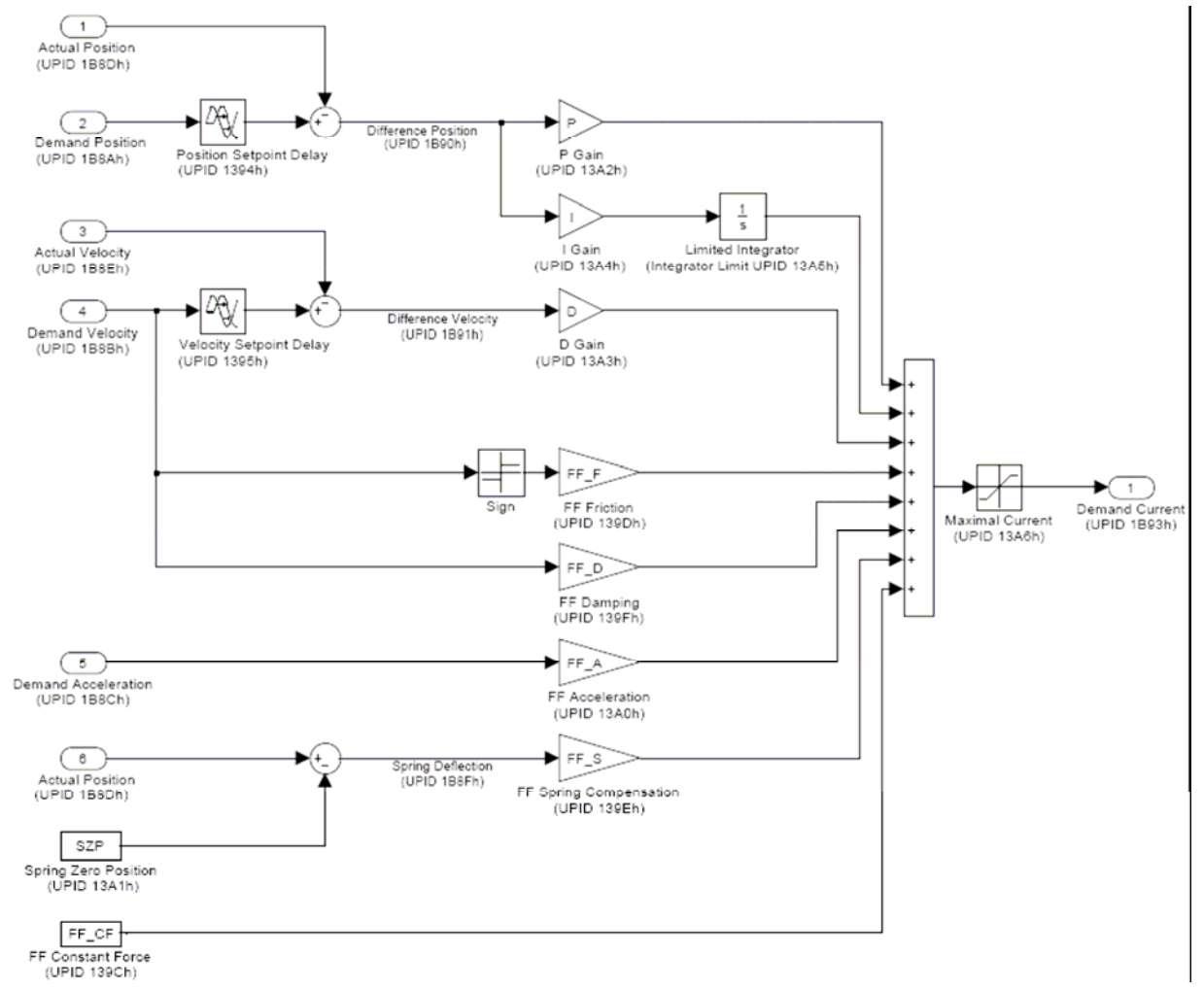

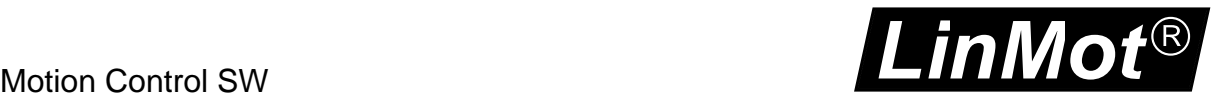

# **8 Motor Configuration**

The motor usually is set up with the motor wizard, which sets all needed parameters. Therefore a detailed description of the parameters will follow in the future.

## *8.1 Generic Motor Temperature Calculated*

For third parties motors a generic calculated motor temperature model is used to adapt the winding resistance and to detect excess temperature.

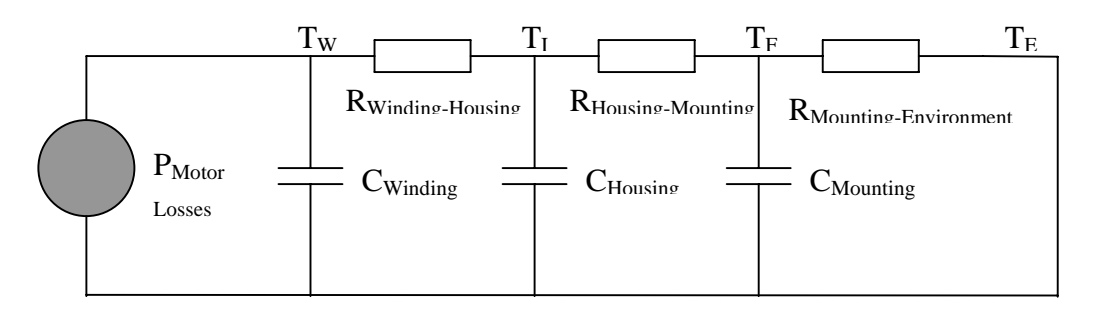

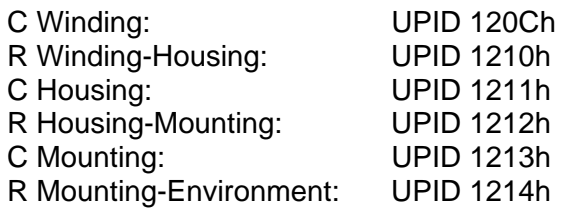

The sum of all R defines the static power losses (consider also  $T_W$  and  $T_E$ ). With the capacitance the thermal time constant can be influenced. The bigger the thermal capacitance the slower the temperature will rise.

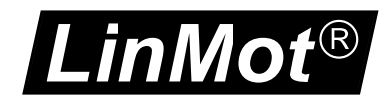

# **9 State Machine Setup**

In the state machine setup sections the parameters to influence the behavior of the single states can be defined.

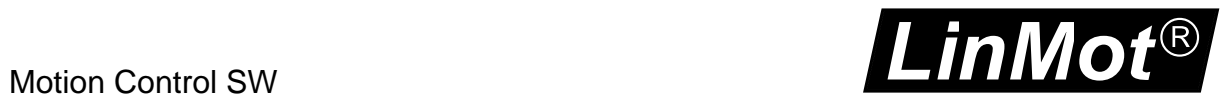

# **10 Error Code List**

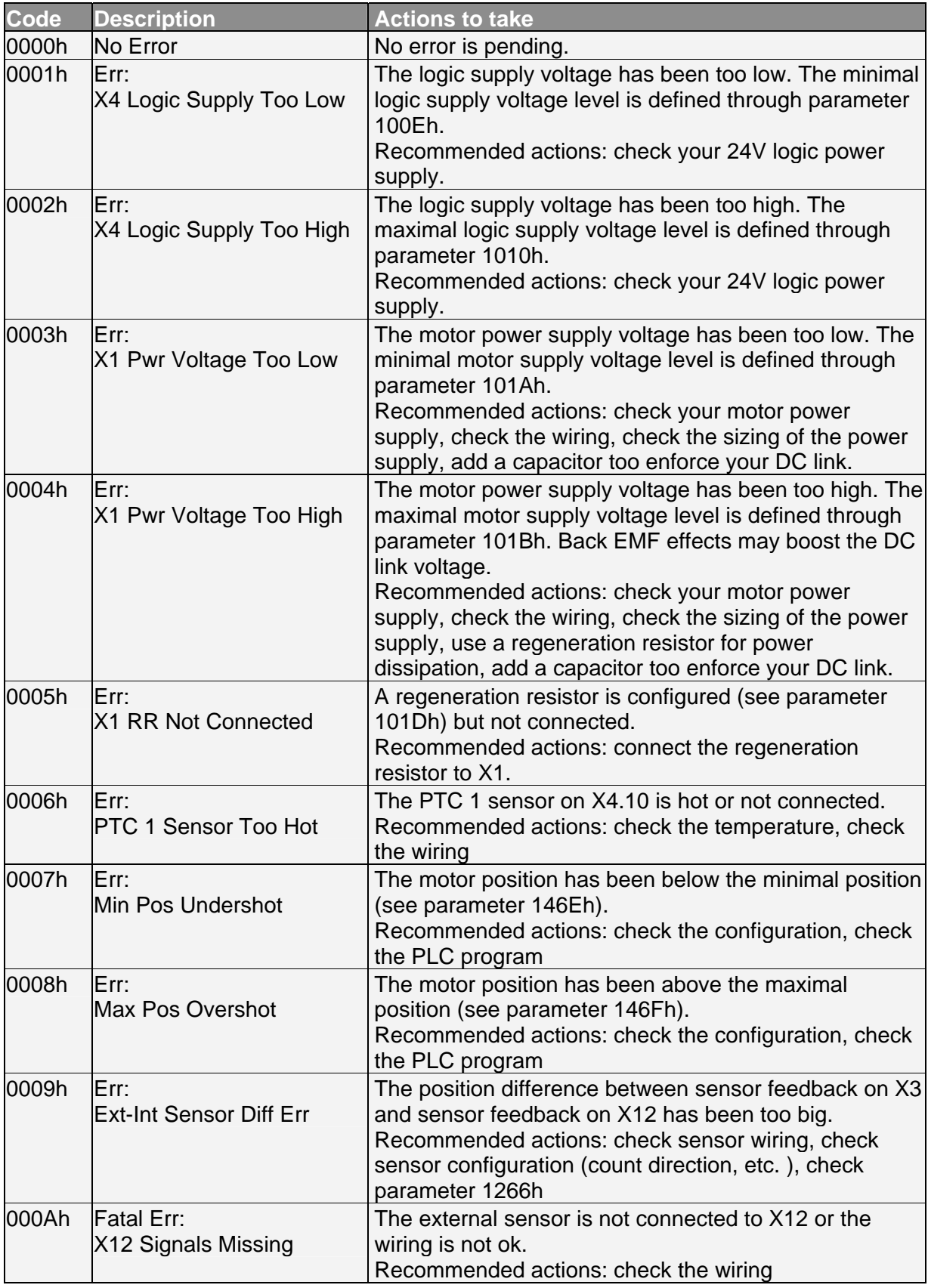

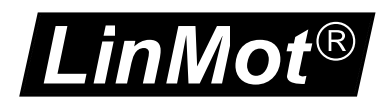

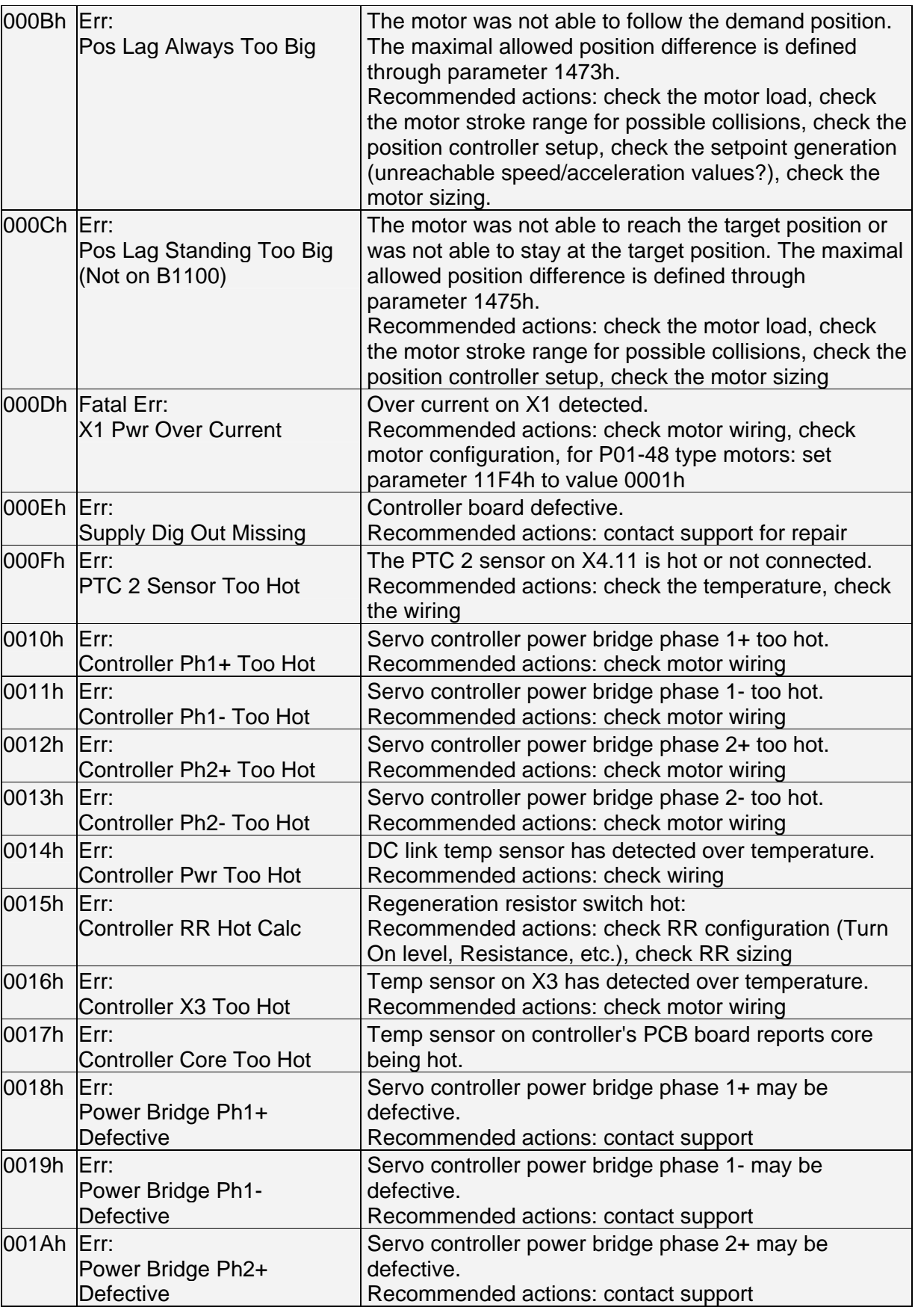

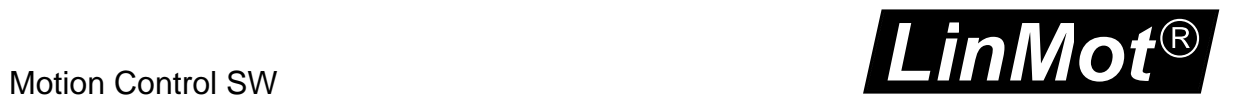

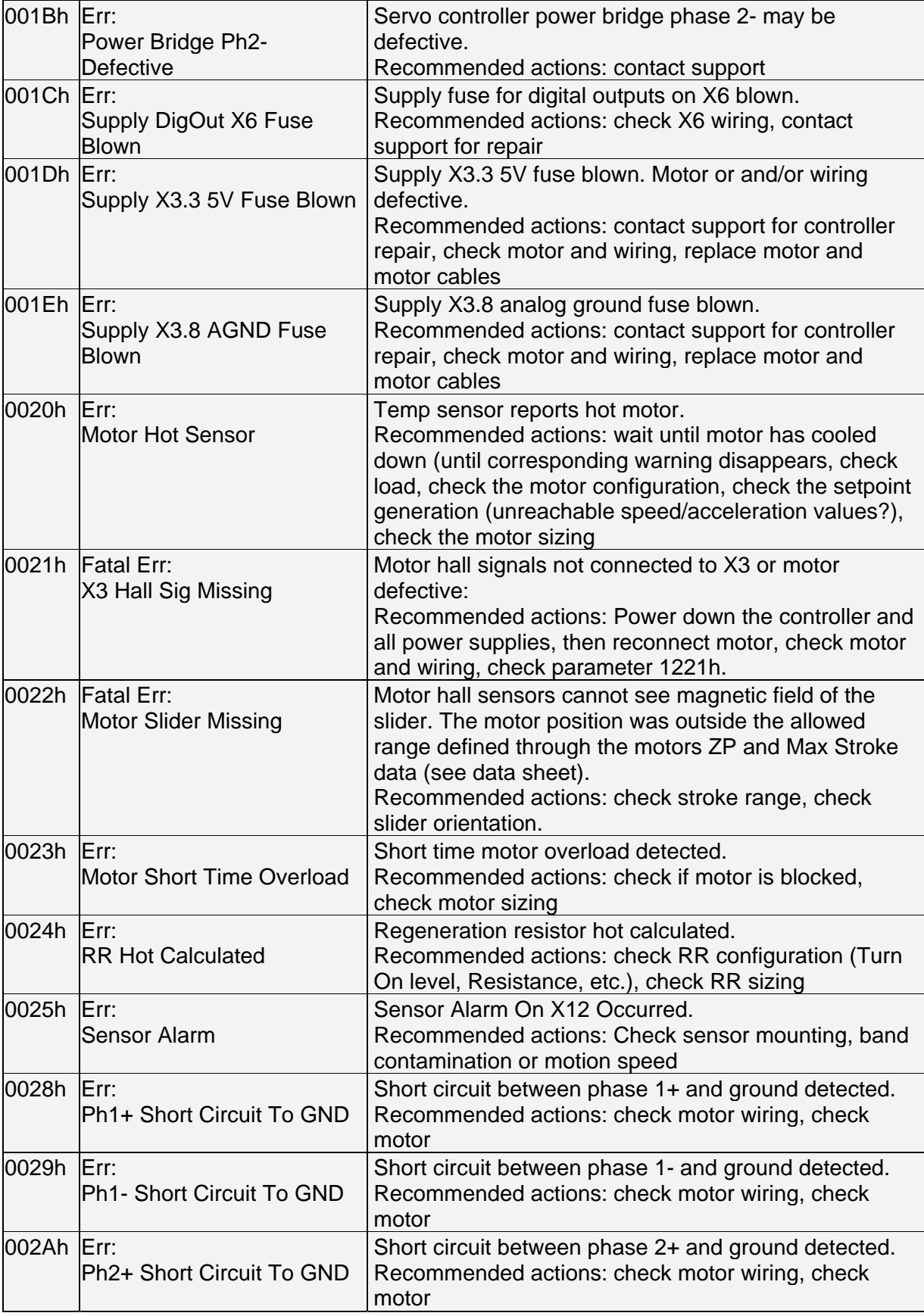

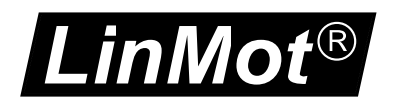

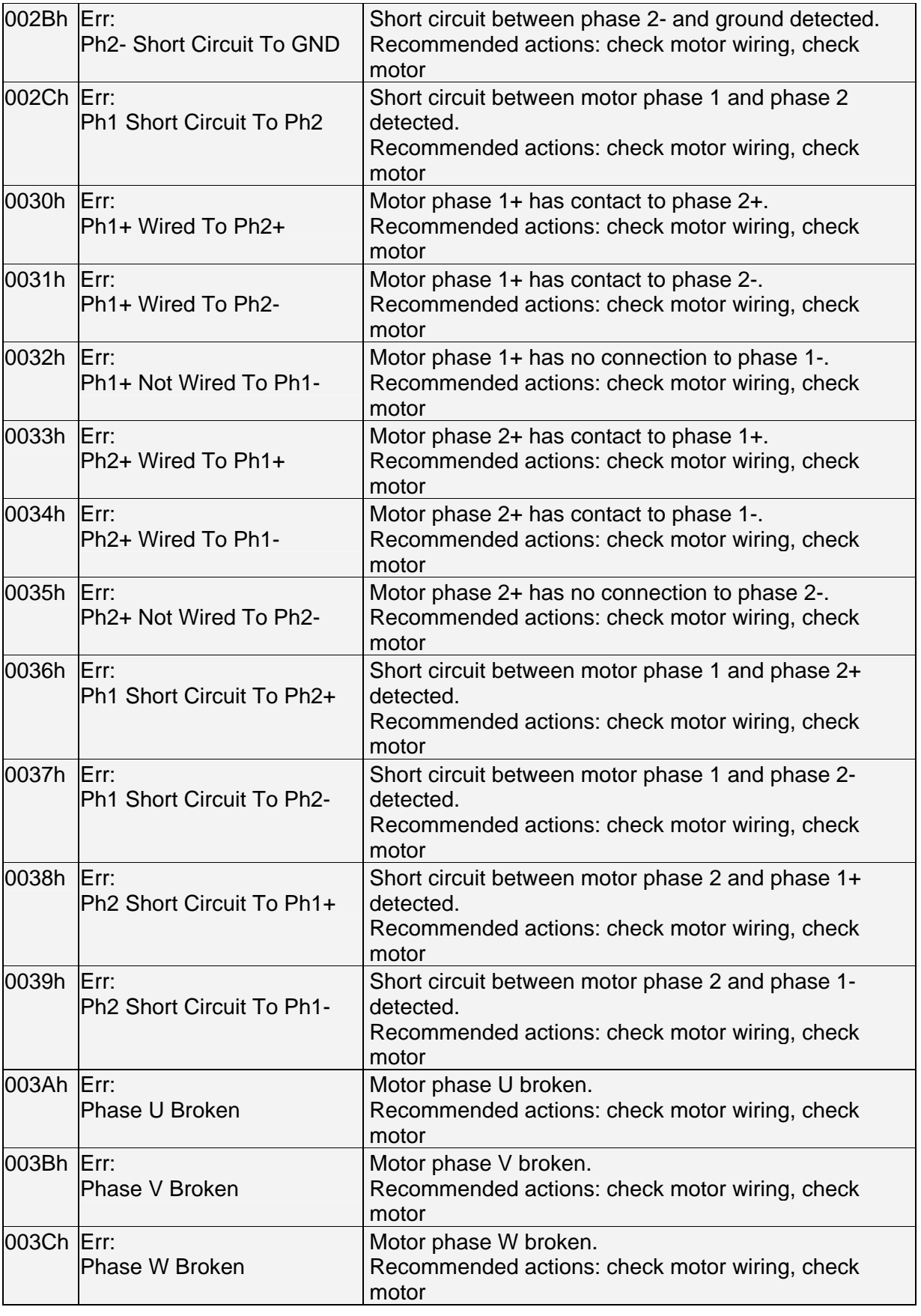

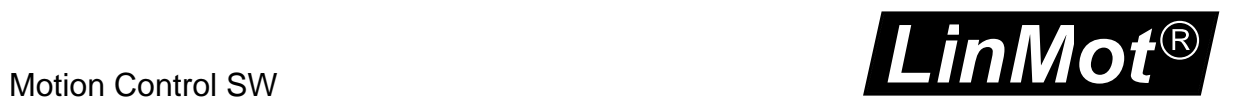

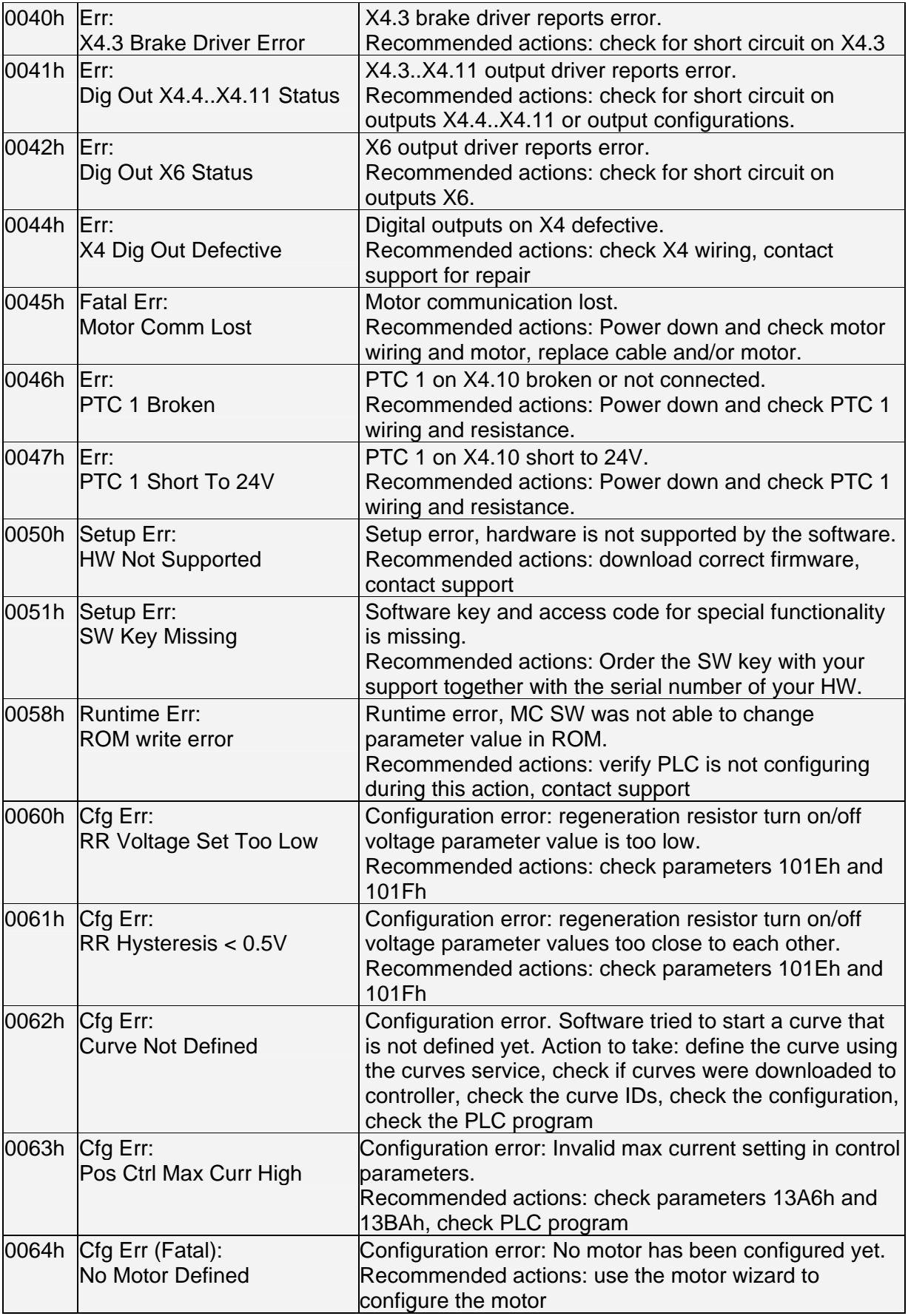

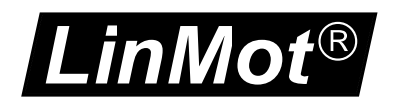

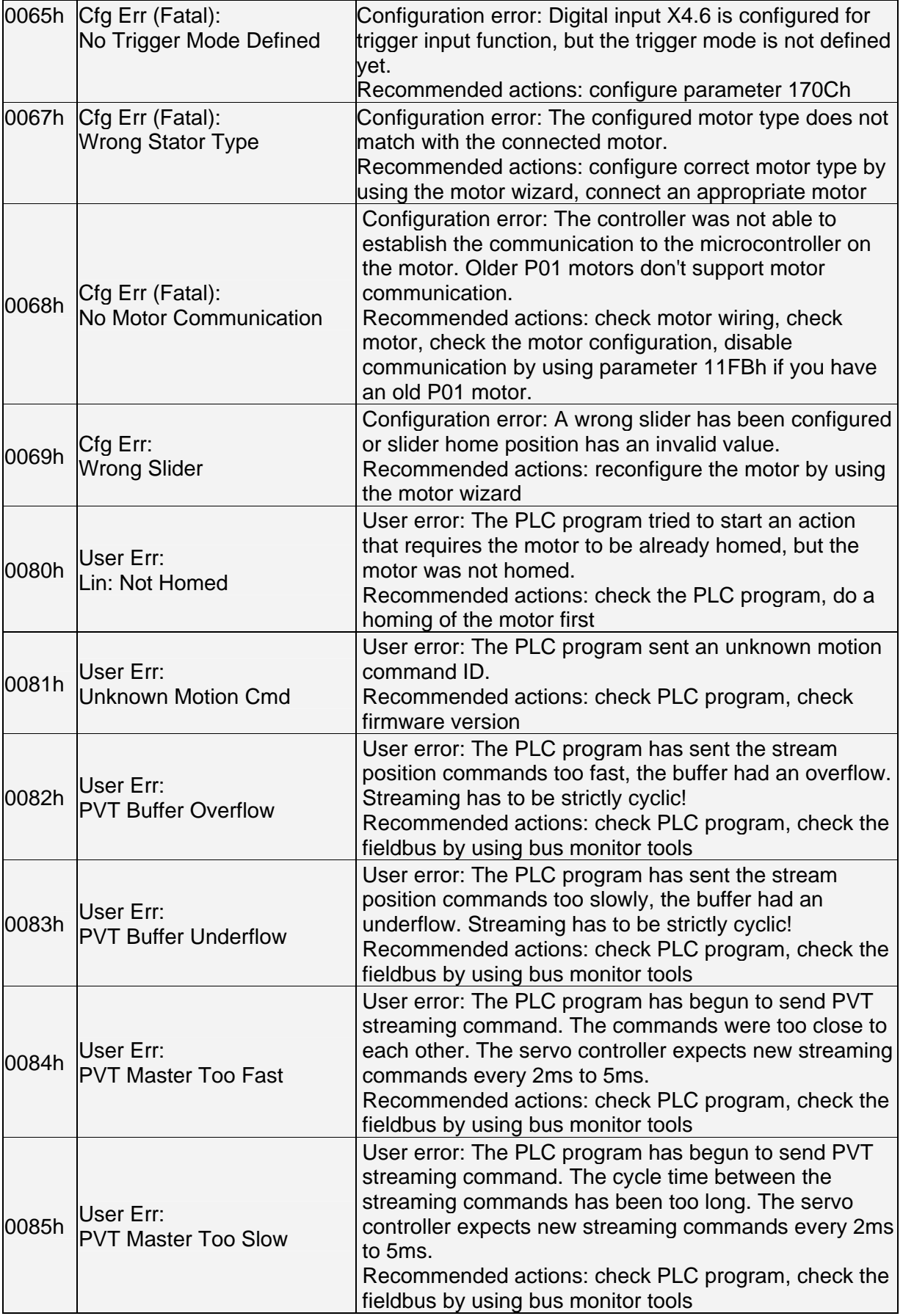

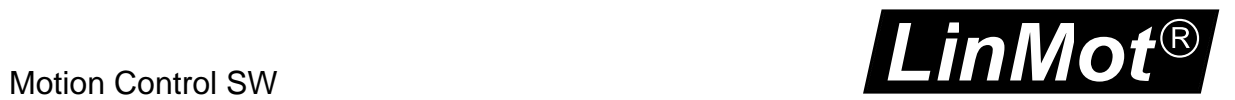

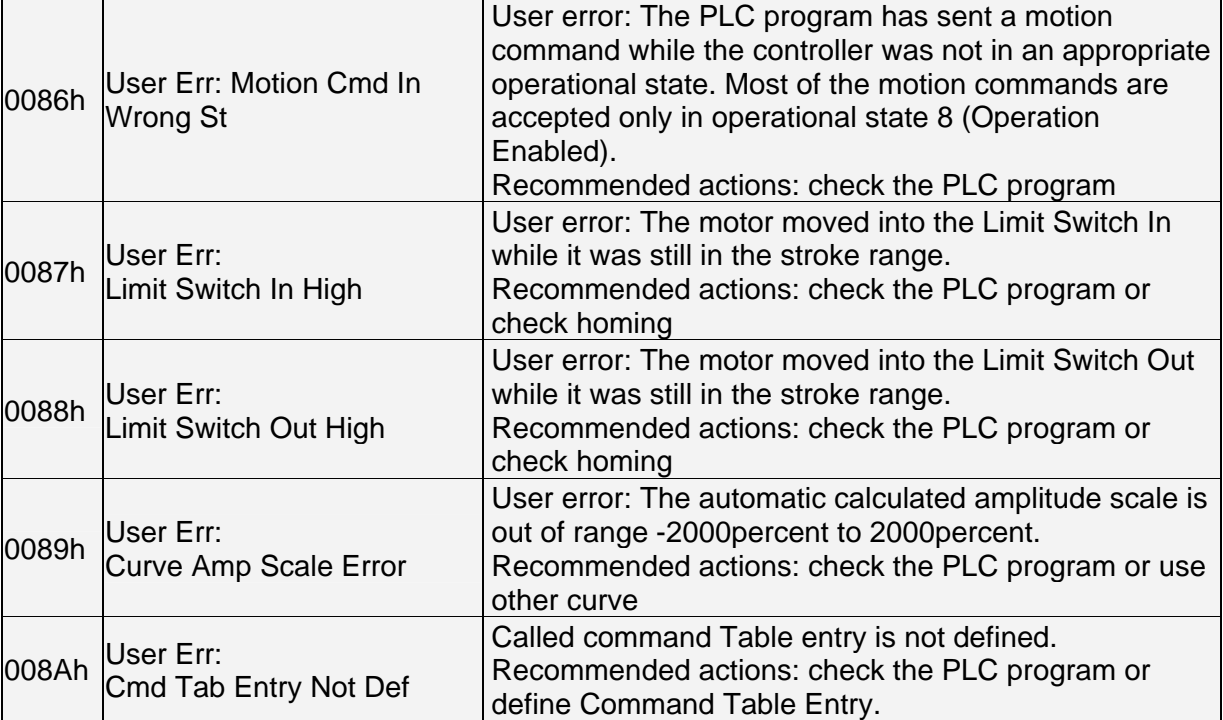

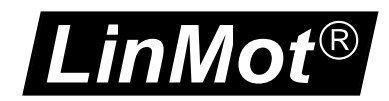

# **11 Contact Addresses**

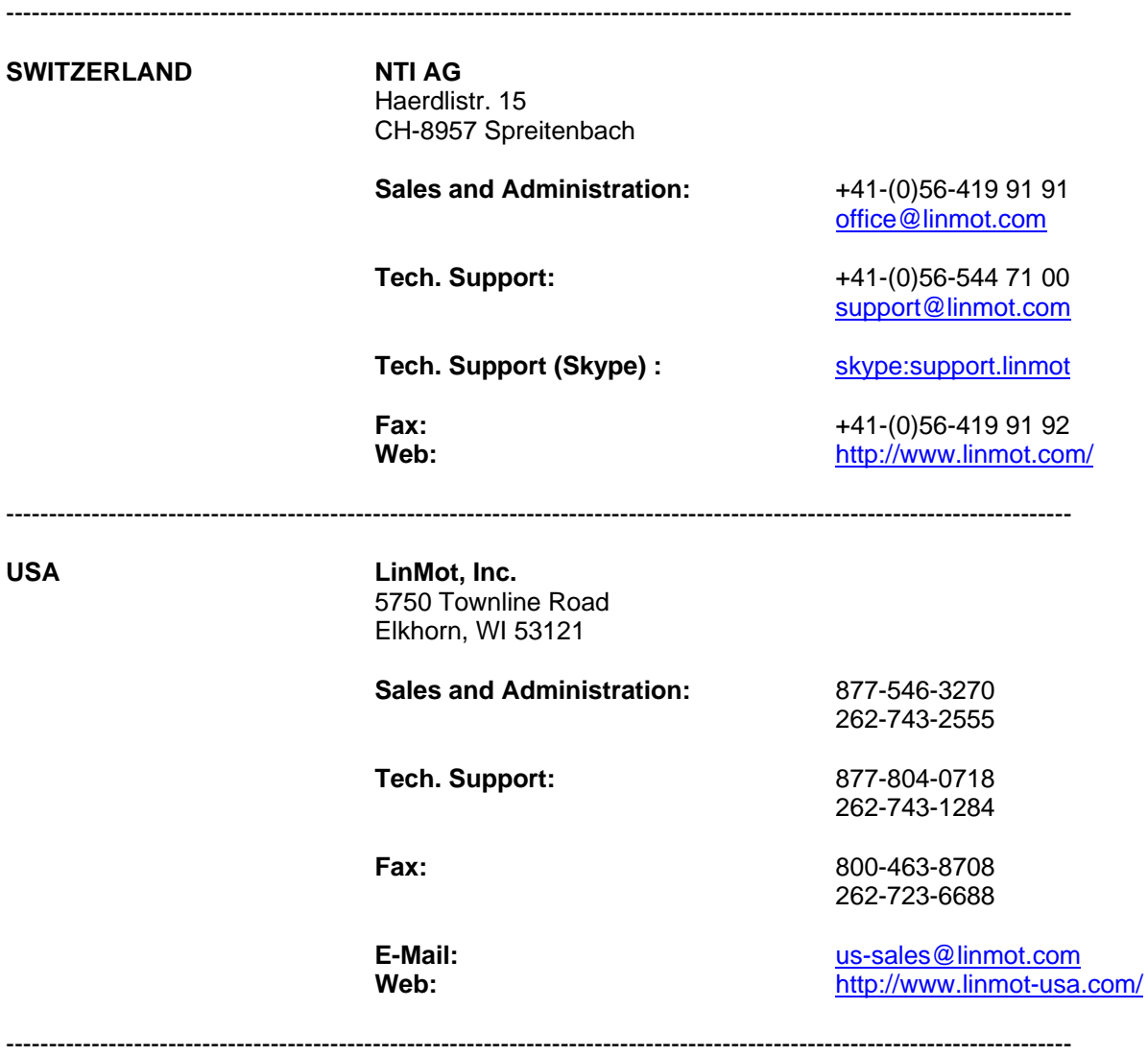

Please visit http://www.linmot.com/ to find the distribution near you.

Smart solutions are…

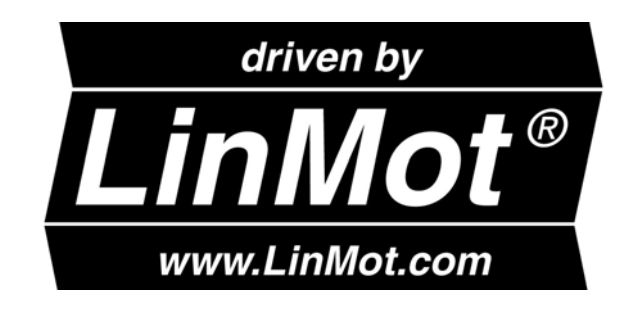